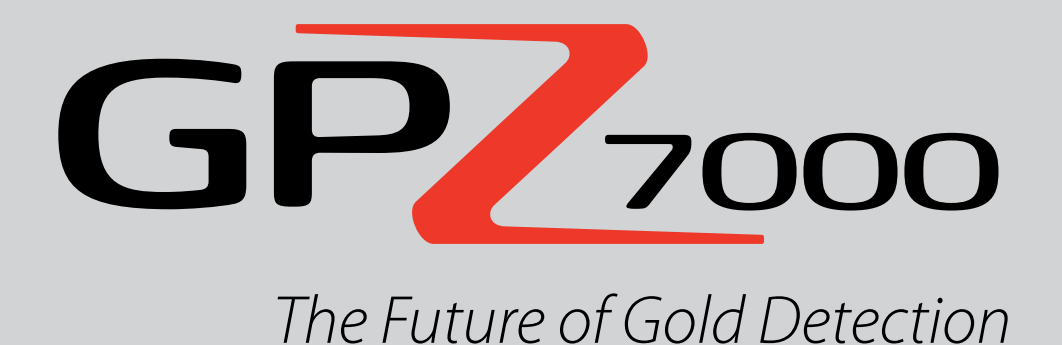

**Petunjuk Penggunaan**

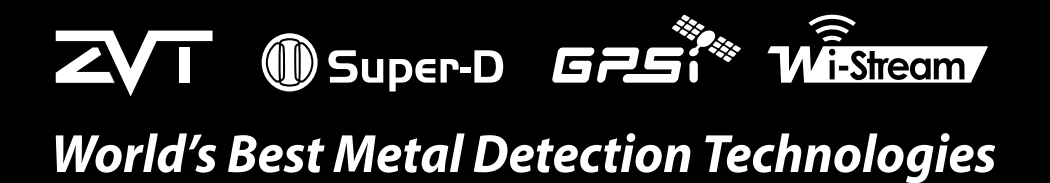

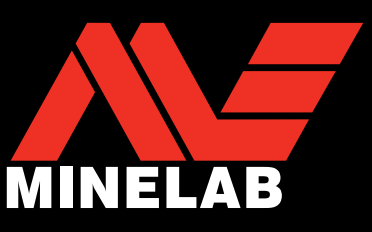

 $GP<sub>700</sub>$ 

#### **PERINGATAN**

Sebelum merakit, mengisi daya, atau menggunakan detektor untuk pertama kalinya, bacalah informasi hukum dan keselamatan yang penting dalam panduan ini.

Dilarang menggunakan alat ini oleh anak-anak berusia kurang dari 8 tahun.

Alat ini dapat digunakan oleh anak-anak berusia 8 tahun ke atas dan orang dengan keterbatasan kemampuan fisik atau mental jika mereka telah diberi pengawasan atau petunjuk tentang penggunaan alat dengan cara yang aman dan memahami bahaya yang ada.

Pembersihan dan perawatan pengguna tidak boleh dilakukan oleh anak-anak tanpa pengawasan.

#### **KEPATUHAN**

PERANGKAT INI SESUAI DENGAN PASAL 15 PERATURAN FCC. PENGOPERASIAN PERANGKAT INI TUNDUK PADA DUA KONDISI BERIKUT: (1) PERANGKAT INI TIDAK BOLEH MENYEBABKAN INTERFERENSI YANG MEMBAHAYAKAN, DAN (2) PERANGKAT INI HARUS MENERIMA INTERFERENSI APA PUN YANG DITERIMA, TERMASUK INTERFERENSI YANG DAPAT MENYEBABKAN PENGOPERASIAN YANG TIDAK DIINGINKAN.

#### **Informasi untuk Pengguna (FCC Pasal 15.105) CATATAN: Perangkat Kelas B**

Peralatan ini telah diuji dan dinyatakan sesuai dengan batasan untuk perangkat digital Kelas B, sesuai dengan pasal 15 Peraturan FCC. Batasan ini dirancang untuk memberikan perlindungan yang wajar terhadap interferensi berbahaya pada instalasi perumahan.

Peralatan ini menghasilkan, menggunakan, dan dapat memancarkan energi frekuensi radio dan, jika tidak dipasang dan digunakan sesuai dengan petunjuk, dapat menyebabkan interferensi berbahaya pada komunikasi radio. Namun demikian, tidak ada jaminan bahwa interferensi tidak akan terjadi pada instalasi tertentu. Jika peralatan ini menyebabkan interferensi berbahaya pada penerimaan radio atau televisi, yang dapat diketahui dengan mematikan dan menghidupkan peralatan, pengguna dianjurkan untuk mencoba memperbaiki interferensi tersebut dengan salah satu atau beberapa langkah berikut:

- Arahkan ulang atau pindahkan antena penerima
- Tingkatkan pemisahan antara peralatan dan penerima
- Sambungkan peralatan ke stopkontak di sirkuit yang berbeda dengan sirkuit yang digunakan untuk menyambungkan penerima
- Konsultasikan dengan dealer atau teknisi radio/TV yang berpengalaman untuk mendapatkan bantuan

#### **PENAFIAN**

Detektor logam Minelab yang dibahas dalam petunjuk penggunaan ini telah dirancang dan diproduksi sebagai detektor logam berkualitas dan direkomendasikan untuk mendeteksi emas di lingkungan yang tidak berbahaya. Detektor logam ini tidak dirancang untuk digunakan sebagai detektor ranjau atau sebagai alat pendeteksi amunisi aktif.

#### **HARAP DIPERHATIKAN**

Karena mungkin ada berbagai pilihan yang tersedia untuk detektor ini, peralatan dapat bervariasi sesuai dengan Model atau item yang dipesan dengan detektor Anda. Deskripsi dan ilustrasi tertentu juga dapat berbeda (dalam panduan ini) dari Model yang Anda beli. Selain itu, Minelab berhak untuk merespons kemajuan teknis yang sedang berlangsung dengan memperkenalkan perubahan desain, peralatan, dan fitur teknis kapan saja.

#### **PERANGKAT LUNAK**

Komponen tertentu dari aplikasi perangkat lunak PC XChange2 yang digunakan bersama dengan Minelab GPZ 7000 tunduk pada Lisensi Publik Umum GNU, Versi 2 ('GPLv2', www.gnu.org/copyleft/gpl.html), atau lisensi sumber terbuka lainnya ('Perangkat Lunak Sumber Terbuka'). Sesuai dengan ketentuan lisensi Perangkat Lunak Sumber Terbuka ini, Perangkat Lunak Sumber Terbuka yang digunakan, dimodifikasi, dan didistribusikan oleh Minelab tersedia untuk umum, dalam bentuk kode sumber, di www.minelab.com/open-source. Rincian lengkap mengenai lisensi yang berlaku dapat diunduh dari situs web ini, dan juga dapat ditemukan pada CD instalasi untuk perangkat lunak yang disertakan di dalam kotak detektor GPZ 7000.

Minelab®, GPZ 7000®, ZVT™, Super-D™, Wi-Stream™, GPSi™, FindPoint®, GeoHunt™, GeoStore™, GeoTrail™, XChange Your Detecting Connection™, PRO-SWING 45®, J-strut™, R-clip™, S-cuff™ adalah merek dagang dari Minelab Electronics Pty. Ltd. Google Maps adalah merek dagang dari Google Inc.

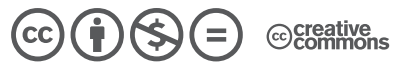

Karya ini dilisensikan di bawah Lisensi Internasional Creative Commons Attribution-NonCommercial-NoDerivatives 4.0. Untuk melihat salinan lisensi ini, kunjungi **http://creativecommons.org/licenses/by-nc-nd/4.0/**

© MINELAB ELECTRONICS PTY LTD.

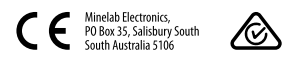

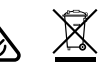

# **Selamat atas pembelian**

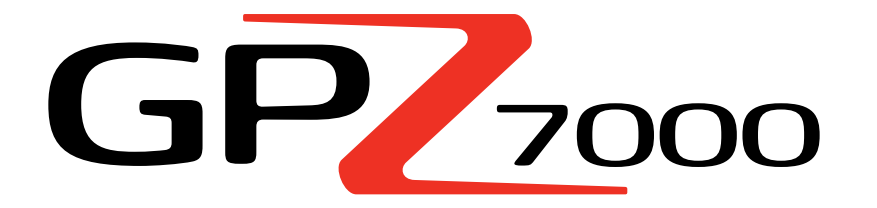

# **Detektor Emas**

Mendeteksi emas adalah kegiatan yang menarik dan bermanfaat yang dinikmati oleh orang-orang di seluruh dunia. Dengan mengenal detektor GPZ 7000, Anda dapat menjadi salah satu dari sekian banyak orang yang menemukan emas secara teratur. GPZ 7000 adalah detektor emas berkinerja tinggi yang menggabungkan teknologi ZVT dan Super-D baru dari Minelab. Dengan bantuan Petunjuk Penggunaan ini, dan Panduan Lapangan yang menyertainya, Anda akan segera mempelajari cara mengatur detektor untuk mendapatkan hasil terbaik.

## *Minelab berharap Anda sukses dalam upaya pencarian emas.*

# Daftar Isi

#### **PERAKITAN**

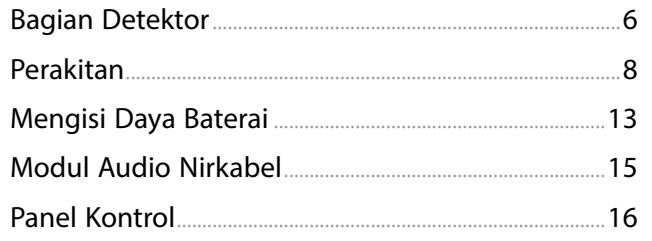

#### **MULAI CEPAT**

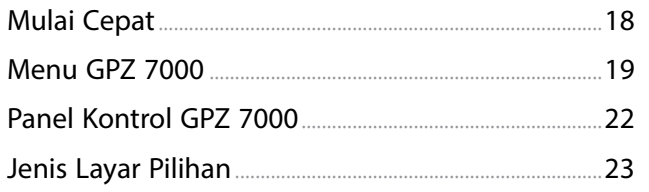

## **MENU DETEKSI**

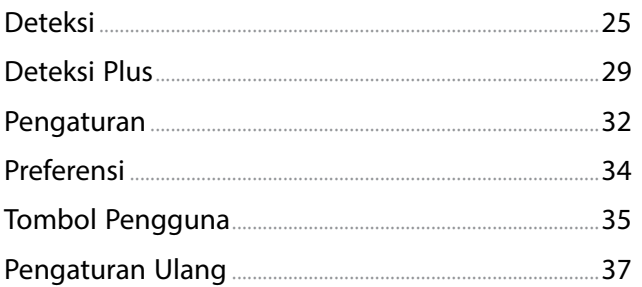

## **MENU PETA**

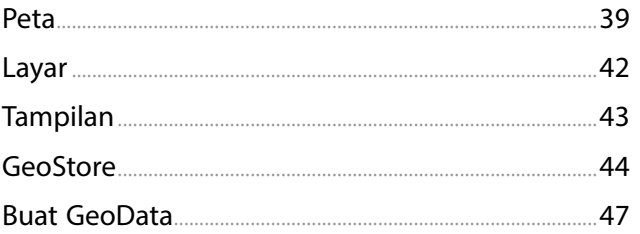

## **XCHANGE 2**

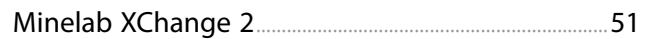

## **DASAR-DASAR PENDETEKSIAN**

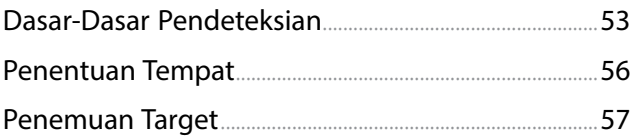

## **PERAWATAN DETEKTOR**

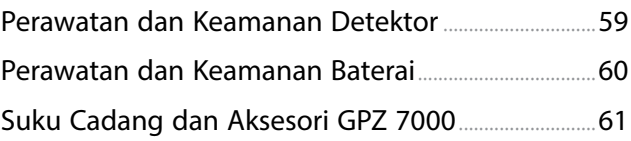

#### **TABEL REFERENSI**

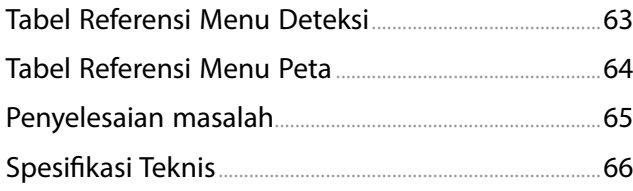

# <span id="page-4-0"></span>**Perakitan**

*Bagian ini akan menunjukkan kepada Anda cara merakit GPZ 7000, mengisi daya baterai, dan membiasakan Anda dengan panel kontrol.*

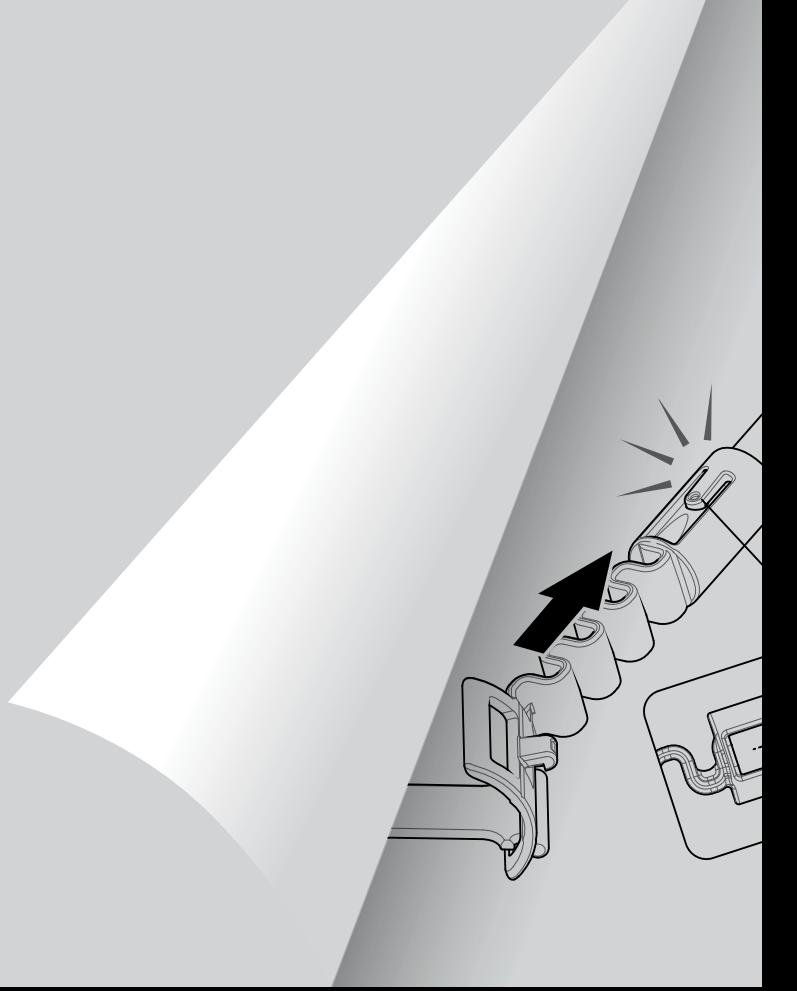

# <span id="page-5-0"></span>**Bagian Detektor**

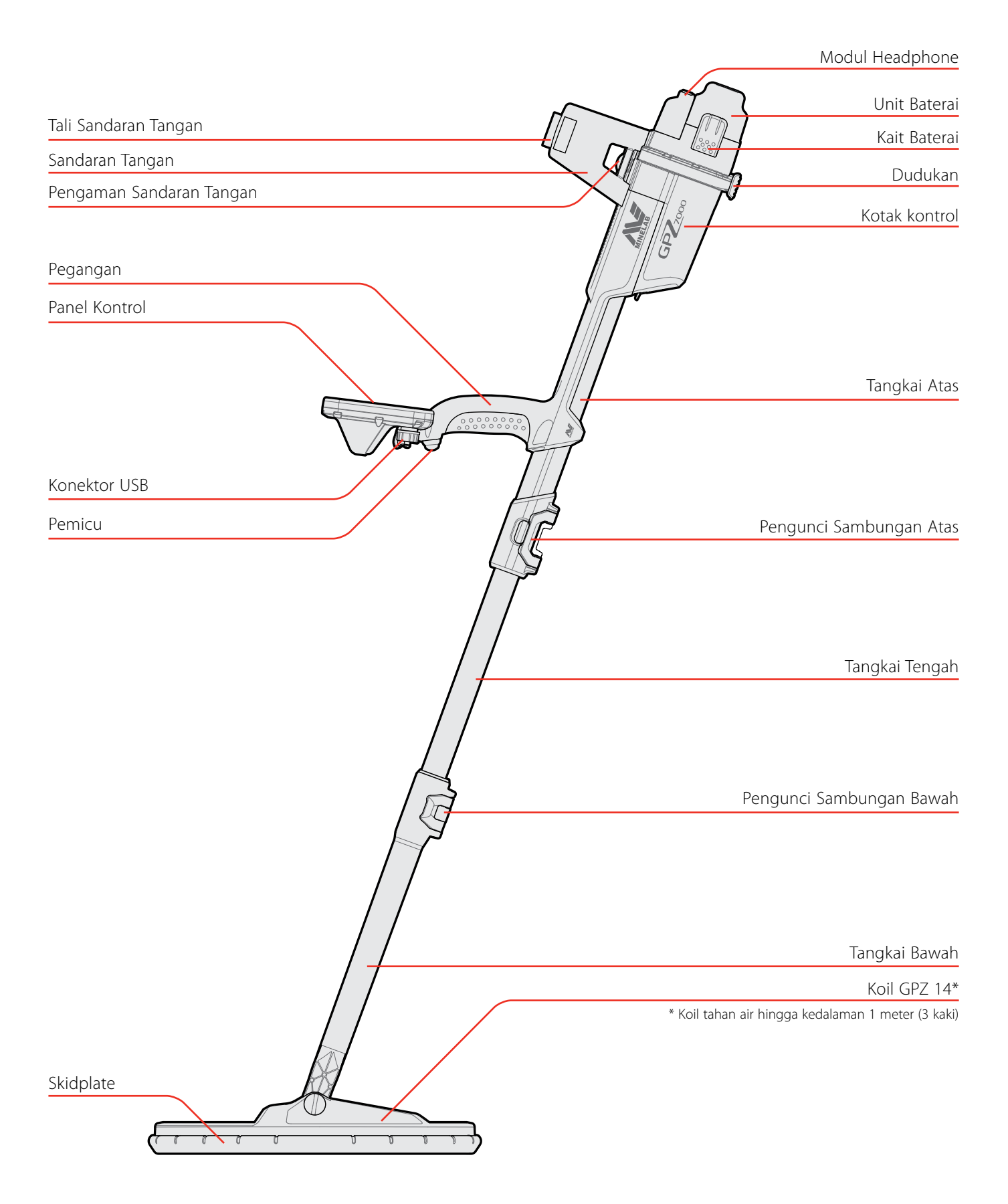

Lihat[halaman](#page-60-1) 61 untuk suku cadang dan aksesori yang tersedia untuk GPZ 7000. *Item mungkin berbeda dari yang ditampilkan.*

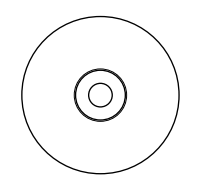

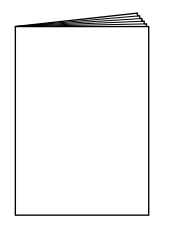

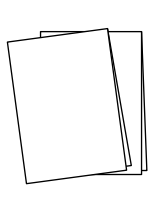

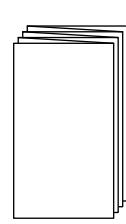

Kartu Garansi

CD Perangkat Lunak dan Petunjuk Penggunaan XChange 2

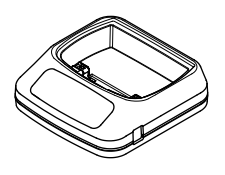

BC 10 Pengisi Daya Baterai

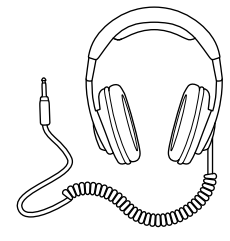

Headphone KOSS Modul Audio

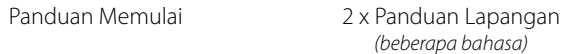

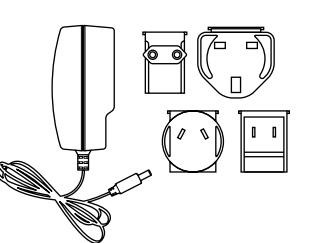

Paket Steker Universal

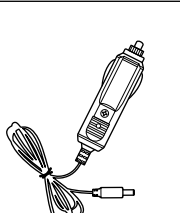

*(beberapa bahasa)*

Pengisi Daya Mobil Kabel Sambungan

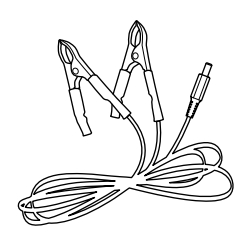

Terminal Baterai

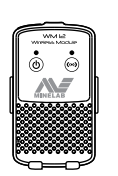

Nirkabel WM 12

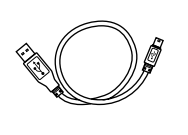

Kabel Data dan Pengisian Daya USB Mini-B *WM 12 ke Pengisi Daya BC 10 atau PC*

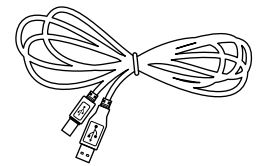

Kabel Data USB-B *GPZ 7000 ke PC*

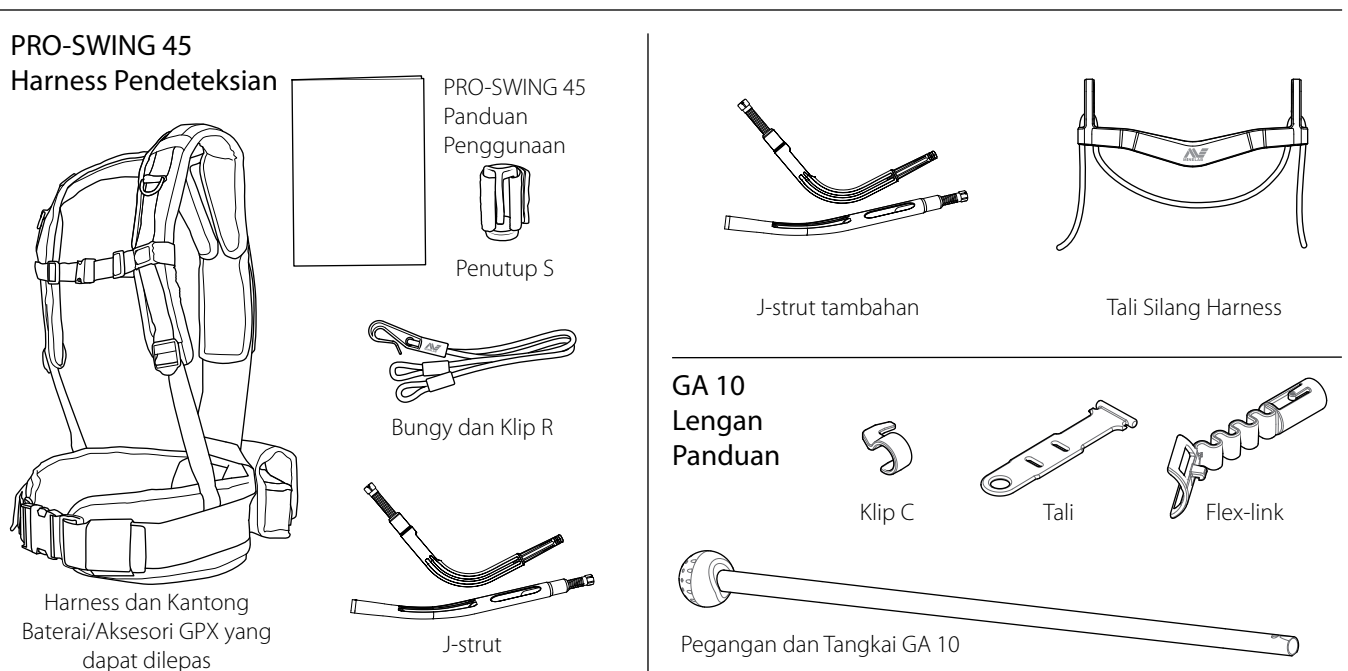

## <span id="page-7-0"></span>**Perakitan**

## <span id="page-7-1"></span>**Merakit Detektor**

#### **Pasang tangkai tengah ke tangkai atas**

**1.** Lepaskan pengunci sambungan pada tangkai atas dengan menarik tuas menjauhi tangkai.

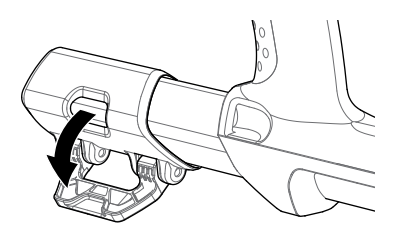

**2.** Tangkai tengah hanya dapat dimasukkan ke dalam tangkai atas dalam satu orientasi. Pastikan bahwa penahan kunci pada tangkai tengah sejajar dengan tangkai atas.

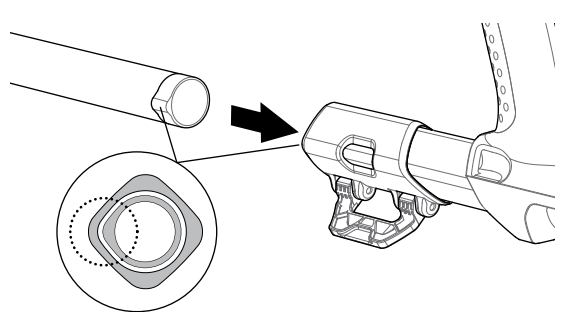

- **3.** Geser tangkai tengah ke tangkai atas sampai penahan kunci berhenti di bagian atas.
- **4.** Putar tangkai tengah 90° sehingga penahan kunci berorientasi seperti yang ditunjukkan.

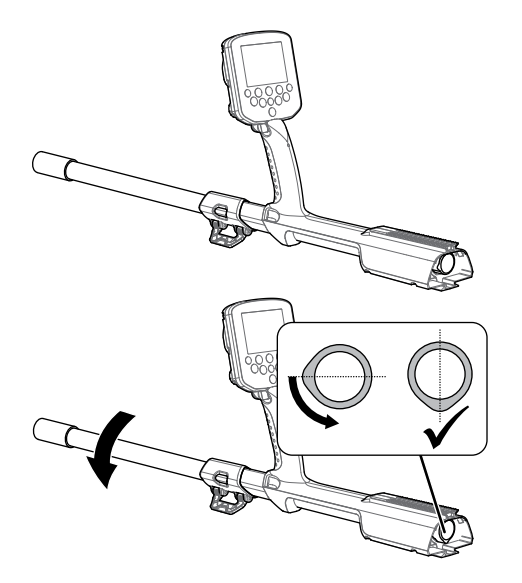

**5.** Kunci pengunci sambungan dengan mendorong tuas ke arah tangkai

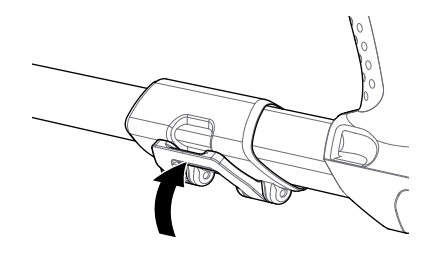

## **Pasang koil dan tangkai bawah ke tangkai tengah**

**1.** Lepaskan pengunci sambungan pada tangkai bawah dengan menarik tuas menjauhi tangkai bawah.

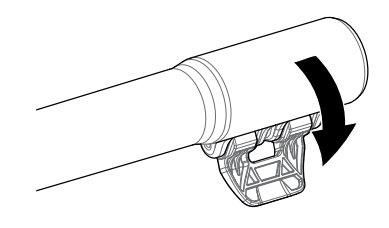

- **2.** Masukkan kabel koil ke bagian tengah tangkai tengah.
- **3.** Masukkan tangkai tengah ke dalam tangkai bawah. Tangkai bawah hanya dapat dimasukkan ke dalam tangkai tengah dalam satu orientasi. Pastikan bahwa penahan kunci pada tangkai tengah sejajar dengan tangkai atas.

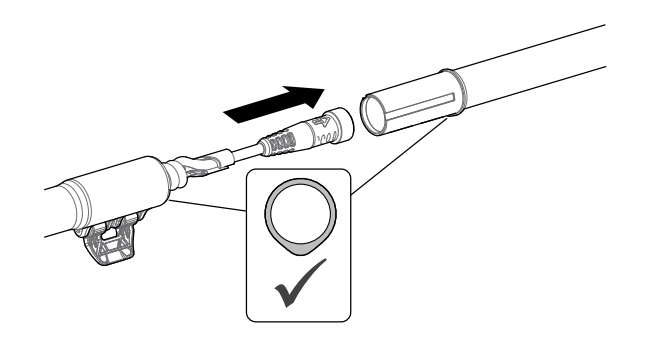

**4.** Kunci pengunci sambungan dengan mendorong tuas ke arah tangkai.

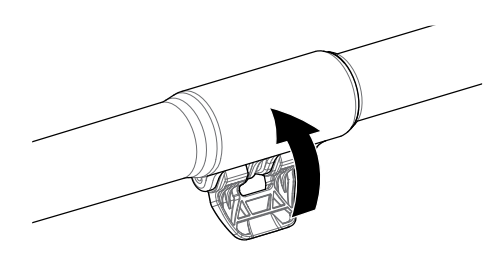

#### <span id="page-8-1"></span>**Pasang kotak kontrol**

#### **PERINGATAN**

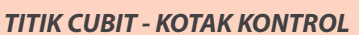

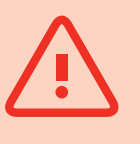

*Berhati-hatilah saat menggeser kotak kontrol ke sasis.*

**1.** Geser sebagian kotak kontrol ke tangkai atas. Apabila sudah mencapai separuh jalan, maka kotak kontrol akan terkunci pada tempatnya untuk mencegah kotak kontrol bergeser sewaktu konektor dipasang.

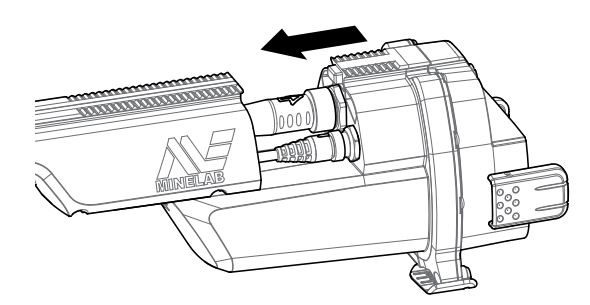

**2.** Pasang kabel koil dan kabel panel kontrol ke konektornya masing-masing, lalu kencangkan ring penahan dengan kuat.

#### **CATATAN**

*Untuk mengoptimalkan performa, ring penahan memiliki ulir halus untuk pemasangan yang presisi. Berhati-hatilah untuk tidak memasang ring penahan secara silang selama perakitan.*

**3.** Geser kotak kontrol lebih jauh di sepanjang tangkai atas sampai terkunci pada tempatnya.

#### <span id="page-8-0"></span>**Pasang modul baterai dan headphone**

Disarankan untuk mendeteksi dengan baterai yang terisi penuh. Lihat[halaman](#page-12-1) 13 untuk informasi tentang cara mengisi ulang baterai GPZ 7000.

**1.** Pasang unit baterai ke kotak kontrol dan tutup kait untuk mengencangkannya pada tempatnya.

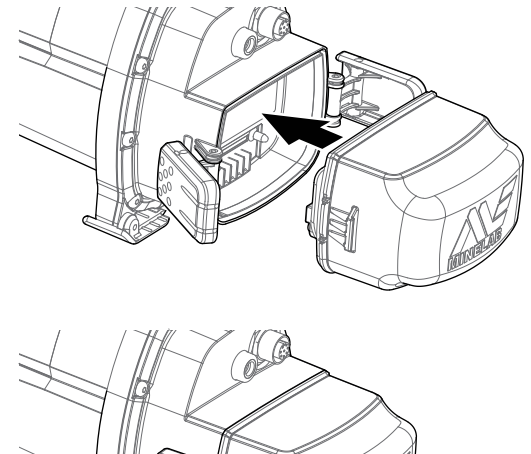

**2.** Pasang modul headphone ke kotak kontrol. Gunakan obeng atau koin untuk mengencangkan baut secara perlahan, dan berhati-hatilah agar tidak merusak ulir

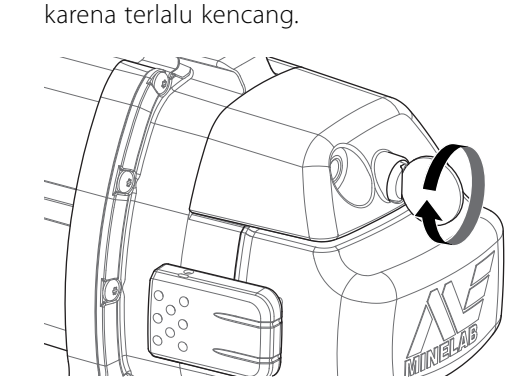

#### **Pasang Sandaran Tangan**

**1.** Angkat kunci sandaran tangan hingga terbuka sepenuhnya. Geser sandaran tangan ke rel di bagian atas sasis. Pastikan sisi miring sandaran tangan menghadap ke arah panel kontrol.

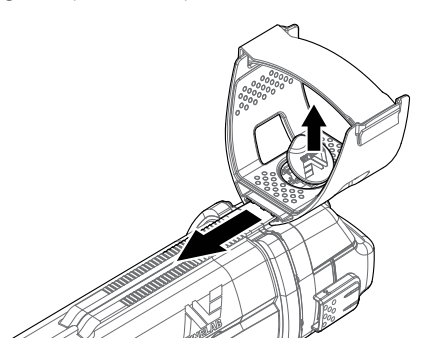

- **2.** Geser sandaran tangan di sepanjang rel sehingga posisinya nyaman tepat di bawah siku Anda saat memegang detektor.
- **3.** Tekan pengunci sandaran tangan untuk mengamankan sandaran tangan pada posisinya.

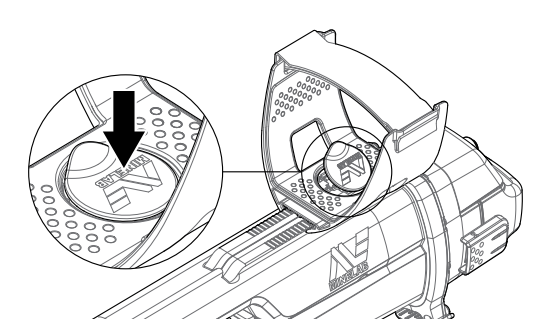

## **Sesuaikan Tali Sandaran Tangan**

- **1.** Lepaskan tali pengait dan tali sandaran tangan.
- **2.** Kencangkan tali hingga lengan Anda aman di sandaran tangan, lalu kencangkan.

#### **TIP**

*Agar sesuai dengan lengan yang lebih kecil, tali dapat dipasang terbalik dan melewati sandaran tangan sebanyak tiga kali.*

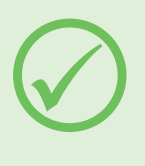

## **Menghubungkan Headphone**

GPZ 7000 tidak memiliki speaker internal. Ada tiga cara untuk mendengarkan audio:

- **1.** Headphone tersambung ke detektor
- **2.** Speaker WM 12
- **3.** Headphone tersambung ke WM 12

#### **Audio Detektor**

Anda dapat menyambungkan headphone secara langsung ke detektor. Untuk melakukannya, colokkan konektor headphone ke soket pada modul headphone di bagian belakang detektor.

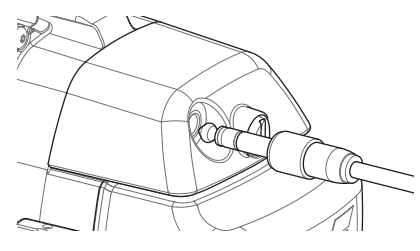

Jika menggunakan headphone aksesori tahan air, Anda harus melepaskan modul headphone dari kotak kontrol dan menyambungkan headphone ke soket headphone yang terbuka, dan jangan lupa untuk mengencangkan ring penahannya.

## **Mengganti Koil**

Untuk mengganti koil, ikuti langkah-langkah pemasangan koil 'Merakit Detektor' pada [halaman](#page-7-1) 8 secara terbalik untuk melepas koil, kemudian ulangi langkah-langkah tersebut secara berurutan dengan koil alternatif.

Selalu periksa apakah konektor koil dalam keadaan kering dan bebas dari pasir dan debu sebelum menyambungkan ke detektor.

#### **CATATAN**

*Semua koil Minelab GPZ dilengkapi dengan tangkai bawah yang sudah dirakit ke koil. Tidak disarankan untuk membongkar koil dari tangkai bawahnya.*

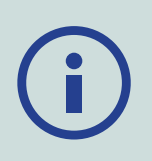

#### **Audio WM 12**

#### **CATATAN**

*Jika Anda menggunakan WM 12 untuk mendengarkan audio, pasang WM 12 ke sisi tubuh Anda yang sama dengan detektor, menggunakan klip sabuk yang disediakan. Ini akan memastikan sinyal nirkabel yang paling andal.*

Untuk mendengarkan audio melalui WM 12, masukkan steker headphone ke soket headphone WM 12.

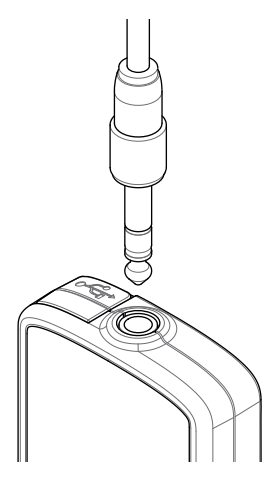

WM 12 harus dihubungkan secara nirkabel dengan detektor menggunakan proses sambungan nirkabel untuk mendengar audio. Lihat [halaman](#page-14-1) 15 untuk petunjuk sambungan WM 12.

#### **CATATAN**

WM 12 *dapat digunakan tanpa headphone, karena memiliki speaker internal. Untuk informasi lebih lanjut tentang* WM 12 *lihat [halaman](#page-14-2) 15.*

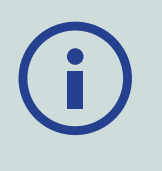

## **Lengan Pemandu GA 10**

Lengan Pemandu GA 10 adalah alat tambahan opsional yang membantu mengurangi kelelahan selama sesi pendeteksian yang lama, dan meningkatkan akurasi ayunan. GA 10 dipasang pada tangkai tengah dan dilengkapi dengan Flex-link serta tali untuk penyesuaian yang mudah. Klip C disertakan dengan GA 10 sehingga dapat dijepitkan ke detektor apabila tidak digunakan.

#### **Merakit GA 10**

**1.** Pasang tali tangkai ke Flex-link dengan melingkarkan ujung tali melalui slot tersempit. Tarik hingga tali ditangkap oleh Flex-link.

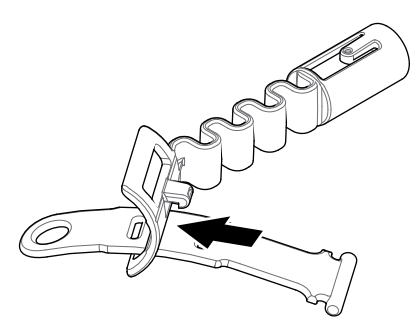

**2.** Pasang Flex-link ke tangkai GA 10. Sejajarkan lubang pada tangkai dengan kunci pada Flex-link. Dorong Flex-link ke ujung tangkai sampai terkunci pada tempatnya.

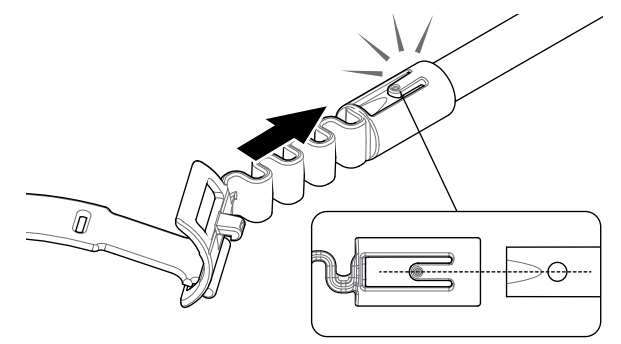

**3.** Pasang klip-C, dengan pengait mengarah ke pegangan GA 10. Berikan tekanan yang kuat untuk mengencangkan klip ke tangkai.

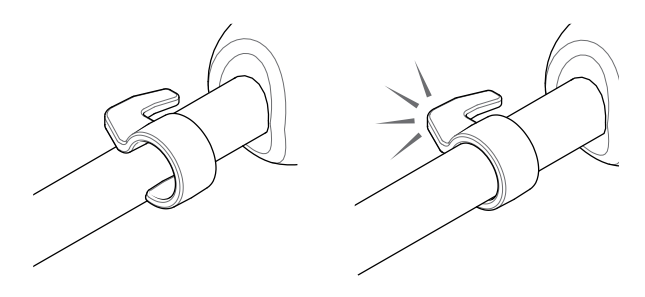

#### **Pasang GA 10 ke detektor Anda**

GA 10 dapat dipasang ke detektor untuk penggunaan dengan tangan kiri atau tangan kanan. Langkah-langkah ini mengilustrasikan perakitan untuk pengguna tangan kanan. Untuk penggunaan dengan tangan kiri, lakukan langkah yang sama dengan GA 10 di sisi kiri detektor.

**1.** Tempatkan Flex-link kira-kira setengah bagian dari tangkai tengah detektor.

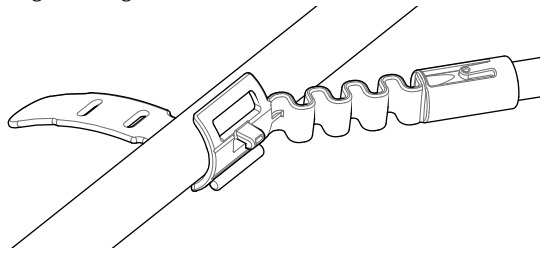

**2.** Lilitkan tali di sekeliling tangkai dan lingkarkan ujung tali melalui slot pada Flex-link. Tarik tali dengan kencang hingga pengait Flex-link masuk ke dalam slot pertama pada tali.

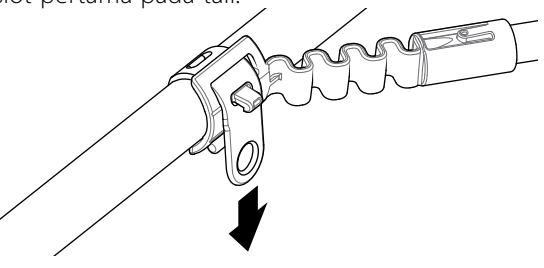

## **PRO‑SWING 45**

GPZ 7000 dilengkapi dengan harness PRO-SWING 45 yang mendistribusikan berat detektor secara merata dari bahu Anda, J-strut, sehingga ayunan pendeteksian menjadi lebih ringan.

Distribusi berat semakin ditingkatkan apabila PRO-SWING 45 digunakan dengan alat opsional yang disertakan.

## **Alat Opsional PRO‑SWING 45**

Sebagai tambahan dari harness pendeteksi PRO-SWING 45, alat berikut telah disertakan:

- Penyangga J tambahan
- Tali Silang Harness

Ini dirancang untuk mengurangi kelelahan selama sesi pendeteksian yang lama dengan mendistribusikan berat detektor secara lebih merata ke kedua sisi tubuh.

Lihat Panduan Penggunaan PRO-SWING 45 yang disertakan dengan detektor Anda untuk informasi yang berkaitan dengan perakitan dan pemasangan harness pendeteksi PRO-SWING 45, J-strut ekstra, dan Tali Silang Harness.

#### **CATATAN**

*Sesuaikan posisi GA 10 pada tangkai hingga nyaman saat mengayunkan detektor.*

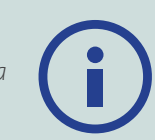

#### **Menyimpan GA 10**

Untuk menjepitkan GA 10 ke detektor, letakkan tangkai GA 10 sejajar dengan poros detektor dan geser klip-C ke titik pemasangan lengan pemandu pada detektor.

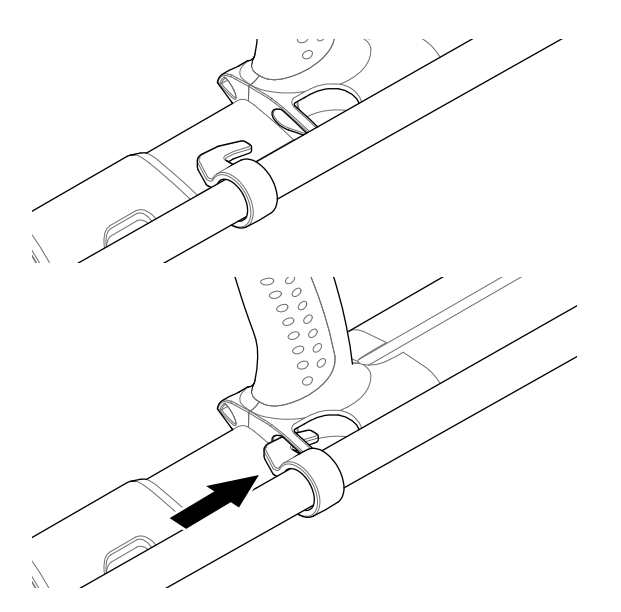

# <span id="page-12-1"></span><span id="page-12-0"></span>**Mengisi Daya Baterai**

## **Pengisi Daya Baterai BC 10**

#### **PERINGATAN**

Jangan merendam pengisi daya BC 10 ke dalam cairan apa pun atau membiarkan air masuk.

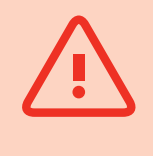

Pengisi Baterai BC 10 disertakan bersama detektor Anda dan digunakan untuk mengisi ulang unit baterai Li-Ion.

BC 10 dapat ditenagai oleh hal berikut:

- Paket steker AC yang disertakan (100-240V AC)
- Sistem mobil 12V DC atau sistem truk 24V DC pada umumnya.

*(Menggunakan kabel pemantik rokok atau kabel sambungan baterai langsung yang disediakan)* 

Sambungan USB disediakan untuk mengisi daya WM 12. *[\(halaman](#page-13-0) 14)*.

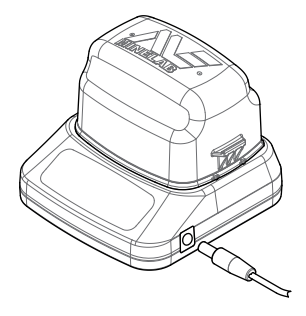

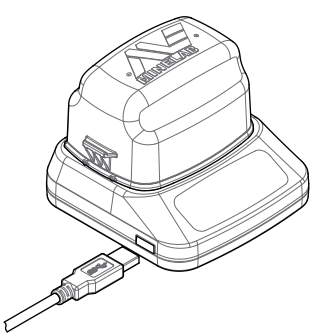

*Paket steker/pengisi daya mobil/ sambungan terminal baterai 12/24V*

*Sambungan pengisi daya WM 12*

Dua indikator LED dua warna yang terletak di panel depan memberikan informasi pengisian daya baterai dan status daya.

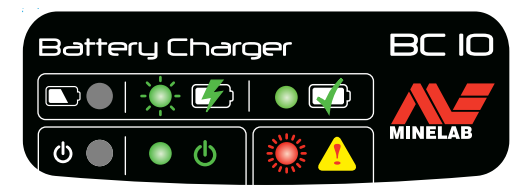

*Panel depan BC 10*

#### **LED baterai**

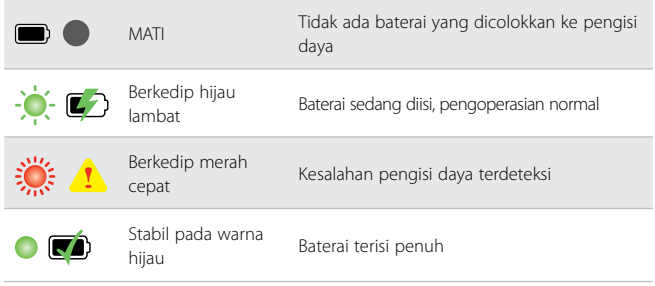

## **LED Daya**

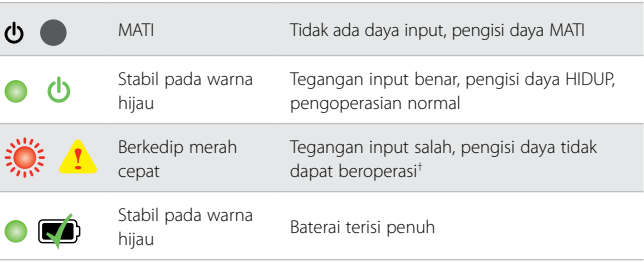

*† Untuk tegangan input antara 11 dan 12 V DC, pengisi daya akan tetap beroperasi, namun baterai akan memerlukan waktu lebih lama untuk mengisi daya jika LED daya berkedip merah.*

## **Baterai GPZ 7000**

GPZ 7000 dilengkapi dengan baterai pintar Lithium-Ion (Li-Ion) yang dapat diisi ulang. Unit baterai ini disediakan dalam kondisi terisi sebagian dan harus diisi hingga delapan jam untuk memaksimalkan penggunaan pertama Anda. Detektor akan beroperasi selama minimum delapan jam dengan menggunakan unit baterai Li-Ion.

#### **CATATAN**

*Unit baterai harus diisi ulang setiap kali detektor tidak digunakan dalam jangka waktu yang lama.*

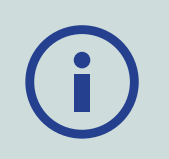

Ikon baterai yang ditampilkan pada Bilah Status Panel Kontrol *[\(halaman](#page-21-1) 22)* menunjukkan tingkat daya saat ini, dan memberikan peringatan awal tentang perlunya mengisi ulang atau mengganti baterai. Tingkat daya baterai ditampilkan dalam lima segmen, yang secara bertahap akan berkurang selama pengoperasian, sesuai dengan daya yang tersisa dalam baterai. Ketika segmen terakhir menghilang, ikon baterai akan berubah menjadi merah dan mulai berkedip, dan peringatan baterai lemah akan ditampilkan. Apabila baterai benar-benar kosong, detektor akan menampilkan pesan dan mati dengan sendirinya.

#### **CATATAN**

*Detektor mengatur tegangan baterai sehingga kinerjanya tetap konstan, berapa pun daya yang tersisa dalam baterai.*

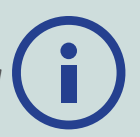

#### **Mengisi Ulang Unit Baterai Lithium-Ion**

**1.** Lepaskan unit baterai dari detektor dan letakkan ke dalam unit pengisi daya, pastikan pin konektornya sejajar.

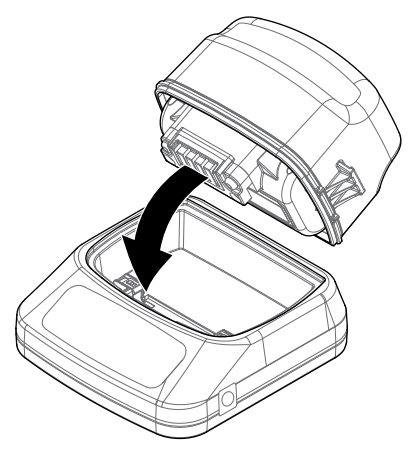

**2.** Masukkan steker, pemantik api, atau konektor kabel baterai sambungan langsung ke dalam soket di sisi kanan unit pengisi daya.

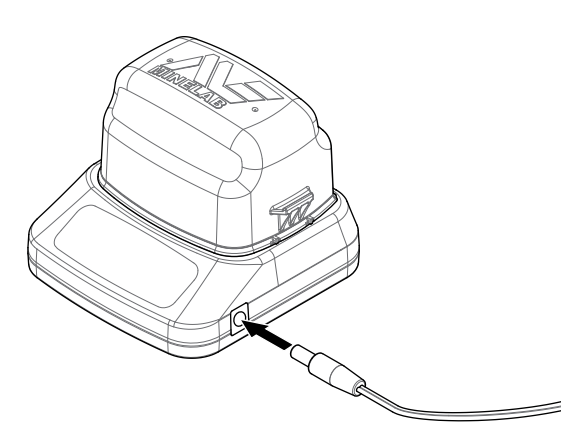

**3.** Colokkan ujung kabel yang lain ke stopkontak dinding dan hidupkan sakelar, atau colokkan ke soket pemantik api mobil. Jika menggunakan kabel sambungan baterai langsung, pertama-tama pasang klip negatif (−) hitam ke terminal baterai negatif (−), lalu klip positif (+) merah ke terminal baterai positif (+).

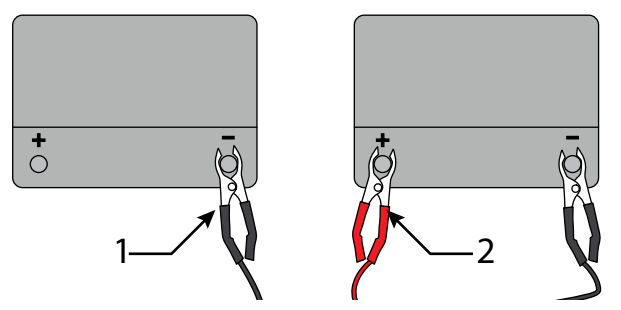

**4.** Biarkan unit baterai terisi penuh. Lampu indikator hijau akan berhenti berkedip dan tetap stabil pada warna hijau ketika baterai terisi penuh (ini dapat memerlukan waktu hingga empat jam).

#### **PERINGATAN**

*Kabel sambungan baterai langsung hanya boleh digunakan dengan baterai kendaraan standar 12V atau 24V.*

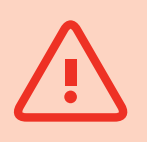

### **Baterai WM 12**

WM 12 berisi baterai Li-Ion yang dapat diisi ulang, yang dapat diisi dengan pengisi daya baterai Li-Ion atau port USB standar.

Dianjurkan untuk membawa WM 12 yang terisi penuh setiap kali Anda pergi mendeteksi.

Untuk informasi tentang cara memeriksa status pengisian daya baterai WM 12, lihat[halaman](#page-21-1) 22.

#### <span id="page-13-0"></span>**Mengisi ulang WM 12**

**1.** Sambungkan kabel USB yang disertakan ke WM 12.

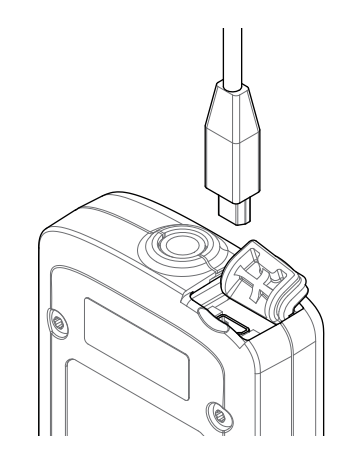

**2.** Sambungkan ujung kabel USB yang lain ke pengisi daya baterai BC 10 atau langsung ke port USB pada PC Anda.

# <span id="page-14-2"></span><span id="page-14-0"></span>**Modul Audio Nirkabel**

Modul Audio Nirkabel (WM 12) menerima audio nirkabel menggunakan teknologi Wi-Stream yang canggih untuk menghasilkan suara yang jernih tanpa jeda waktu.

Terdapat loudspeaker internal dan soket headphone ¼ inci untuk digunakan dengan headphone pilihan Anda. Dapat digunakan dengan klip sabuk yang disertakan.

WM 12 memiliki 14 saluran, yang memungkinkan beberapa detektor untuk digunakan dalam area yang sama tanpa penurunan performa.

WM 12 harus disambungkan ke GPZ 7000 seperti yang dijelaskan di bawah ini sebelum dapat menerima audio nirkabel.

#### **PERINGATAN**

Jangan merendam WM 12 di dalam cairan apa pun atau membiarkan air masuk.

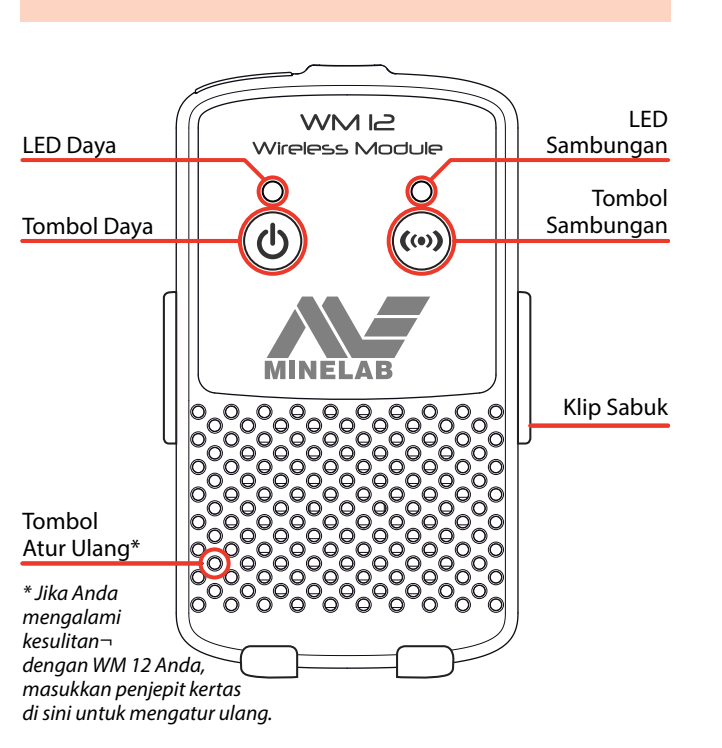

## <span id="page-14-1"></span>**Sambungkan WM 12**

Pastikan baterai WM 12 Anda terisi penuh sebelum Anda melakukan pendeteksian. Untuk petunjuk tentang cara mengisi daya WM 12 Anda, lihat[halaman](#page-13-0) 14.

Anda hanya perlu melakukan prosedur sambungan nirkabel satu kali, dan setelah pengaturan ulang atau upgrade firmware. Setelah sambungan awal, detektor dan WM 12 akan tersambung secara otomatis ketika WM 12 dihidupkan.

Untuk menyambungkan WM 12 ke detektor Anda, navigasikan ke 'Sambungkan WM 12' di menu Pengaturan dan pilih untuk memulai urutan Panduan.

Selama urutan Panduan, saluran acak akan ditampilkan. Untuk mengubah saluran, tekan tombol Panah kiri atau kanan. Tekan Pilih untuk mengonfirmasi saluran.

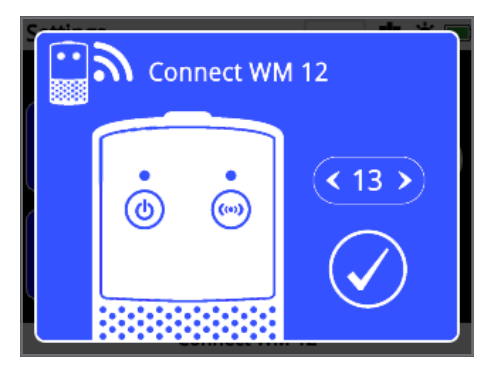

*Urutan Panduan Sambungkan WM 12 yang menunjukkan pemilihan saluran*

Bilah hitung mundur akan muncul di bagian kanan bawah layar panduan. Jika WM 12 tidak tersambung sebelum hitungan mundur selesai (20 detik), Anda akan diminta untuk memilih Batal atau Coba Lagi. Pilih Coba Lagi untuk mengulangi urutan panduan Sambungkan WM 12.

Gunakan fungsi Nirkabel pada halaman Pengaturan untuk mengaktifkan atau menonaktifkan nirkabel*[\(halaman](#page-31-1) 32)*. Disarankan untuk menonaktifkan nirkabel apabila Anda tidak menggunakan WM 12 untuk menghemat masa pakai baterai detektor.

#### **CATATAN**

*LED Sambungan WM 12 dapat berkedip merah sesekali ketika WM 12 bekerja dengan benar. Ini mengindikasikan kerusakan intermiten pada komunikasi radio dan hanya sebagai informasi saja, dapat diabaikan kecuali jika berkedip merah secara terus-menerus.*

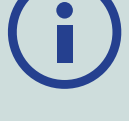

*Jika LED Sambungan berkedip merah terus-menerus, sambungan ke detektor telah terputus. Pilih fungsi Sambungkan WM 12 untuk menyambungkan kembali WM 12.*

*Sambungan terputus juga ditunjukkan oleh ikon Nirkabel pada Bilah Status [\(halaman](#page-21-2) 22).*

## **Atur ulang WM 12**

Jika Anda mengalami kesulitan dengan WM 12 Anda, atur ulang perangkat dengan menggunakan ujung penjepit kertas untuk menekan tombol Atur Ulang.

# <span id="page-15-0"></span>**Panel Kontrol**

Panel kontrol GPZ 7000 berisi layar LCD penuh warna dan memiliki tombol kontrol yang digunakan untuk mengaktifkan fungsi detektor, menavigasi antarmuka pengguna GPZ 7000, dan menyesuaikan pengaturan detektor.

#### **Deteksi**

Tekan untuk mengakses dan menggulir enam halaman menu Deteksi untuk mengubah pengaturan detektor Anda *[\(halaman](#page-24-1) 25)*

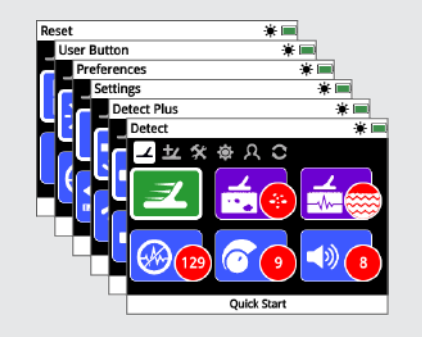

#### **Peta**

Tekan untuk mengakses layar Peta dan menggulir empat halaman menu Peta untuk mengubah pengaturan detektor Anda, serta membuat dan mengakses GeoData. *[\(halaman](#page-38-1) 39)*

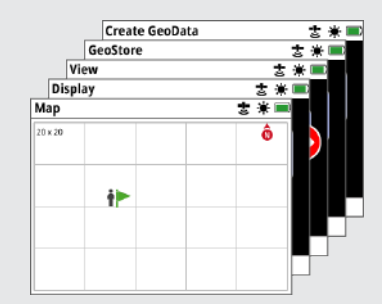

#### **Daya**

- Tekan untuk menghidupkan/ mematikan GPZ 7000
- Tekan dan tahan (dari mati) untuk mengakses menu Sistem

#### **Kembali**

Tekan untuk kembali ke layar sebelumnya

Tekan dan tahan untuk kembali ke halaman pertama dalam menu

#### **Panah**

Gunakan tombol Panah untuk menavigasi ke atas, bawah, kiri, dan kanan di dalam halamanhalaman dalam menu

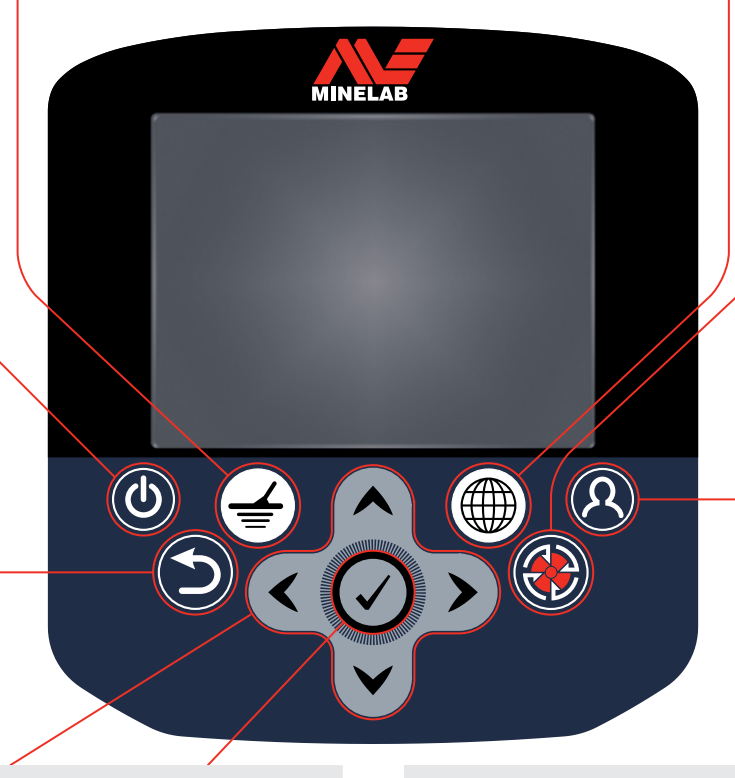

#### **Pilih (Centang)**

Tekan (dari dalam layar menu) untuk memilih opsi menu atau mengonfirmasi tindakan

#### **Pemicu**

Tekan dan tahan untuk mengaktifkan fungsi Quick-Trak

*[\(halaman](#page-30-0) 31)*

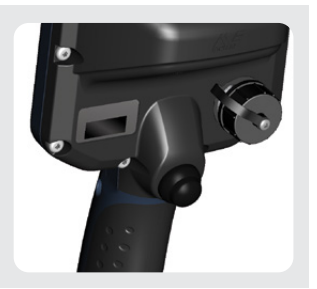

**Tombol Pengguna**

menampilkan halaman

mengaktifkan fungsi yang Anda pilih (Lampu Latar default)

Tekan untuk

Buat GeoData *[\(halaman](#page-46-1) 47)*

**Simpan** Tekan untuk

*[\(halaman](#page-34-1) 35)*

# <span id="page-16-0"></span>**Mulai Cepat**

*Bagian ini berisi langkah-langkah Mulai Cepat untuk membantu Anda melakukan pendeteksian dengan cepat dan mudah. Di dalamnya juga terdapat informasi yang akan membiasakan Anda dengan menu GPZ 7000 dan fungsinya.*

# <span id="page-17-0"></span>**Mulai Cepat**

## **Mulailah mendeteksi dengan cepat menggunakan enam langkah mudah ini.**

*Saat detektor dihidupkan untuk pertama kalinya, atau setelah Atur Ulang Semua, Anda akan diminta untuk mengatur Bahasa, Satuan Berat dan Panjang, serta Zona Waktu sebelum halaman Deteksi ditampilkan.*

#### **1 Menghidupkan**

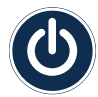

<span id="page-17-1"></span>Tekan tombol Daya pada panel kontrol.

Jangan tekan tombol apa pun hingga indikator baterai terlihat di bilah status.

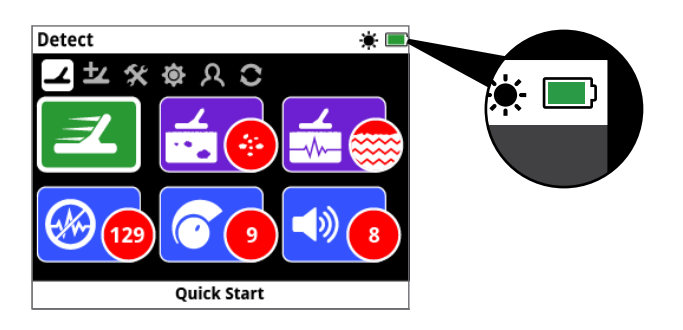

#### **2 Pilih Mulai Cepat**

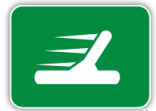

**129 9 8** secara default. Fungsi pertama pada halaman Deteksi adalah Mulai Cepat. Fungsi ini disorot

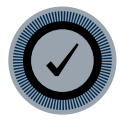

Tekan Pilih untuk memulai urutan Panduan Mulai Cepat.

## **3 Atur Ulang Pengaturan**

Pilih 'Atur Ulang Pengaturan Audio dan Deteksi' ketika diminta untuk memilih opsi.

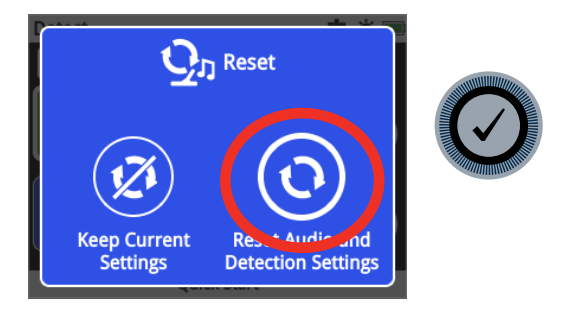

#### **4 Peredam Bising**

Lakukan pengurangan kebisingan Peredam Bising dengan mengikuti urutan Panduan.

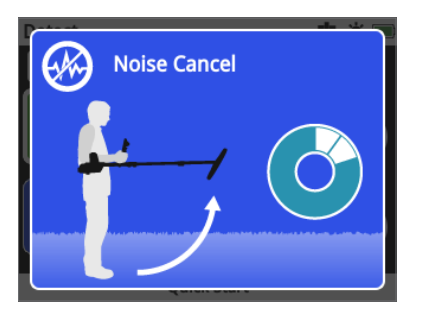

## **5 Quick‑Trak**

Lakukan penyeimbangan tanah Quick-Trak dengan mengikuti petunjuk yang ditampilkan di layar. Sangatlah penting untuk menjaga koil sedekat mungkin ke tanah, dan menyapu berulang kali pada tempat yang sama. Audio akan segera menjadi lebih senyap.

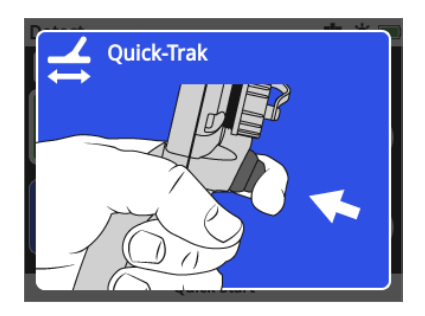

#### **6 Mulai Mendeteksi**

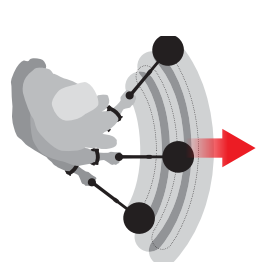

Jika Anda mengalami kesulitan dalam menggunakan detektor setelah mengubah pengaturan apa pun, jalankan kembali urutan Panduan Mulai Cepat untuk mengatur ulang detektor dengan mudah dan kembali mendeteksi.

*Bawalah Panduan Lapangan yang disertakan bersama GPZ 7000 saat Anda melakukan pendeteksian untuk referensi. Baca petunjuk penggunaan ini untuk informasi lebih lanjut mengenai pengoperasian lanjutan detektor.*

# <span id="page-18-0"></span>**Menu GPZ 7000**

Antarmuka pengguna grafis GPZ 7000 memiliki dua menu utama yang memberi Anda akses ke semua fungsi dan pengaturan GPZ 7000:

- Menu Deteksi
- Menu Peta

Tiap menu utama dapat secara langsung diakses dengan menekan tombol kontrol yang sesuai.

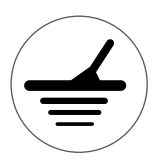

Untuk mengakses menu Deteksi, tekan tombol Deteksi.

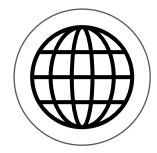

Untuk mengakses menu Peta, tekan tombol Peta.

Tiap menu ditampilkan sebagai serangkaian layar yang berisi berbagai fungsi yang dikelompokkan. Layar terpisah ini disebut sebagai halaman. Halaman diwakili oleh deretan ikon di bagian atas setiap menu. Untuk informasi lebih lanjut mengenai elemen layar antarmuka pengguna grafis GPZ 7000, liha[thalaman](#page-21-3) 22.

## **Navigasi Menu**

Pada menu Deteksi dan Peta, tombol Panah atas, bawah, kiri, dan kanan digunakan untuk berpindah-pindah halaman. Tombol Pilih (centang) digunakan untuk mengaktifkan atau mengonfirmasi fungsi atau opsi yang disorot.

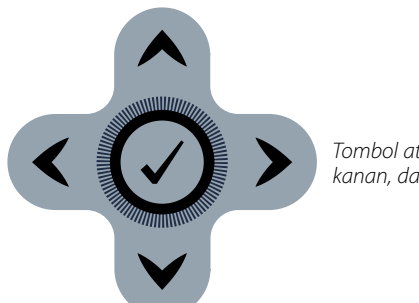

*Tombol atas, bawah, kiri, kanan, dan Pilih.*

#### **Menavigasi Halaman Menu Deteksi**

Di dalam menu Deteksi, gunakan tombol Panah atas, bawah, kiri, dan kanan untuk berpindah di antara halaman dan fungsi halaman. Tekan tombol Pilih untuk mengaktifkan fungsi atau opsi yang disorot.

Menekan tombol Deteksi akan menelusuri halaman Deteksi. Menekan tombol Deteksi ketika Anda berada di halaman terakhir dalam menu akan mengembalikan Anda ke halaman pertama dalam menu (halaman Deteksi).

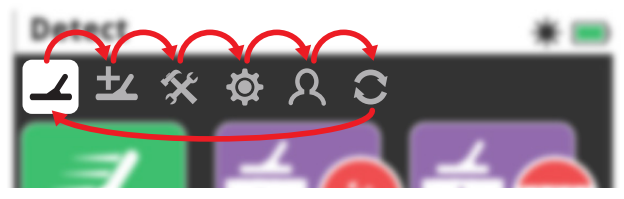

*Menelusuri halaman menu Deteksi.*

Anda juga dapat kembali ke halaman pertama dalam menu Deteksi dari halaman menu Deteksi mana pun dengan menekan dan menahan tombol Kembali.

#### **Menavigasi Halaman Menu Peta**

Di dalam menu Peta, gunakan tombol Panah atas, bawah, kiri, dan kanan untuk berpindah di antara halaman dan fungsi halaman. Tekan tombol Pilih untuk mengaktifkan fungsi atau opsi yang disorot.

Menekan tombol Peta akan menelusuri halaman Peta. Menekan tombol Peta ketika Anda berada di halaman terakhir dalam menu akan mengembalikan Anda ke halaman pertama dalam menu (Peta).

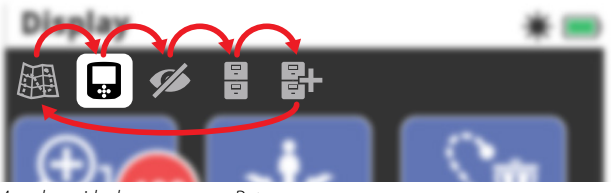

*Menelusuri halaman menu Peta.*

Anda juga dapat kembali ke halaman pertama dalam menu Peta dari halaman menu Peta mana pun dengan menekan dan menahan tombol Kembali.

## **Menu Deteksi**

Menu ini berisi fungsi dan pengaturan yang berkaitan dengan detektor. Anda dapat mengubah pengaturan audio, panel kontrol, deteksi, dan konektivitas melalui enam halaman berikut:

- Deteksi
- Deteksi Plus
- Pengaturan
- Preferensi
- Tombol Pengguna
- Atur Ulang

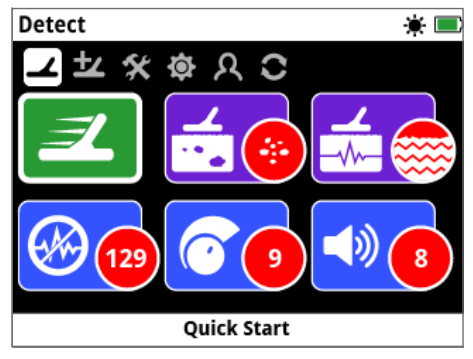

*Halaman Deteksi [\(halaman](#page-24-1) 25)*

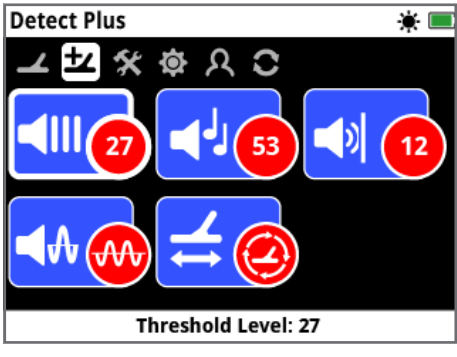

*Halaman Deteksi Plus [\(halaman](#page-28-1) 29)*

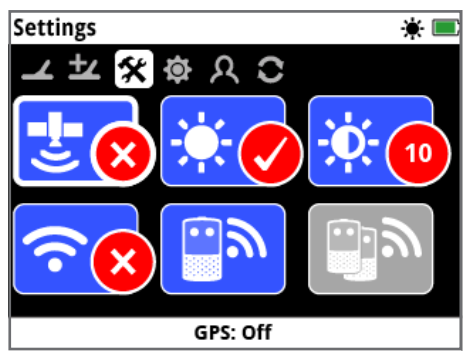

*Halaman Pengaturan [\(halaman](#page-31-2) 32)*

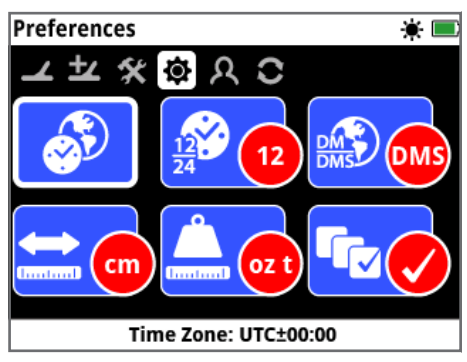

*Halaman Preferensi [\(halaman](#page-33-1) 34)*

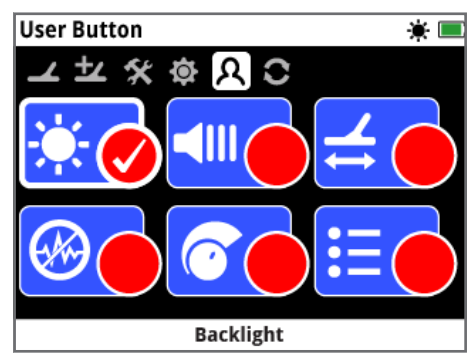

*Halaman Tombol Pengguna [\(halaman](#page-34-1) 35)*

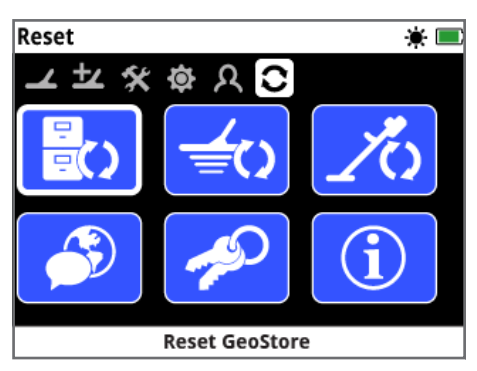

*Halaman Atur Ulang [\(halaman](#page-36-1) 37)*

## **Menu Peta**

Menu ini berisi fungsi dan pengaturan yang berkaitan dengan Peta dan GPS internal. Di sana dikelompokkan ke dalam lima halaman berikut:

- Peta
- Layar
- Tampilan
- GeoStore
- Buat GeoData

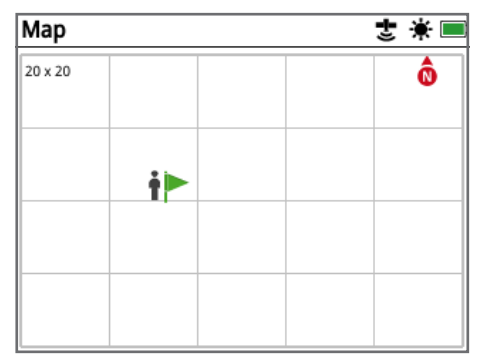

*Halaman Peta [\(halaman](#page-38-1) 39)*

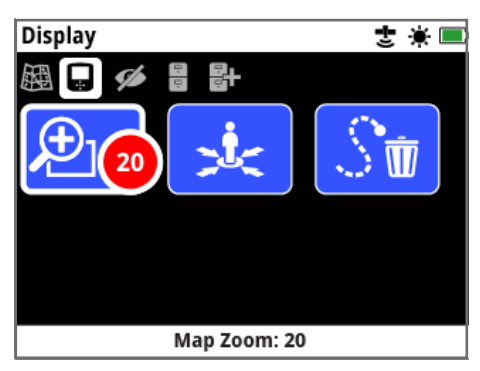

*Halaman Layar [\(halaman](#page-41-1) 42)*

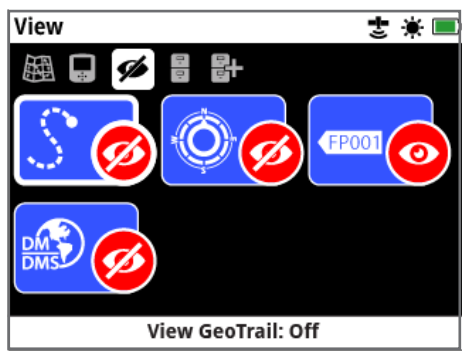

*Halaman Tampilan [\(halaman](#page-42-1) 43)*

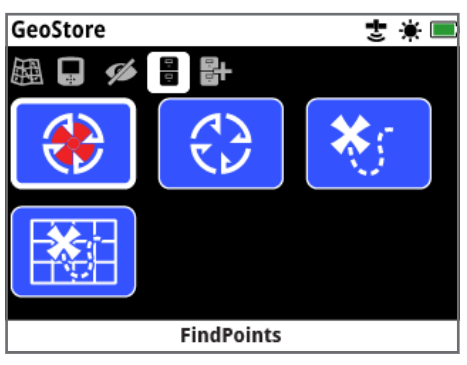

*Halaman GeoStore [\(halaman](#page-43-1) 44)*

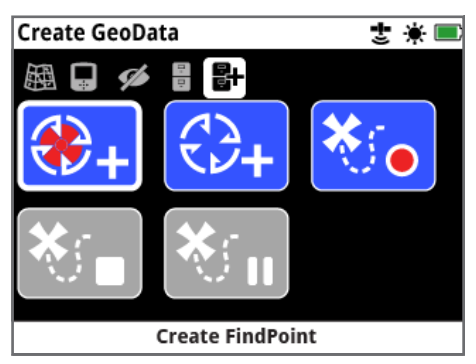

*Halaman Buat GeoData [\(halaman](#page-46-2) 47)*

# <span id="page-21-3"></span><span id="page-21-0"></span>**Panel Kontrol GPZ 7000**

## **Elemen Layar**

Antarmuka pengguna grafis GPZ 7000 pada panel kontrol menampilkan semua informasi pendeteksian dan opsi pengaturan detektor.

Layar pada umumnya berisi hal-hal berikut:

- **Bilah Status**  Lihat Elemen Bilah Status untuk informasi rinci.
- **Ikon Halaman** Deretan ikon tepat di bawah Bilah Status mewakili halaman dalam menu. Kotak putih muncul di sekitar Halaman saat ini.
- **Fungsi** Persegi panjang hijau, ungu, biru, atau abu-abu yang berisi ikon putih. Masing-masing mewakili fungsi detektor.
- **Status Fungsi** Lingkaran merah yang berisi ikon putih menampilkan pengaturan/pemilihan saat ini untuk fungsi yang diwakilinya.
- **Deskripsi Fungsi** Deskripsi teks dari fungsi yang disorot saat ini.

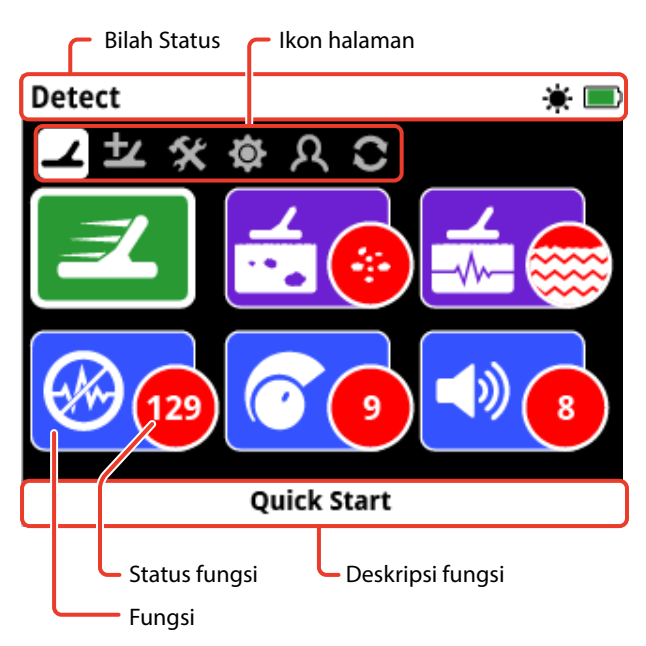

*Elemen-elemen layar halaman GPZ 7000 yang khas.*

<span id="page-21-1"></span>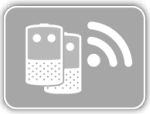

Jika suatu fungsi saat ini tidak tersedia untuk dipilih, maka fungsi tersebut akan tampak berwarna abu-abu seperti yang ditunjukkan.

## <span id="page-21-2"></span>**Elemen Bilah Status**

Bilah Status ditampilkan di bagian atas semua layar dan memberikan informasi status untuk konektivitas WM 12, GPS, GeoHunt, Lampu Latar, dan detektor, serta level baterai WM 12. Ini juga menampilkan nama Halaman yang sedang dilihat.

Tiap fungsi diwakili oleh ikon. Ikon dapat bervariasi atau mungkin hilang saat status masing-masing fungsi berubah. Untuk perincian lebih lanjut mengenai ikon bilah status dan berbagai statusnya, lihat tabel 'Ringkasan Ikon Bilah Status'.

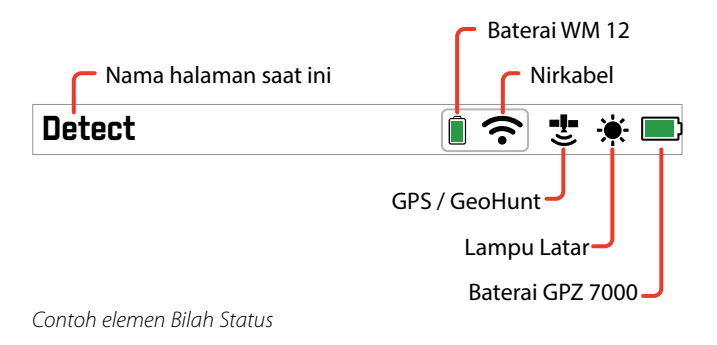

## **Ringkasan Ikon Bilah Status**

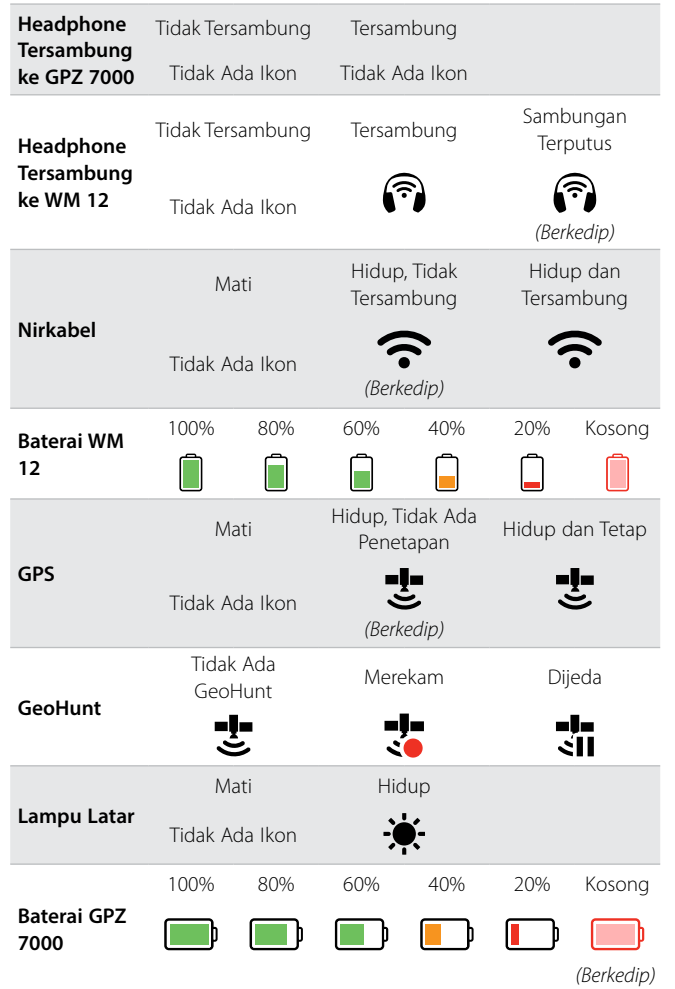

# <span id="page-22-0"></span>**Jenis Layar Pilihan**

Apabila Anda memilih suatu fungsi pada halaman, opsi yang berkaitan dengan fungsi tersebut akan muncul. Opsi-opsi ini akan dapat disesuaikan melalui bilah penyesuaian, kotak pilihan, daftar pilihan, atau pilihan tanda centang.

#### **Bilah Penyesuaian**

Bilah dengan langkah tambahan yang dapat ditingkatkan (tombol Panah kanan) atau dikurangi (tombol Panah kiri). Penyesuaian terjadi secara real-time dan perubahan apa pun akan langsung berlaku.

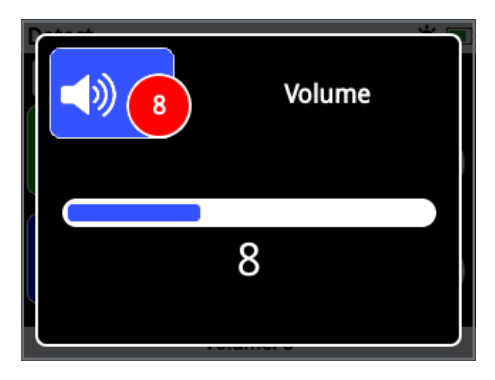

*Contoh bilah penyesuaian*

#### **Kotak Pilihan**

Pilih salah satu opsi yang tersedia. Opsi yang dipilih akan berlaku setelah Pilih ditekan. Titik status merah pada ikon fungsi diperbarui untuk menampilkan informasi mengenai opsi yang dipilih.

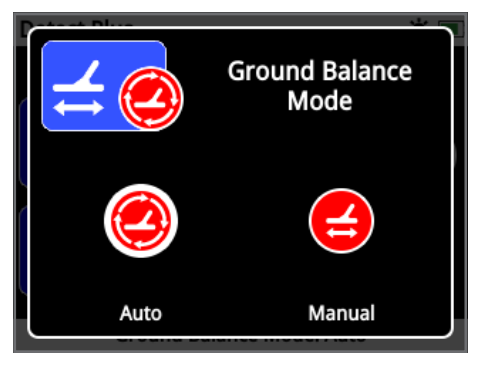

*Contoh kotak pilihan*

## **Daftar Pilihan**

Pilih opsi dari daftar. Opsi yang Anda pilih akan berlaku setelah Pilih ditekan.

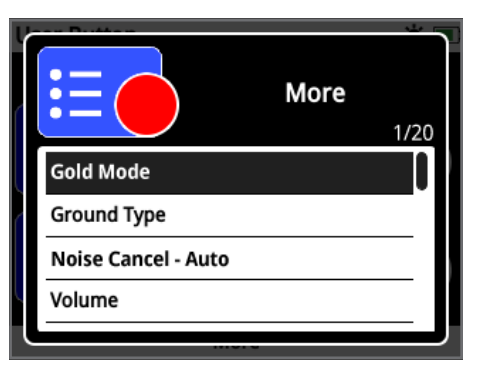

*Contoh daftar pilihan*

#### **Pilihan Kotak Centang**

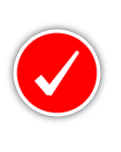

Hanya mengizinkan satu fungsi yang dapat dipilih. Arahkan ke item yang ingin Anda pilih, lalu tekan tombol Pilih. Tanda centang akan muncul dalam lingkaran Status fungsi untuk menunjukkan fungsi mana dari keenam

fungsi yang sedang ditetapkan. Semua lingkaran Status lainnya akan tetap kosong.

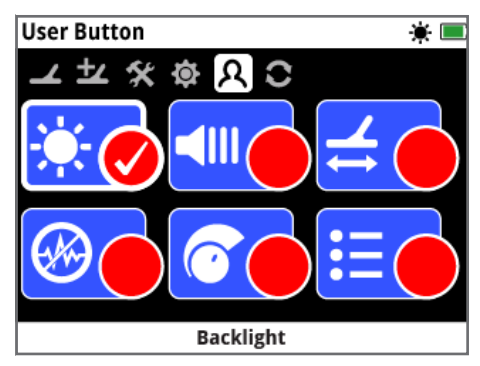

*Contoh layar pilihan kotak centang*

# <span id="page-23-0"></span>**Menu Deteksi**

*Bagian ini menjelaskan setiap fungsi dalam menu Deteksi GPZ 7000, dan menjelaskan cara menggunakannya untuk mengoptimalkan kinerja detektor Anda.*

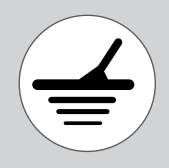

*Gunakan tombol Deteksi untuk mengakses halaman Menu Deteksi.*

<span id="page-24-1"></span><span id="page-24-0"></span>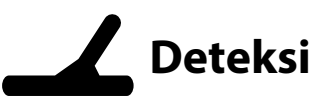

Halaman Deteksi adalah tempat Anda dapat mengatur semua fungsi detektor yang penting.

Halaman Deteksi berisi fungsi-fungsi berikut:

- Mulai Cepat
- Mode Emas
- Jenis Tanah
- Saluran Peredam Bising
- Sensitivitas
- Volume

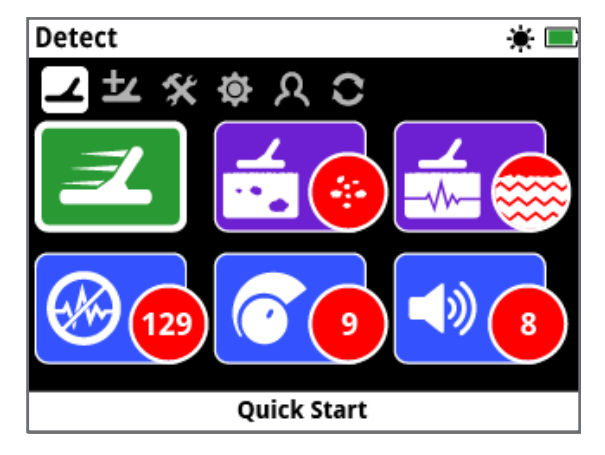

*Halaman Deteksi*

## **Mulai Cepat**

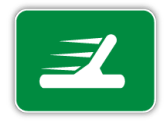

Mulai Cepat menawarkan penyesuaian pengaturan minimal dan ideal untuk pengguna baru. Apabila Mulai Cepat dipilih, urutan Panduan Mulai Cepat akan dimulai. Ini akan memandu Anda melalui langkah-

langkah Mulai Cepat untuk mulai mendeteksi dengan cepat dan mudah. Liha[thalaman](#page-17-1) 18 untuk petunjuk Mulai Cepat.

## **Mode Emas**

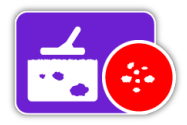

Fungsi Mode Emas memungkinkan Anda mengoptimalkan detektor untuk mencari jenis emas tertentu.

Opsi yang tersedia adalah:

- Hasil Tinggi (default)
- Umum
- Ekstra Dalam

#### **Hasil Tinggi**

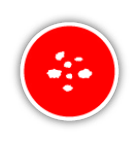

Pengaturan ini ideal untuk mencari bongkahan berukuran kecil dan sedang (biasanya 0,1 - 50 gram) dan juga memiliki kinerja yang baik untuk mendeteksi bongkahan yang lebih besar

di tanah yang dangkal. Mode ini akan memberikan penemuan emas paling banyak dan karenanya merupakan mode yang direkomendasikan.

#### **Umum**

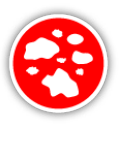

Pengaturan ini memberikan kinerja yang baik secara keseluruhan dalam mendeteksi bongkahan dengan berbagai ukuran (biasanya 5 - 50 gram) dan pada semua kedalaman, namun beberapa target yang sangat kecil dan dangkal, serta beberapa

target yang sangat dalam mungkin terlewatkan.

#### **Ekstra Dalam**

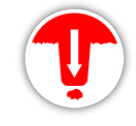

Pengaturan ini secara khusus dirancang untuk mencari bongkahan yang terkubur dalam. Bongkahan yang besar dan dalam (biasanya ≥ 50 gram) menghasilkan respons

audio yang rumit dan halus, sehingga pengaturan ini hanya boleh digunakan oleh operator yang terampil. Target yang dangkal mungkin terlewatkan dengan pengaturan ini jika dibandingkan dengan pengaturan 'Hasil Tinggi' atau 'Umum'. Pengaturan ini tidak direkomendasikan untuk penggunaan umum.

#### **CATATAN**

*Nada ambang batas akan menjadi senyap selama kurang-lebih satu detik setelah pengaturan Mode Emas baru dipilih.*

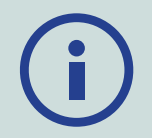

*Lakukan Peredam Bising [\(halaman](#page-26-0) 27) dan Quick-Trak [\(halaman](#page-30-0) 31) setiap kali Anda mengubah pengaturan Mode Emas.*

*Fungsi Mode Emas akan secara otomatis berubah menjadi Hasil Tinggi, dan tidak dapat diakses jika fungsi Jenis Tanah diatur ke Parah. Anda tidak akan dapat memilih Mode Emas yang berbeda hingga Jenis Tanah diubah menjadi Normal atau Sulit.*

# Deteksi

## <span id="page-25-1"></span>**Jenis Tanah**

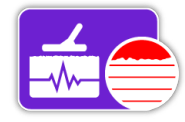

Ketika mendeteksi di tanah dengan tingkat mineralisasi yang tinggi, pergerakan detektor di atas tanah dapat menghasilkan sinyal palsu. Sinyal

yang tidak diinginkan ini dikenal sebagai kebisingan tanah. GPZ 7000 telah dirancang untuk meminimalkan kebisingan yang tidak diinginkan. Pengaturan Jenis Tanah mengontrol jumlah kebisingan tanah yang tidak

diinginkan yang akan dihilangkan oleh detektor dari audio.

Opsi yang tersedia adalah:

- Normal
- Sulit (default)
- Parah

#### **Normal**

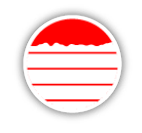

Pengaturan ini sebaiknya digunakan di area yang tanahnya dikenal sebagai tanah yang 'tenang'. Jika terdengar kebisingan tanah yang tidak diinginkan sewaktu beroperasi

dalam pengaturan Normal, Anda harus mengubah ke pengaturan Sulit.

#### **Sulit**

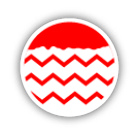

Pengaturan ini direkomendasikan karena emas biasanya ditemukan di area dengan tingkat mineralisasi tinggi yang membuat tanah menjadi 'berisik'.

#### **Parah**

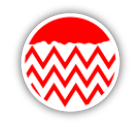

Pengaturan ini dimaksudkan untuk digunakan di area dengan tingkat mineralisasi yang sangat tinggi. Pengaturan ini hanya boleh digunakan dalam situasi di mana pengoperasian dalam pengaturan

Sulit mengharuskan Anda meninggikan koil di atas tanah untuk menghilangkan kebisingan tanah yang keras.

*Apabila pengaturan ini dipilih, fungsi Mode Emas akan berubah ke Hasil Tinggi dan tampak berwarna abu-abu. Fungsi Mode Emas tidak akan dapat diakses sampai Jenis Tanah diubah ke Normal atau Sulit.*

#### **CATATAN**

*Apabila mengubah pengaturan Jenis Tanah, nada ambang batas akan menjadi senyap selama kurang-lebih satu detik setelah pengaturan baru dipilih.*

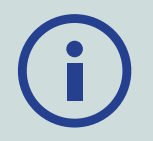

*Lakukan Peredam Bising [\(halaman](#page-26-0) 27)dan Quick-Trak [\(halaman](#page-30-0) 31)setiap kali Anda mengubah pengaturan Jenis Tanah.*

*Yang penting adalah memilih pengaturan optimal untuk fungsi Jenis Tanah dan Mode Emas, untuk memastikan bahwa Anda tidak melewatkan satu pun emas.*

## <span id="page-25-0"></span>**Saluran Peredam Bising**

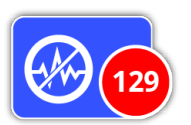

GPZ 7000 dapat menjadi berisik karena gangguan listrik dari kabel listrik, peralatan listrik, atau detektor lain yang beroperasi di dekatnya. Detektor

menafsirkan gangguan ini sebagai deteksi yang tidak konsisten dan tidak menentu.

Fungsi Saluran Peredam Bising memungkinkan Anda menghilangkan interferensi elektromagnetik (EMI) atau 'kebisingan' dari detektor.

Opsi yang tersedia adalah:

- Otomatis (default)
- Manual

#### **CATATAN**

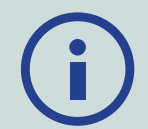

*Sebaiknya, detektor hanya dioperasikan di luar ruangan dan jauh dari sumber gangguan elektromagnetik, seperti kabel listrik dan menara telepon. Sumber-sumber ini dapat menyebabkan detektor bekerja tidak menentu, sehingga memberikan sinyal palsu. Di dalam rumah juga terdapat banyak benda logam, seperti paku di lantai, tulangan di dinding, televisi, dan peralatan rumah tangga lainnya, yang dapat mengganggu atau membebani peralatan elektronik detektor.*

#### <span id="page-26-0"></span>**Peredam Bising Otomatis**

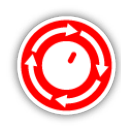

Peredam Bising Otomatis secara otomatis memindai dan mendengarkan setiap saluran frekuensi, lalu memilih saluran yang paling sedikit gangguannya. *Otomatis adalah pengaturan yang direkomendasikan.*

#### **Peredam Bising Otomatis:**

**1.** Angkat koil hingga tangkainya horizontal dengan tanah, pastikan tidak ada logam di dekat koil.

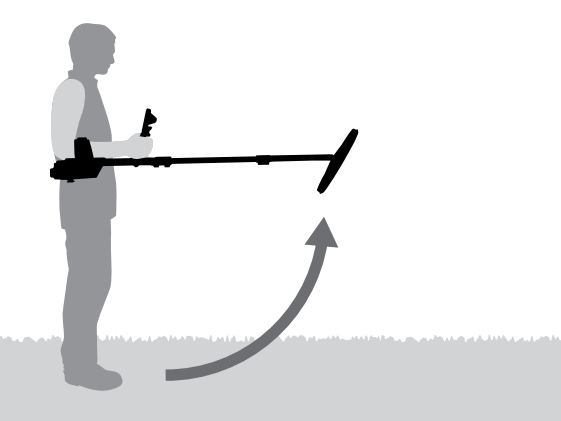

- **2.** Pilih fungsi Saluran Peredam Bising, lalu Otomatis.
- **3.** Pemilihan saluran otomatis akan dimulai. Jaga agar detektor tetap diam selama proses pemilihan, yang mungkin memerlukan waktu hingga 55 detik. Tekan tombol Kembali untuk menghentikan Peredam Bising kapan saja. Tiga bunyi bip panjang akan berbunyi ketika Peredam Bising selesai. Saluran yang dipilih akan muncul di lingkaran status merah.

#### <span id="page-26-1"></span>**Peredam Bising Manual**

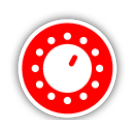

Pengaturan Manual memungkinkan Anda untuk mendengarkan setiap saluran sehingga Anda dapat memilih secara manual saluran yang paling sedikit gangguannya.

*Terdapat 256 saluran yang dapat dipilih.*

## **Untuk menyesuaikan Peredam Bising secara**

#### **manual:**

- **1.** Angkat koil hingga tangkainya horizontal dengan tanah, pastikan tidak ada logam di dekat koil.
- **2.** Pilih Saluran Peredam Bising, lalu pilih Manual.
- **3.** Tekan tombol Panah kiri atau kanan untuk memilih saluran. Jeda dan dengarkan gangguan yang berasal dari detektor. Jaga agar detektor tetap diam selama proses ini. Setelah saluran dengan gangguan paling sedikit ditemukan, tekan Pilih untuk mengatur saluran dan keluar dari menu.

#### <span id="page-26-2"></span>**Sensitivitas**

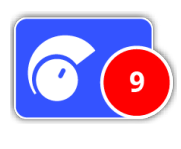

Sensitivitas mengontrol jumlah amplifikasi yang diterapkan ke sinyal yang diterima oleh detektor. Kontrol Sensitivitas memiliki rentang dari 1 hingga 20 dengan pengaturan default 9.

Pengaturan sensitivitas tinggi akan memungkinkan detektor mendeteksi target yang lebih kecil atau lebih dalam, namun hal ini juga dapat meningkatkan efek interferensi dan kebisingan tanah. Pengaturan sensitivitas yang lebih tinggi hanya direkomendasikan untuk kondisi tanah yang ringan dan area dengan gangguan rendah.

Pada tanah yang sangat termineralisasi, atau area interferensi tinggi, pengaturan sensitivitas yang lebih rendah dapat memberikan kinerja yang lebih baik dengan mengurangi sinyal palsu, sehingga emas dapat didengar.

Dengan menggunakan pengaturan sensitivitas stabil tertinggi akan menghasilkan performa terbaik. Anda dapat menyesuaikan pengaturan sensitivitas ke level yang Anda sukai.

#### <span id="page-26-3"></span>**Menyesuaikan Pengaturan Sensitivitas**

Pilih Sensitivitas pada halaman Deteksi. Bilah penyesuaian dengan rentang 1 hingga 20 akan muncul.

Sewaktu mendeteksi, gunakan tombol Panah kiri dan kanan untuk menyesuaikan Sensitivitas sampai sinyal palsu mulai muncul. Kurangi tingkat Sensitivitas secukupnya sehingga sinyal palsu ini menghilang.

Tekan Pilih jika sudah selesai.

*Nada ambang batas akan menjadi senyap selama kuranglebih satu detik pada setiap penekanan tombol.*

## Deteksi

### **Volume**

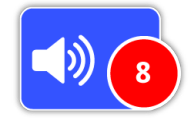

Volume mengontrol amplifikasi respons audio target, relatif terhadap kekuatan sinyal target. Pengaturan audio ini sangat mirip dengan penyesuaian

volume pada perangkat lain (misalnya, kontrol volume radio atau televisi). Kontrol Volume memiliki rentang dari 1 hingga 20 dengan pengaturan default 8.

Dengan pengaturan 1, sinyal target lemah akan terdengar pelan, sinyal target sedang akan terdengar menengah, dan sinyal target kuat akan terdengar keras. Akan ada perbedaan yang lebih besar antara kekuatan sinyal target; namun, sinyal yang lemah akan lebih sulit didengar.

Dengan pengaturan 20, semua sinyal target akan diperkuat menjadi respons audio yang keras. Pada pengaturan ini, mungkin ada sedikit perbedaan antara sinyal sedang dan kuat, tetapi sinyal target yang lemah akan lebih mudah didengar.

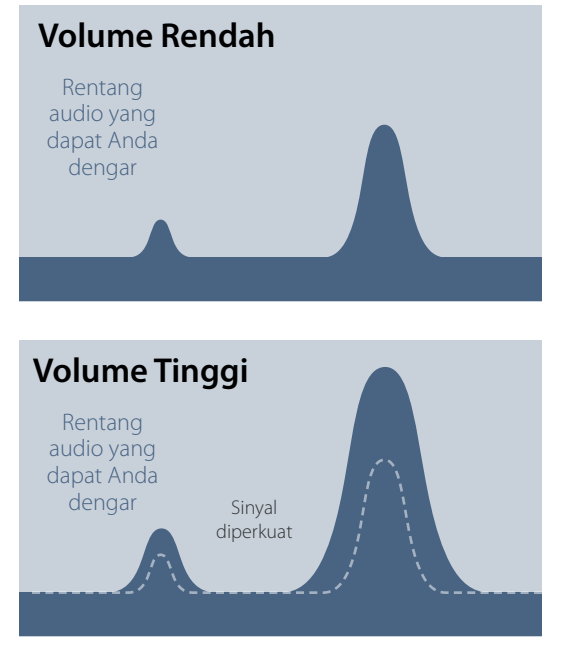

*Audibilitas sinyal dengan pengaturan Volume tinggi dan rendah*

#### **Menyesuaikan Pengaturan Volume**

Pilih fungsi Volume pada halaman Deteksi. Bilah penyesuaian dengan rentang 1 hingga 20 akan muncul. Gunakan tombol Panah kiri dan kanan untuk menambah atau mengurangi volume ke tingkat yang nyaman.

Tekan Pilih jika sudah selesai.

# <span id="page-28-1"></span><span id="page-28-0"></span>**Deteksi Plus**

Halaman Deteksi Plus berisi fungsi-fungsi berikut:

- Level Ambang Batas
- Tinggi Nada Ambang Batas
- Batas Volume
- Penghalusan Audio
- Mode Keseimbangan Tanah

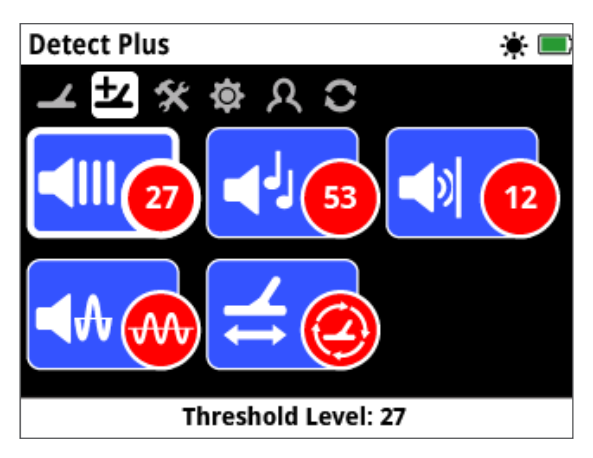

*Halaman Deteksi Plus*

## <span id="page-28-2"></span>**Level Ambang Batas**

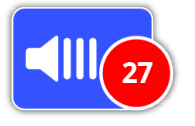

'Dengungan' latar belakang konstan yang dihasilkan oleh detektor disebut Ambang Batas. Variasi dalam Ambang Batas membantu Anda mendengar target yang sangat kecil dan dalam.

Level Ambang Batas memiliki rentang 1-50, dengan prapengaturan 27.

Ambang Batas dikendalikan oleh Level Ambang Batas dan Tinggi Nada Ambang Batas. Penyesuaian yang benar dari kedua pengaturan Ambang Batas akan bergantung pada pendengaran Anda dan suara lingkungan, seperti angin.

#### <span id="page-28-3"></span>**Menyesuaikan Level Ambang Batas**

Pilih fungsi Ambang Batas pada halaman Deteksi Plus. Bilah penyesuaian dengan rentang dari 1 hingga 50 akan muncul. Gunakan tombol Panah kiri dan kanan untuk menambah atau mengurangi Level Ambang Batas ke dengungan yang terdengar samar-samar.

Tekan Pilih jika sudah selesai.

Menetapkan Ambang Batas ke dengungan yang dapat didengar akan menyoroti variasi respons sinyal yang mungkin mengindikasikan keberadaan target. Jika kondisi tanah berubah, Level Ambang Batas mungkin perlu disesuaikan.

Jika Level Ambang Batas terlalu tinggi, target yang samar akan lebih sulit didengar di atas 'dengungan' Ambang Batas.

Jika Level Ambang Batas terlalu rendah, sedikit variasi yang disebabkan oleh target yang kecil atau dalam mungkin tidak cukup untuk didengar. Menyesuaikan level hingga di bawah level yang dapat didengar akan memastikan pengoperasian yang senyap, tetapi dapat menutupi respons audio dari target yang kecil atau dalam.

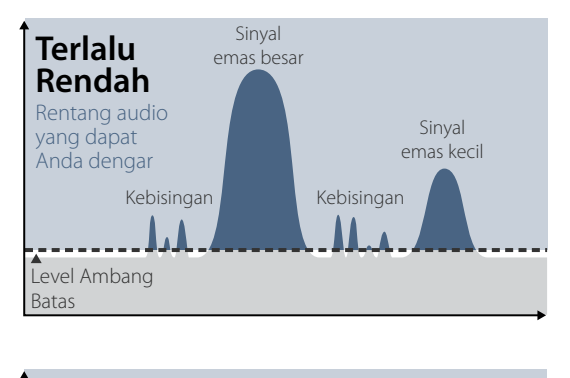

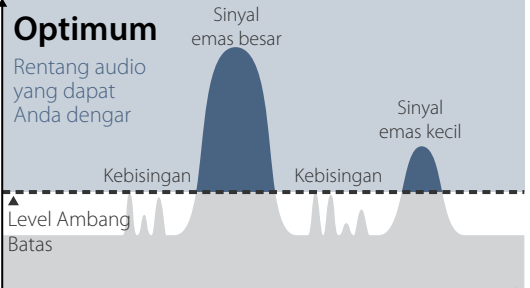

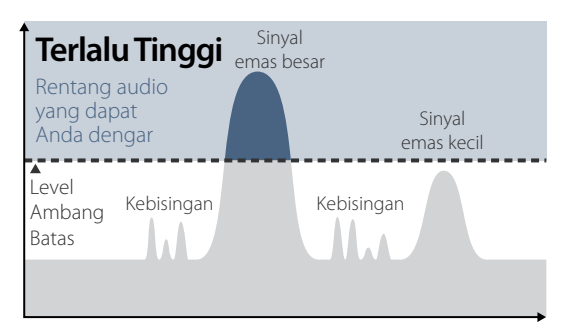

*Audibilitas sinyal dengan pengaturan Level Ambang Batas yang berbeda*

## **Tinggi Nada Ambang Batas**

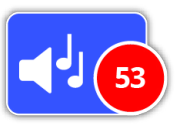

Tinggi Nada Ambang Batas memungkinkan Anda menyesuaikan tinggi nada dari nada Ambang Batas. Pendengaran akan berbeda-beda di

antara setiap individu, jadi sesuaikan Tinggi Nada Ambang Batas ke tingkat yang nyaman bagi pendengaran Anda. Tinggi Nada Ambang Batas memiliki rentang 1-100, dengan prapengaturan 53.

## **Batas Volume**

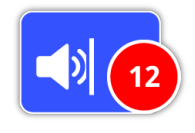

Batas Volume menetapkan volume maksimum untuk sinyal target. Saat mendeteksi, suara yang dihasilkan oleh target bisa sangat keras. Sesuaikan Batas Volume untuk memastikan

bahwa target yang keras tidak menyakiti telinga Anda. Batas Volume memiliki rentang 1-20, dengan prapengaturan 12.

#### **Menyesuaikan Batas Volume**

Pilih fungsi Batas Volume pada halaman Deteksi Plus. Bilah penyesuaian dengan rentang 1 hingga 20 akan muncul.

Sapukan pada target logam yang besar untuk menimbulkan sinyal yang keras. Sewaktu melakukan ini, naikkan atau turunkan Batas Volume dengan menggunakan tombol Panah kiri dan kanan sampai respons kerasnya berada pada level yang nyaman.

Tekan Pilih jika sudah selesai.

Batas Volume yang tinggi akan memungkinkan perbedaan yang lebih besar antara target kecil dan besar.

Batas Volume yang rendah akan mengurangi perbedaan volume antara target kecil dan besar.

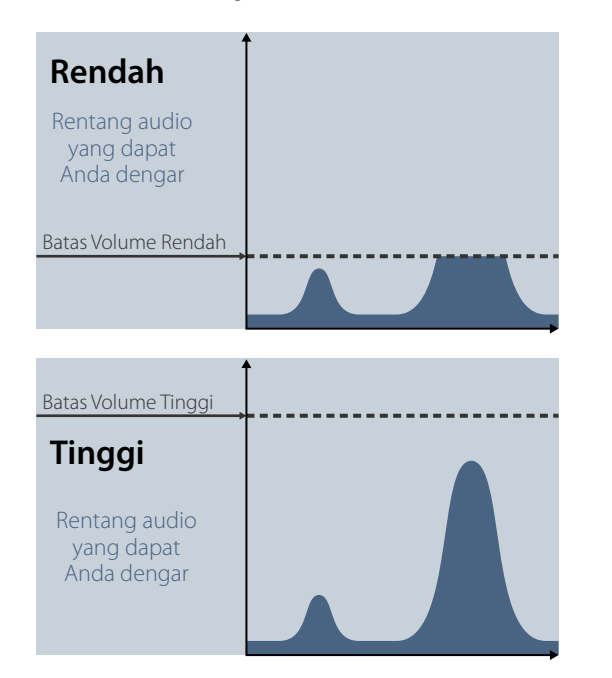

<span id="page-29-1"></span>*Audibilitas sinyal dengan level Batas Volume tinggi dan rendah*

## **Penghalusan Audio**

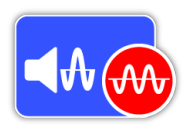

Mampu mendengar variasi kecil dalam Ambang Batas adalah penting, sehingga tidak ada target yang terlewatkan. Sebagian pengguna

merasa ambang batas yang bervariasi tidak nyaman untuk didengarkan, dan mungkin ingin memperhalus sinyal yang tidak menentu dengan menggunakan fungsi Penghalusan Audio.

Menerapkan Penghalusan Audio dapat menyebabkan Anda kehilangan beberapa target, dan oleh karena itu, Anda disarankan untuk menurunkan Sensitivitas dan meningkatkan Level Ambang Batas sebelum memutuskan apakah perlu menambahkan Penghalusan Audio.

Opsi yang tersedia adalah:

- Mati
- Rendah (default)
- Tinggi

#### **Mati**

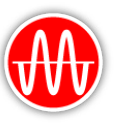

Respons audio detektor tidak akan diubah.

*Ini adalah pengaturan yang direkomendasikan untuk sensitivitas dan kinerja maksimum.*

#### **Rendah**

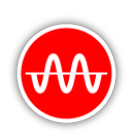

Beberapa penghalusan audio diterapkan. Ini adalah pengaturan yang direkomendasikan bagi pengguna yang mengalami kesulitan membedakan antara suara target dan variasi kecil dalam ambang batas.

#### **Tinggi**

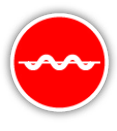

Penghalusan audio maksimum diterapkan. Pengaturan ini hanya boleh digunakan jika ambang batas tetap sangat bising apabila beroperasi pada pengaturan Rendah.

Pengaturan ini mungkin diperlukan apabila beroperasi di area dengan tingkat interferensi elektromagnetik (EMI) yang tinggi.

#### **TIP**

<span id="page-29-0"></span>*Sebelum meningkatkan level Penghalusan Audio, coba jalankan Peredam Bising Otomatis untuk meminimalkan kebisingan lingkungan.*

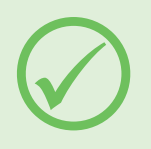

## <span id="page-30-1"></span>**Mode Keseimbangan Tanah**

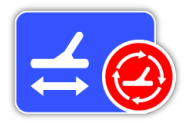

Mode Keseimbangan Tanah memungkinkan Anda memilih metode untuk 'menyeimbangkan' kebisingan tanah yang tidak diinginkan.

Untuk penjelasan tentang Keseimbangan Tanah dan Pelacakan, lihat[halaman](#page-53-0) 54.

Opsi yang tersedia adalah:

- Otomatis (default)
- Manual

#### **Otomatis**

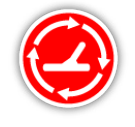

Keseimbangan tanah otomatis secara otomatis melacak tingkat mineralisasi tanah dan menyesuaikan keseimbangan tanah seperlunya untuk menjaga stabilitas dan

kedalaman deteksi.

*Otomatis adalah pengaturan yang direkomendasikan untuk Mode Keseimbangan Tanah.*

Dalam mode Otomatis, keseimbangan tanah akan secara otomatis menstabilkan, setelah dihidupkan atau ada perubahan pengaturan, dalam waktu 10 hingga 15 detik setelah pendeteksian normal. Secara opsional, fungsi Quick-Trak dapat digunakan untuk mempercepat proses penyeimbangan otomatis.

#### <span id="page-30-0"></span>**Menggunakan Quick‑Trak**

- **1.** Temukan lokasi bebas logam, dekat dengan area yang terdeteksi.
- **2.** Sewaktu mengayunkan detektor bolak-balik di atas tanah yang sama, tekan dan tahan pelatuknya.
- **3.** Urutan Panduan akan muncul di layar untuk menunjukkan tindakan yang diperlukan. Panduan dapat dimatikan melalui Panduan pada Halaman Preferensi.
- **4.** Audio akan memberikan umpan balik selama proses Quick-Trak. Respons audio dari menggerakkan koil di atas tanah akan segera berkurang. Setelah respons audio stabil, lepaskan pemicu untuk menyelesaikan pengoperasian Quick-Trak.

Pengoperasian Quick-Trak dapat diulang sesuai kebutuhan.

#### **CATATAN**

*Untuk hasil Quick-Trak terbaik, ayunkan dengan kecepatan yang stabil, jaga agar koil sedekat mungkin ke tanah tanpa menyentuh tanah.*

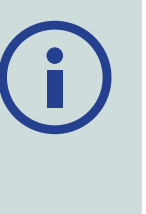

#### **Manual**

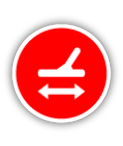

Apabila diatur ke mode Keseimbangan Tanah Manual, detektor tidak akan secara otomatis melacak ke tanah. Apabila menggunakan mode manual, Anda harus melakukan Quick-Trak secara teratur untuk

mempertahankan keseimbangan tanah yang akurat.

<span id="page-31-2"></span><span id="page-31-0"></span>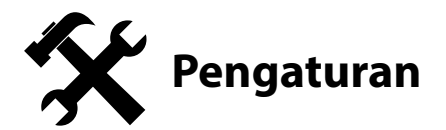

Halaman Pengaturan memungkinkan Anda untuk menyesuaikan pengaturan GPS detektor, lampu latar, dan konektivitas nirkabel.

Halaman Pengaturan berisi fungsi-fungsi berikut:

- GPS
- Lampu Latar
- Kecerahan Lampu Latar
- Nirkabel
- Sambungkan WM 12
- Sambungkan WM 12 Tambahan

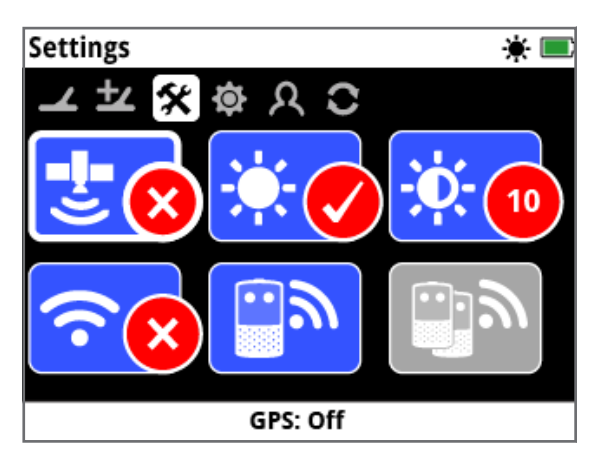

*Halaman Pengaturan*

#### <span id="page-31-3"></span>**GPS**

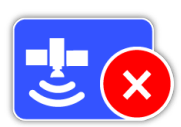

GPS memiliki opsi berikut:

- Mati (default)
- Hidup
- Ditingkatkan

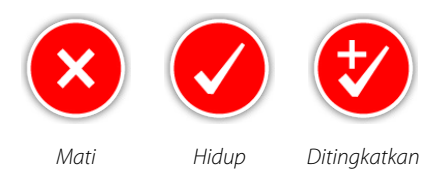

GPS harus diatur ke Hidup sebelum fitur GPS dapat digunakan.

Pengaturan Ditingkatkan menghidupkan Sistem Augmentasi Berbasis Satelit (SBAS), yang meningkatkan akurasi GPS. Pengaturan ini hanya boleh dipilih di lokasi di mana SBAS (atau Sistem Augmentasi Area Luas) tersedia.

#### **CATATAN**

*Setelah GPS dihidupkan, ikon GPS yang berkedip akan muncul pada Bilah Status. Ketika penetapan posisi telah ditetapkan (yang mungkin memerlukan waktu beberapa menit), ikon GPS pada Bilah Status akan berhenti berkedip dan tetap hidup.*

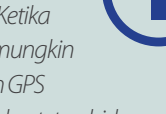

## **Lampu Latar**

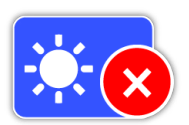

Lampu latar memiliki opsi berikut:

- Mati Lampu latar selalu mati
- Hidup Lampu latar selalu hidup (default)
- 20 Detik Lampu latar hidup ketika tombol apa pun ditekan dan mati secara otomatis setelah 20 detik

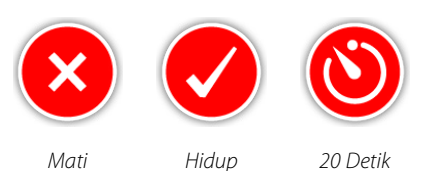

## **Kecerahan Lampu Latar**

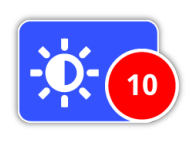

Kecerahan lampu latar dapat diatur dalam satu peningkatan mulai dari 1 hingga 10, dengan nilai default 10. Kecerahan disesuaikan menggunakan bilah penyesuaian.

## <span id="page-31-1"></span>**Nirkabel**

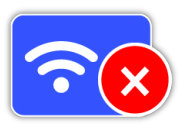

Nirkabel memiliki opsi berikut:

- Mati (default)
- Hidup

Nirkabel menghidupkan dan mematikan audio nirkabel. Nirkabel harus 'Hidup' untuk menggunakan GPZ 7000 dengan WM 12.

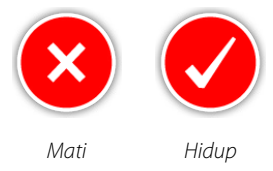

## **Sambungkan WM 12**

$$
\boxed{\widehat{\mathbb{B}}}
$$

Untuk menyambungkan WM 12 ke detektor, pilih Sambungkan WM 12, lalu ikuti petunjuk yang ditampilkan oleh Panduan.

*Catatan: Panduan Sambungkan WM 12 akan ditampilkan meskipun Panduan dalam keadaan 'Mati' pada halaman Preferensi.*

Informasi lebih rinci tentang cara menyambungkan WM 12 dapat ditemukan di [halaman](#page-14-1) 15.

## **Sambungkan WM 12 Tambahan**

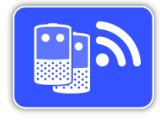

Fungsi Sambungkan WM 12 Tambahan digunakan untuk menyambungkan WM 12 tambahan sehingga dapat menerima audio dari GPZ 7000. Dengan

menyambungkan WM 12 tambahan, Anda dapat menggunakan dua speaker atau lebih ketika mendeteksi untuk memberikan pengalaman audio yang lebih imersif tanpa menggunakan headphone.

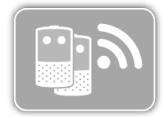

Fungsi Sambungkan WM 12 Tambahan tidak dapat dipilih dan berwarna abuabu sampai WM 12 utama disambungkan melalui fungsi Sambungkan WM 12.

#### **Menyambungkan WM 12s Tambahan**

Untuk menyambungkan WM 12s tambahan, pilih Sambungkan WM 12 Tambahan, lalu ikuti petunjuk yang ditampilkan oleh Panduan.

Selama pemanduan, bilah pencarian akan muncul di kanan bawah layar panduan untuk menunjukkan bahwa detektor sedang mencari WM 12s. Hal ini akan berlanjut selama 20 detik atau hingga WM 12 tambahan tersambung. Proses sambungan dapat dibatalkan dengan menggunakan tombol Kembali.

WM 12s tambahan akan mengeluarkan suara ketika tersambung ke detektor, dan akan mulai menghasilkan audio pendeteksian.

*Catatan: Panduan Sambungkan WM 12 Tambahan akan ditampilkan meskipun Panduan dalam keadaan 'Mati' pada halaman Preferensi.*

## **Menghapus WM 12s Tambahan**

Untuk menghapus semua WM 12s tambahan, sambungkan kembali WM 12 utama menggunakan fungsi Sambungkan WM 12.

#### **CATATAN**

*WM 12 tambahan yang tersambung tidak akan menghasilkan audio jika WM 12 utama tidak tersambung.*

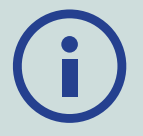

*Sambungan headphone, konektivitas, dan informasi level baterai untuk WM 12 tambahan yang tersambung tidak akan ditampilkan oleh Bilah Status. Bilah Status hanya akan menampilkan informasi tentang WM 12 utama.*

<span id="page-33-1"></span><span id="page-33-0"></span>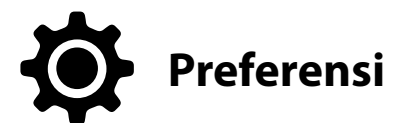

Halaman Preferensi berisi fungsi-fungsi berikut:

- Zona Waktu
- Format Waktu
- Format Koordinat
- Satuan Panjang
- Satuan Berat
- Panduan

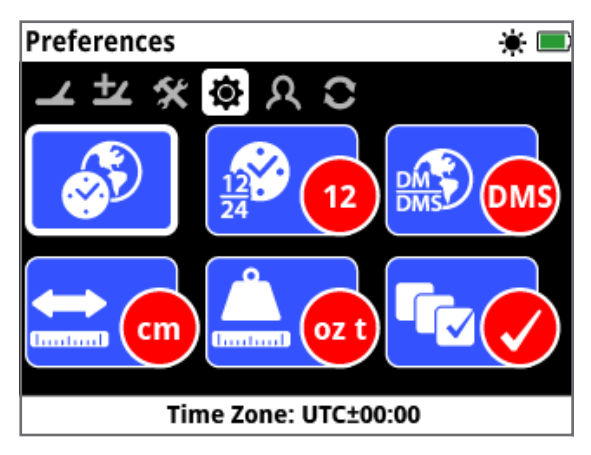

*Halaman Preferensi*

## **Zona Waktu**

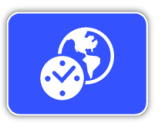

Zona Waktu didasarkan pada Waktu Koordinat Universal (UTC), dan pilihannya berkisar dari UTC -12:00 hingga UTC +14:00, yang bertambah dengan kelipatan 30 menit.

## **Format Waktu**

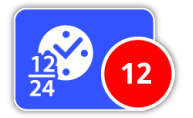

Waktu dapat ditampilkan dalam format 12 jam (default) atau 24 jam.

## <span id="page-33-2"></span>**Format Koordinat**

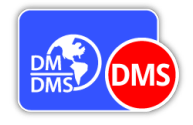

Format Koordinat menyediakan konversi koordinat lintang dan bujur. Ada dua opsi yang tersedia:

- DMS Derajat° menit' detik" (default) (misalnya, 34° 54' 42" S 138° 33' 24" E)
- DM Derajat°menit.desimal' (misalnya, 34° 54.7098' S , 138° 33.4116' E)

## **Satuan Panjang**

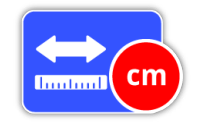

Satuan Panjang dapat dikonfigurasikan ke sentimeter dan meter (default), atau inci dan yard. Fungsi ini menetapkan satuan ukuran untuk Peta, navigasi, dan

entri kedalaman untuk FindPoint yang disimpan.

## **Satuan Berat**

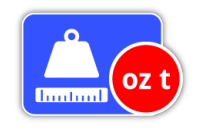

Satuan Berat dapat dikonfigurasikan ke ons troi (default), gram atau butiran, dan menetapkan satuan ukuran untuk berat FindPoint yang disimpan.

#### **Panduan**

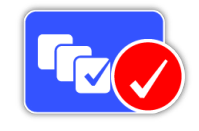

Panduan memungkinkan Anda untuk menghidupkan atau mematikan Panduan dan animasi Quick-Trak, dan secara default adalah Mati. Urutan Sambungkan WM 12 dan Panduan Sambungkan WM 12 Tambahan tetap hidup sepanjang waktu.

<span id="page-34-1"></span><span id="page-34-0"></span>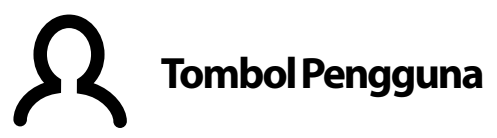

Gunakan halaman ini untuk menetapkan fungsi tombol Pengguna.

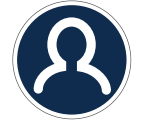

*Tombol Pengguna*

Tombol Pengguna memberikan akses mudah ke fungsi favorit Anda. Ada berbagai pilihan fungsi yang dapat ditetapkan ke tombol Pengguna. Fungsi yang ditetapkan akan diaktifkan setiap kali tombol Pengguna ditekan.

Fungsi tombol Pengguna yang tersedia adalah:

- Lampu Latar (default)
- Level Ambang Batas
- Mode Keseimbangan Tanah
- Peredam Bising Manual
- Sensitivitas
- Lainnya

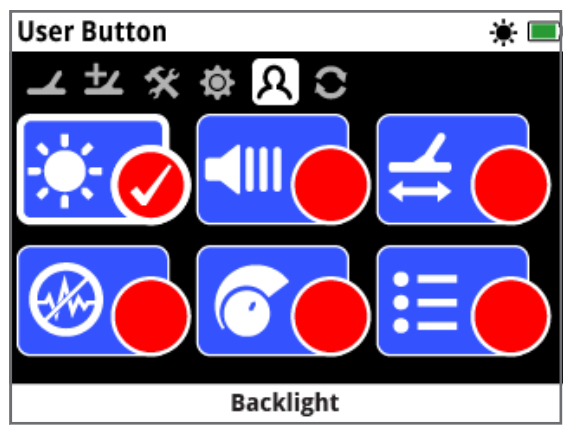

*Halaman Tombol Pengguna*

## **Lampu Latar**

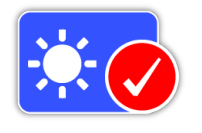

Lampu Latar adalah fungsi default yang ditetapkan ke tombol Pengguna; tekan untuk menghidupkan dan mematikan lampu latar.

## **Level Ambang Batas**

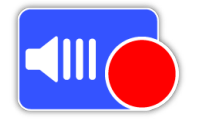

Tekan tombol Pengguna untuk menampilkan layar rentang penyesuaian Level Ambang Batas. Ambang batas kemudian dapat ditingkatkan atau diturunkan dengan

menggunakan tombol Panah kiri dan kanan. *[\(halaman](#page-28-2) 29)*

## **Mode Keseimbangan Tanah**

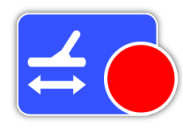

Tekan tombol Pengguna untuk menampilkan kotak pilihan Mode Keseimbangan Tanah. Pilih antara Otomatis atau Manual. *[\(halaman](#page-30-1) 31)*

## **Peredam Bising - Manual**

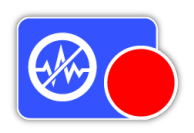

Tekan tombol Pengguna untuk menampilkan layar penyesuaian Peredam Bising Manual. Saluran Peredam Bising kemudian dapat disesuaikan menggunakan tombol

Panah kiri dan kanan. *[\(halaman](#page-26-1) 27)*

#### **Sensitivitas**

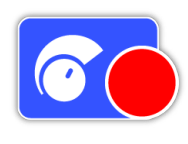

Tekan tombol Pengguna untuk menampilkan layar penyesuaian Sensitivitas. Sensitivitas kemudian dapat disesuaikan menggunakan tombol Panah kiri dan kanan.*[\(halaman](#page-26-2) 27)*

#### **Lainnya**

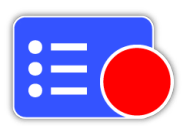

Pilih Lainnya untuk menampilkan daftar fungsi tambahan yang akan ditetapkan ke tombol Pengguna.

Daftar pilihan akan muncul dengan opsi berikut:

- Mode Emas
- Jenis Tanah
- Tambahan
- Peredam Bising Otomatis FindPoint
- Volume
- Batas Volume
- WayPoint • GeoHunt
- 
- 
- Tinggi Nada Ambang Batas Pembesaran Peta
- Penghalusan Audio
- GPS
- Kecerahan Lampu Latar
- Nirkabel
- Sambungkan WM 12
- 

• Sambungkan WM 12

- Pusatkan Kembali
- Hapus GeoTrail
- Tampilkan GeoTrail
- Tampilkan Nama

## **Tetapkan Fungsi ke Tombol Pengguna**

Sorot fungsi yang ingin Anda tetapkan ke tombol Pengguna, lalu tekan Pilih. Jika Anda memilih 'Lainnya', daftar pilihan dengan opsi tambahan akan muncul. Gulir ke fungsi yang diinginkan, lalu tekan Pilih. Tanda centang akan muncul di lingkaran status fungsi yang dipilih:

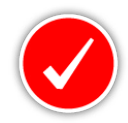

Fungsi yang dipilih akan ditetapkan ke tombol Pengguna. Fungsi tersebut kemudian akan diaktifkan setiap kali tombol Pengguna ditekan.

# <span id="page-36-0"></span>Atur Ulang

<span id="page-36-2"></span><span id="page-36-1"></span>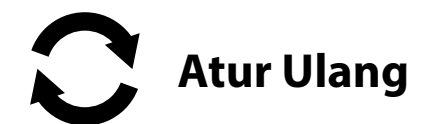

GPZ 7000 dikirimkan dalam kondisi prapengaturan default dari pabrik dan setiap perubahan yang dilakukan pada pengaturan detektor akan disimpan secara otomatis. Pengaturan ini akan tetap ada sampai Anda mengubah atau mengatur ulang secara manual melalui halaman Atur Ulang. Halaman Atur Ulang juga berisi informasi tentang versi perangkat lunak saat ini dan verifikasi produk detektor Anda.

Halaman Atur Ulang berisi fungsi-fungsi berikut:

- Atur Ulang GeoStore
- Atur Ulang Pengaturan
- Atur Ulang Semua
- Bahasa
- Kode Verifikasi Produk
- Informasi Versi

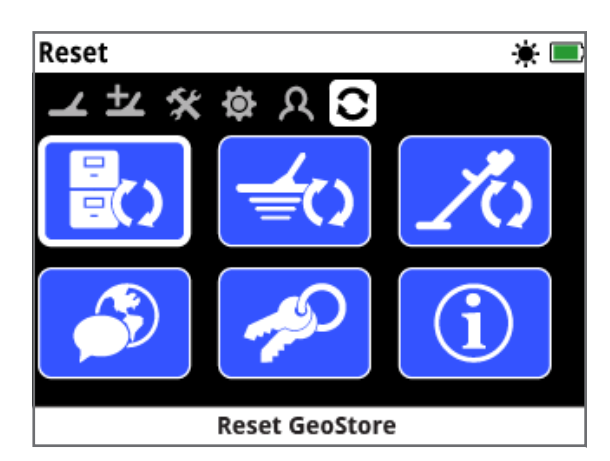

*Halaman Atur Ulang*

## **Atur Ulang GeoStore**

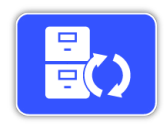

Pilih opsi Atur Ulang GeoStore untuk menghapus konten dari GeoStore. Semua FindPoint, WayPoint, dan GeoHunt akan dihapus.

Ketika GeoStore telah dihapus, pesan konfirmasi akan ditampilkan.

## **Atur Ulang Pengaturan**

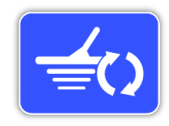

Pilih opsi Atur Ulang Pengaturan untuk menghapus semua pengaturan pengguna dan mengembalikannya ke pengaturan default. Informasi di GeoStore

(FindPoint, WayPoint, GeoHunt) tidak akan terpengaruh.

Ketika pengaturan telah diatur ulang, pesan konfirmasi akan ditampilkan.

## **Atur Ulang Semua**

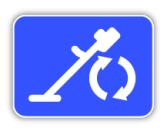

Pilih opsi Atur Ulang Semua untuk mengembalikan semua pengaturan ke kondisi prapengaturan pabrik dan mengosongkan GeoStore.

Setelah Atur Ulang Semua selesai, detektor akan memulai ulang. Setelah dimulai ulang, layar menghidupkan pertama kali akan muncul dan meminta Anda untuk memilih bahasa, satuan berat, satuan panjang, dan zona waktu sebelum menampilkan layar Deteksi.

*Atur Ulang All juga tersedia di menu Sistem, yang diakses dengan menekan dan menahan tombol Daya saat detektor mati.*

#### **Bahasa**

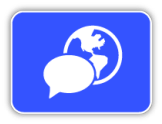

Teks layar GPZ 7000 dapat ditampilkan dalam salah satu dari enam bahasa yang berbeda (default bahasa Inggris). Anda akan diminta untuk memilih bahasa

detektor saat pertama kali dihidupkan, dan saat detektor dimulai ulang setelah Atur Ulang Semua. Bahasa juga dapat diubah kapan saja.

#### **Mengubah Bahasa**

Untuk mengubah bahasa, pilih fungsi Bahasa pada halaman Atur Ulang, lalu pilih salah satu dari bahasa berikut:

> • Portugis • Prancis

• Inggris

- Rusia
- Spanyol
- Arab

## **Kode Verifikasi Produk**

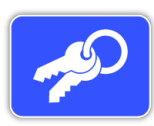

Menghasilkan kode verifikasi untuk memverifikasi bahwa detektor Anda adalah produk asli Minelab.

*(Fungsi layanan pelanggan)*

*Kode Verifikasi Produk juga tersedia di menu Sistem, yang diakses dengan menekan dan menahan tombol Daya saat detektor mati.*

## **Informasi Versi**

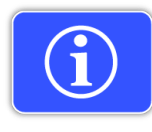

Menampilkan versi perangkat lunak dan informasi perangkat keras detektor saat ini.

*(Fungsi layanan pelanggan)*

# <span id="page-37-0"></span>**Menu Peta**

*Bagian ini menjelaskan layar Peta dan fungsi-fungsi dalam menu Peta GPZ 7000.*

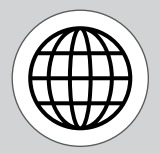

*Gunakan tombol Peta untuk mengakses halaman Menu Peta.*

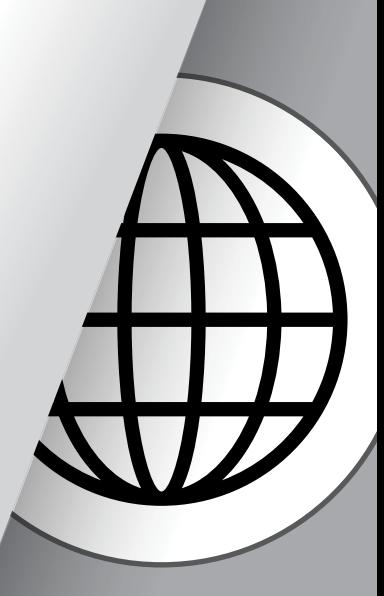

<span id="page-38-1"></span><span id="page-38-0"></span>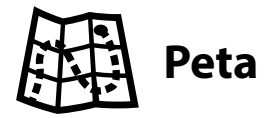

### **Peta**

Peta menampilkan FindPoint, WayPoint, GeoHunt, dan GeoTrail di lokasi geografis relatifnya. Ini mewakili dimensi peta default 100 meter (atau yard) pada arah horizontal timur-barat dan 80 meter (atau yard) pada arah vertikal utara-selatan.

Peta menampilkan garis kisi utara-selatan dan timurbarat, dan lokasi Anda saat ini. Jarak antara garis kisi-kisi akan bergantung pada Level Pembesaran Anda saat ini *[\(halaman](#page-41-2) 42)*. Tepi horizontal atas tampilan layar akan merepresentasikan arah utara, apa pun orientasi detektornya.

Di bagian atas Peta terdapat Bilah Status, yang menampilkan informasi tentang pengaturan detektor saat ini. *[\(halaman](#page-21-1) 22)*.

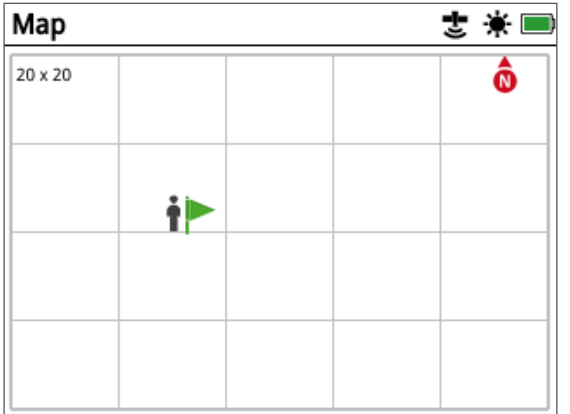

*Layar Contoh Peta*

Gunakan Peta untuk:

- Melihat koordinat GPS dan lokasi Anda saat ini
- Melihat GeoTrail, WayPoint, FindPoint, dan GeoHunt Anda
- Menavigasi ke suatu lokasi
- Melihat status detektor

## **GPS**

Sistem Pemosisian Global (GPS) adalah sistem navigasi satelit berbasis ruang angkasa yang menyediakan informasi lokasi dan waktu dari lokasi mana pun yang saling berhadapan tanpa halangan ke empat atau lebih satelit GPS.

Elemen lokasi dan navigasi pada Peta bekerja bersama dengan GPS. Setelah GPS dihidupkan, ikon GPS yang berkedip akan muncul pada Bilah Status. Ketika penetapan posisi telah ditetapkan (yang mungkin memerlukan waktu beberapa menit), ikon GPS pada Bilah Status akan berhenti berkedip dan tetap hidup.

Saat memasuki Peta, sebuah penanda akan ditampilkan di bagian tengah layar untuk mewakili lokasi awal Anda. Jika terdapat penetapan posisi GPS yang valid, pergerakan akan ditampilkan di Peta sebagai serangkaian titik yang membentuk GeoTrail.

Pada GPZ 7000, GPS menyediakan kemampuan untuk menyimpan data lokasi yang berkaitan dengan FindPoint dan WayPoint, serta merekam GeoHunt. Secara default, GPS dimatikan dan harus dihidupkan melalui halaman Pengaturan *[\(halaman](#page-31-3) 32)*.

#### **CATATAN**

*Jika tidak ada WayPoint, FindPoint, atau GeoHunt di dekat lokasi Anda saat ini, Peta mungkin kosong.*

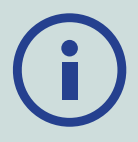

#### *Untuk melindungi privasi data GPS dan GeoStore Anda:*

- *GPS dalam keadaan 'Mati' secara default.*
- *Data GPS dan GeoStore hanya disimpan secara lokal di detektor dan secara lokal di PC Anda (jika ditransfer menggunakan XChange 2).*
- *Detektor TIDAK mengirimkan data GPS atau GeoStore secara nirkabel.*
- *Data GPS dan GeoStore TIDAK dikirimkan ke Minelab dari detektor atau PC Anda.*
- *Data Anda TIDAK dapat diakses oleh orang lain melalui internet dan TIDAK disimpan secara online (penyimpanan cloud).*

## **Elemen Peta**

Informasi pada Peta akan bervariasi sesuai dengan keadaan saat ini dan preferensi pengguna Anda. Peta dapat menampilkan elemen berikut:

- Pembesaran Peta
- Mulai Jejak
- Posisi Saat Ini
- FindPoint dan WayPoint
- GeoTrail
- GeoHunt
- Alat Navigasi
- Penanda Utara
- Koordinat

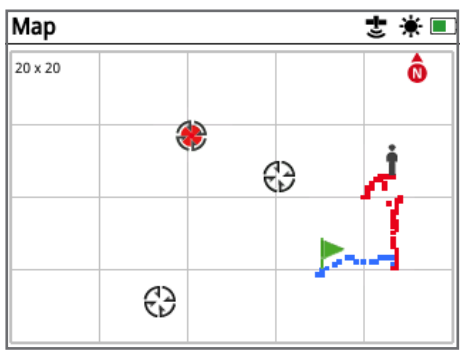

*Peta menampilkan elemen peta*

Elemen Peta berikut bersifat opsional dan dapat dimatikan atau dihidupkan pada halaman Tampilan:

- GeoTrail
- GeoHunt tersimpan
- Alat Navigasi
- Koordinat
- Nama item GeoStore (FindPoint, WayPoint, dan GeoHunt)

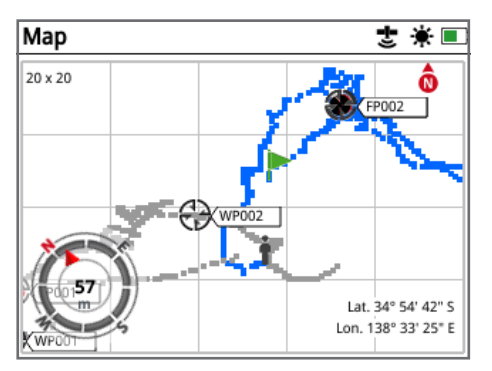

*Peta menunjukkan elemen opsional*

Untuk informasi tentang cara menampilkan dan menyembunyikan elemen layar opsional, lihat [halaman](#page-42-2) 43.

### **Pembesaran Peta**

Indikator Pembesaran Peta ditampilkan di kiri atas Peta. Ini menunjukkan ukuran kotak kisi saat ini dalam meter atau yard (10  $\times$  10, 20  $\times$  20, atau 100  $\times$  100).

Pembesaran Peta dapat diubah melalui halaman Layar *[\(halaman](#page-41-2) 42).*

#### **Mulai Jejak**

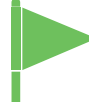

Saat memasuki Peta, sebuah penanda akan ditampilkan di bagian tengah layar untuk mewakili lokasi awal Anda.

#### **Posisi Saat Ini**

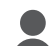

Penanda posisi saat ini menampilkan lokasi Anda di Peta.

Jika sambungan GPS terputus, ikon Posisi Saat Ini akan digantikan oleh ikon Posisi Hilang. Ikon ini menunjukkan lokasi terakhir yang diketahui sebelum sambungan GPS terputus.

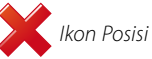

*Ikon Posisi Hilang*

## **FindPoint dan WayPoint**

FindPoint dan WayPoint ditampilkan pada Peta untuk menunjukkan lokasi penemuan dan tempat menarik. Gambar akan ditampilkan pada ukuran yang konsisten, berapa pun level pembesarannya, tetapi gambar yang berada dalam jarak yang berdekatan, akan saling tumpang-tindih. Secara default, FindPoint dan WayPoint ditampilkan dengan namanya, namun jika ruang terbatas, nama-nama tersebut dapat disembunyikan *[\(halaman](#page-42-2) 43)*.

#### **FindPoint**

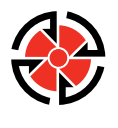

FindPoint menyimpan informasi lokasi, berat, dan kedalaman target yang ditemukan. Saat Anda menyimpan FindPoint *[\(halaman](#page-46-3) 47)*, GPZ 7000 akan menyimpan informasi berikut:

- Lokasi (Lintang/Bujur)
- Waktu dan tanggal
- Pengaturan detektor dan model koil
- Kedalaman (Dimasukkan oleh pengguna, lihat [halaman](#page-46-4) 47)
- Berat (Dimasukkan oleh pengguna, lihat [halaman](#page-46-4) 47)

Informasi FindPoint Anda dapat digunakan untuk referensi di masa mendatang di dalam detektor dan dengan aplikasi PC XChange 2 *[\(halaman](#page-50-1) 51)*.

#### **WayPoint**

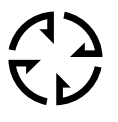

WayPoint mirip dengan FindPoint dengan pengecualian bahwa tidak ada informasi terkait detektor atau target yang disimpan. WayPoint digunakan untuk merekam tempat menarik

atau lokasi yang mungkin akan Anda kunjungi kembali di masa mendatang. Saat Anda menyimpan WayPoint, GPZ 7000 akan menyimpan informasi berikut:

- Lokasi
- Waktu dan tanggal

Anda juga dapat membuat WayPoint sebagai titik navigasi di Google Maps menggunakan aplikasi PC XChange 2 *[\(halaman](#page-50-1) 51)*.

#### **GeoTrail**

Informasi posisi Anda direkam setiap detik dan diwakili pada Peta oleh serangkaian titik yang membentuk GeoTrail. Jejak ini akan berwarna merah, biru, atau abu-abu:

- Jika GeoTrail sedang direkam sebagai bagian dari GeoHunt, jejak akan berwarna merah.
- Jika Anda telah menjeda atau tidak merekam GeoHunt, jejak akan berwarna biru. Jejak biru menunjukkan pergerakan Anda untuk tujuan referensi dan dapat dihapus dari peta menggunakan fungsi Hapus GeoTrail *[\(halaman](#page-41-3) 42)*.
- Jika GeoTrail mewakili GeoHunt yang tersimpan, maka akan berwarna abu-abu.

#### **GeoHunt**

Apabila fungsi GeoHunt aktif, GPZ 7000 menyimpan informasi posisi Anda selagi Anda mendeteksi. Fungsi ini memungkinkan Anda untuk melihat tampilan peta tanah yang telah Anda jelajahi, dan merekam lokasi, waktu, dan pengaturan detektor yang digunakan. FindPoint dan WayPoint yang disimpan saat GeoHunt aktif akan ditampilkan dan disimpan dengan GeoHunt.

Saat Anda mengaktifkan fungsi GeoHunt, GPZ 7000 menyimpan informasi berikut:

- Lokasi berkala (GeoTrail)
- Waktu
- Pengaturan detektor dan model koil
- FindPoint dan WayPoint

GeoHunt yang tersimpan dapat dilihat di Peta menggunakan fungsi GeoTrail *[\(halaman](#page-44-0) 45).*

Anda dapat mengunggah GeoHunt Anda ke PC dan melihatnya di Google Maps menggunakan aplikasi XChange 2 *[\(halaman](#page-50-1) 51)*.

#### **Penanda Utara**

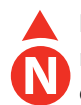

Penanda Utara ditampilkan di kanan atas layar. Ini menunjukkan arah utara yang tetap sehubungan dengan jejak pendeteksian.

#### **Koordinat**

Informasi Lintang/Bujur untuk target secara opsional ditampilkan di bagian kanan bawah Peta. Format tampilan dapat dikonfigurasi melalui halaman Preferensi *[\(halaman](#page-33-2) 34)*.

#### **Alat Navigasi**

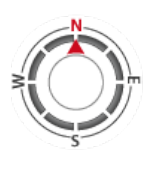

Alat Navigasi memungkinkan Anda untuk menavigasi ke WayPoint, FindPoint, atau titik awal atau akhir GeoHunt. Alat Navigasi akan membantu Anda menavigasi dengan menampilkan jarak dan arah ke tujuan Anda.

Untuk menavigasi ke Waypoint atau FindPoint, atau awal/ akhir GeoHunt, pilih objek yang akan dituju, dari GeoStore*.* Ikon Tujuan akan muncul di Peta.

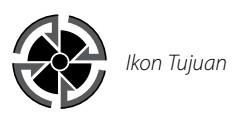

Ikon Tujuan akan tetap berada di Peta sampai Anda melakukan salah satu hal berikut:

- Ke Awal/Akhir dari tujuan baru
- Menghapus item GeoStore yang diwakili
- Memulai ulang detektor

#### **CATATAN**

Jika alat Navigasi dimatikan ketika Anda memilih objek yang akan dinavigasi, alat ini akan secara otomatis dihidupkan.

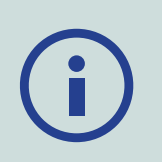

# <span id="page-41-0"></span>**Layar**

<span id="page-41-1"></span>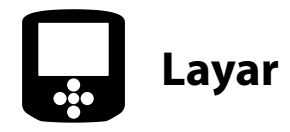

Halaman Layar adalah tempat Anda dapat menyesuaikan tingkat pembesaran Peta, menampilkan posisi Anda saat ini di Peta, dan menghapus GeoTrail.

Halaman Layar berisi fungsi-fungsi berikut:

- Pembesaran Peta
- Pusatkan Kembali
- Hapus GeoTrail

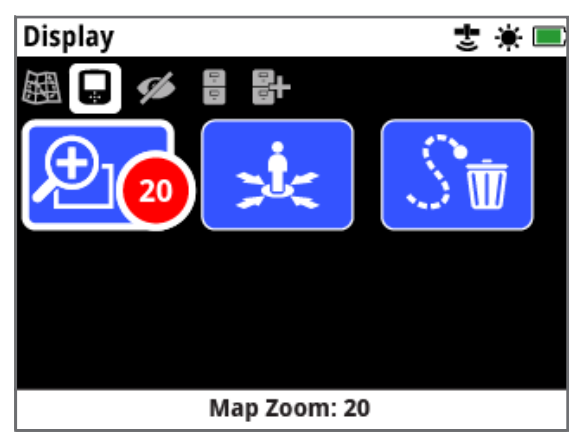

<span id="page-41-2"></span>*Halaman Layar*

## **Pembesaran Peta**

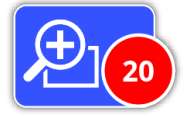

Tersedia tiga tingkat pembesaran untuk melihat Peta:

- $\bullet$  10 (10  $\times$  10 meter/yard per sel)
- 20 (20 × 20 meter/yard per sel- default)
- 100 (100  $\times$  100 meter/yard per sel)

Untuk menyesuaikan tingkat pembesaran, navigasikan ke halaman Layar, lalu pilih Pembesaran Peta. Pilih tingkat pembesaran yang Anda inginkan dari kotak pilihan (10, 20 atau 100), lalu tekan Pilih.

#### **Pusatkan Kembali**

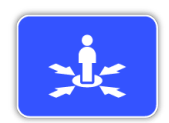

Pusatkan Kembali akan menempatkan posisi Anda saat ini di tengah Peta.

## <span id="page-41-3"></span>**Hapus GeoTrail**

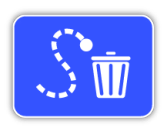

Hapus GeoTrail akan menghapus GeoTrail yang tidak terekam saat ini (biru) dari Peta. Jejak GeoTrail yang terekam (merah) tetap ada.

Semua GeoHunt yang tersimpan (abu-abu) yang sedang ditampilkan *[\(halaman](#page-44-0) 45)* juga akan tetap ada.

<span id="page-42-1"></span><span id="page-42-0"></span>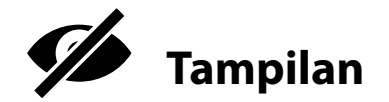

Halaman Tampilan adalah tempat Anda mengontrol elemen mana yang ingin Anda tampilkan di Peta.

Halaman Tampilan berisi fungsi-fungsi berikut:

- Tampilkan GeoTrail
- Tampilkan Alat Navigasi
- Tampilkan Nama
- Tampilkan Koordinat

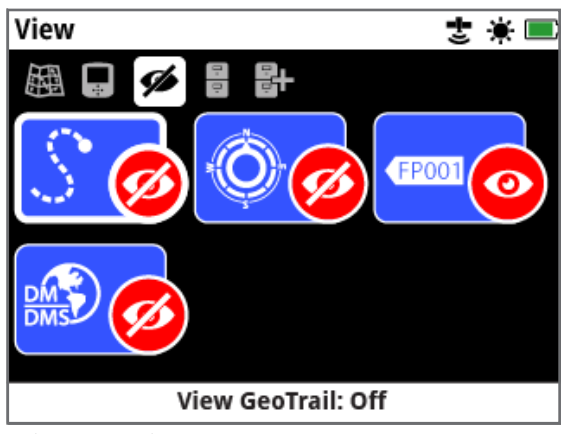

*Halaman Tampilan*

## <span id="page-42-3"></span>**Tampilkan GeoTrail**

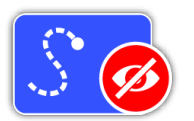

Tampilkan GeoTrail akan menampilkan atau menyembunyikan semua GeoTrail pada Peta.

Tampilkan Geotrail dalam keadaan Mati secara default.

## **Tampilkan Alat Navigasi**

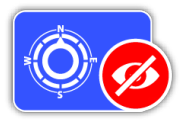

Tampilkan Alat Navigasi akan menampilkan atau menyembunyikan Alat Navigasi pada Peta.

Tampilkan Alat Navigasi dalam keadaan Mati secara default.

## **Tampilkan Nama**

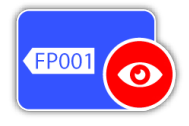

Tampilkan Nama akan menampilkan atau menyembunyikan nama semua FindPoint dan WayPoint yang ditampilkan di Peta. Nama GeoHunt

hanya akan ditampilkan jika awal atau akhirnya adalah tujuan Ke. Secara default, Tampilkan Nama adalah Hidup, tetapi nama dapat disembunyikan untuk menghemat ruang ketika banyak item ditampilkan di Peta sekaligus.

## **Tampilkan Koordinat**

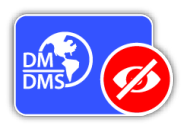

Tampilkan Koordinat akan menampilkan atau menyembunyikan label Koordinat pada Peta. Tampilkan Koordinat dalam keadaan Mati secara default.

## <span id="page-42-2"></span>**Tampilkan atau Sembunyikan Elemen Layar Peta**

- **1.** Pilih elemen Peta yang ingin Anda tampilkan/ sembunyikan.
- **2.** Pilih Hidup/Mati dari kotak pilihan.

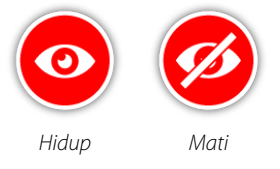

**3.** Saat Anda melihat Peta, elemen sekarang akan terlihat atau tersembunyi sesuai pilihan Anda.

<span id="page-43-0"></span>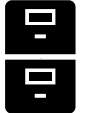

# <span id="page-43-1"></span>**GeoStore**

Halaman GeoStore memungkinkan Anda untuk mengurutkan, melihat, dan menghapus hingga 100 FindPoint, 100 WayPoint, dan 10 GeoHunt, serta menampilkan GeoTrail dari GeoHunt sebelumnya di Peta.

Halaman GeoStore berisi fungsi-fungsi berikut:

- FindPoint
- WayPoint
- GeoHunt
- GeoTrail

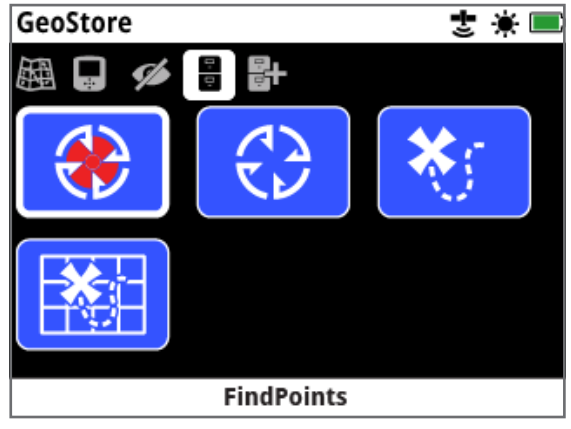

*Halaman GeoStore*

Setiap kali Anda menyimpan FindPoint, WayPoint atau GeoHunt, sebuah nama akan secara otomatis ditetapkan untuk setiap item dengan menggunakan konvensi penamaan berikut:

- FindPoint FP001, FP002 hingga FP100
- WayPoint WP001, WP002 hingga WP100
- GeoHunt GH01, GH02 hingga GH10

Nama yang ditetapkan oleh detektor dapat diubah dengan menggunakan aplikasi XChange 2. FindPoint dan WayPoint dapat dihapus pada detektor, tetapi tidak dapat diedit, kecuali untuk Berat dan Kedalaman FindPoint.

## **FindPoint**

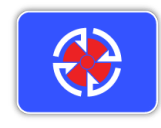

FindPoint ditampilkan di Peta untuk menunjukkan lokasi pencarian. Fungsi FindPoint pada halaman GeoStore memungkinkan Anda untuk membuka, melihat, mengedit, atau menghapus

FindPoint yang telah disimpan ke database GeoStore.

## **WayPoint**

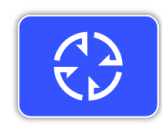

WayPoint ditampilkan pada Peta untuk menunjukkan tempat menarik, tanpa menyimpan informasi terkait detektor. Fungsi WayPoint pada halaman

GeoStore memungkinkan Anda untuk membuka, melihat, atau menghapus WayPoint yang telah disimpan ke database GeoStore.

## **GeoHunt**

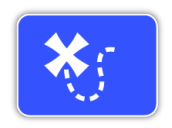

Fungsi GeoHunt menyimpan informasi posisi Anda saat Anda mendeteksi. Fungsi ini memungkinkan Anda untuk melihat tampilan peta tanah yang telah

Anda jelajahi, dan merekam lokasi, waktu, dan pengaturan detektor yang digunakan. FindPoint dan WayPoint yang disimpan saat GeoHunt aktif akan ditampilkan dan disimpan dengan GeoHunt.

Fungsi GeoHunt pada halaman GeoStore memungkinkan Anda untuk membuka, melihat, atau menghapus GeoHunt yang telah disimpan ke database GeoStore.

#### **Ke Awal/Akhir GeoHunt**

- **1.** Dari halaman GeoStore, pilih GeoHunt.
- **2.** Pilih GeoHunt dari daftar. Kotak pilihan akan ditampilkan dengan opsi berikut:
	- Ke Awal
	- Ke Akhir
	- Hapus

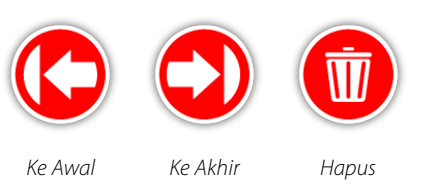

**3.** Pilih opsi Ke Awal atau Ke Akhir. Anda akan secara otomatis dikembalikan ke Peta setelah GeoHunt dimuat. Akan ada ikon Tujuan di titik awal/akhir GeoHunt. Alat Navigasi akan menunjukkan arah dan jarak ke tujuan Anda.

*Ikon Tujuan mungkin tidak muncul di Peta jika jaraknya jauh dari posisi Anda saat ini.*

#### **CATATAN**

*GPS harus diaktifkan dan penetapan posisi GPS yang valid dilakukan sebelum fungsi Ke dapat dijalankan.*

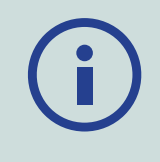

## **GeoTrail**

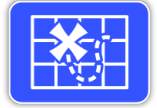

Fungsi GeoTrail memungkinkan Anda untuk menampilkan GeoTrail dari GeoHunt yang tersimpan di Peta. Ini dapat ditampilkan, bahkan jika Anda merekam GeoHunt baru.

#### <span id="page-44-0"></span>**Tampilkan GeoHunt yang Tersimpan di Peta**

- **1.** Dari halaman GeoStore, Pilih fungsi GeoTrail.
- **2.** Dari daftar, Pilih GeoHunt yang ingin Anda Tampilkan.
- **3.** Kotak pilihan akan ditampilkan dengan opsi berikut:
	- Tampilkan
	- Sembunyikan

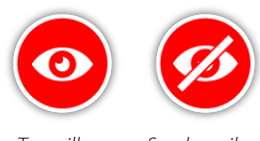

*Tampilkan Sembunyikan*

**4.** Pilih Tampilkan. Ketika Anda kembali ke Peta, bilah kemajuan akan ditampilkan di bagian atas Peta, yang menunjukkan waktu pemuatan untuk GeoTrail yang dipilih. Ketika bilah kemajuan mencapai 100%, GeoHunt yang dipilih akan ditampilkan dalam warna abu-abu.

Saat Anda Menampilkan GeoTrail, GeoTrail akan ditampilkan di Peta sampai Anda melakukan salah satu hal berikut:

- Menyembunyikannya menggunakan fungsi GeoTrail
- Mematikan GeoTrail melalui fungsi Tampilkan GeoTrail pada halaman Tampilan *[\(halaman](#page-42-3) 43)*
- Memulai ulang detektor

Anda dapat menampilkan lebih dari satu GeoHunt yang tersimpan di Peta. Jika memori tidak cukup untuk memuat GeoHunt, GeoHunt yang lebih awal dimuat akan dihapus secara otomatis dari Peta.

## **Mengurutkan FindPoint/WayPoint/GeoTrail**

- **1.** Dari halaman GeoStore, gunakan tombol Panah untuk menyorot FindPoint, WayPoint, atau GeoTrail, lalu tekan Pilih.
- **2.** Untuk mengurutkan daftar, pilih opsi pertama dalam daftar 'Urutkan'.
- **3.** Kotak pilihan Urutan akan ditampilkan dengan opsi berikut:
	- Kedekatan (terdekat hingga terjauh dari lokasi Anda saat ini)
	- Waktu (paling lama hingga paling baru)
	- Nama (menurut abjad A sampai Z)

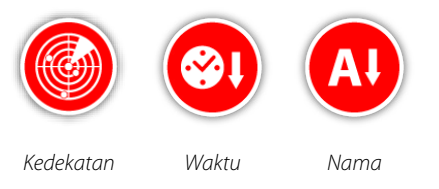

Pilih opsi pengurutan yang Anda inginkan. Daftar yang diurutkan akan ditampilkan.

#### **Membuka FindPoint atau WayPoint**

- **1.** Dari halaman GeoStore, pilih fungsi FindPoint atau WayPoint.
- **2.** Pilih item yang ingin Anda Buka dari daftar.
- **3.** Kotak pilihan akan ditampilkan dengan opsi berikut:
	- Buka
	- Tampilkan/Edit (Hanya Edit FindPoint)
	- Hapus

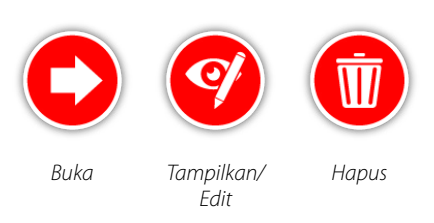

Pilih opsi Buka. Anda akan dikembalikan ke halaman Peta, dimana akan ada ikon Tujuan yang mewakili FindPoint atau WayPoint yang Anda pilih. Alat Navigasi akan menunjukkan arah dan jarak ke tujuan Anda.

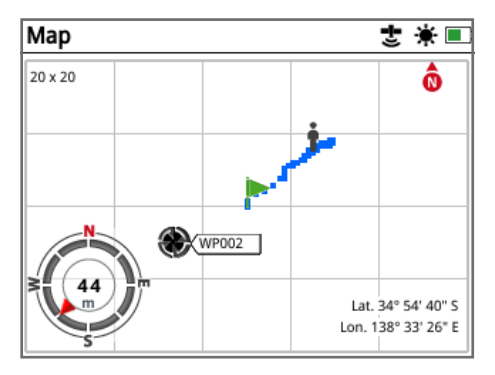

*Peta menunjukkan ikon Tujuan dan Alat Navigasi*

#### **CATATAN**

*Jika Alat Navigasi dimatikan saat Anda memilih opsi 'Ke' untuk FindPoint, WayPoint, atau GeoHunt, Alat Navigasi akan secara otomatis dihidupkan.*

#### **Menghapus Item GeoStore**

Masing-masing FindPoint, WayPoint, dan GeoHunt dapat dihapus dari GeoStore. Untuk menghapus item GeoStore:

- **1.** Dari halaman GeoStore, Pilih dari fungsi FindPoint, WayPoint, atau GeoHunt.
- **2.** Pilih item yang ingin Anda hapus dari daftar.
- **3.** Pilih opsi Hapus. Item tersebut akan dihapus dan pesan konfirmasi akan ditampilkan.

#### <span id="page-45-0"></span>**Edit FindPoint**

Anda mungkin ingin mengedit FindPoint yang tersimpan untuk mengoreksi atau memasukkan informasi kedalaman dan berat yang hilang. Untuk mengedit FindPoint:

- **1.** Pilih FindPoint dari halaman GeoStore.
- **2.** Pilih FindPoint yang ingin Anda edit dari daftar.
- **3.** Kotak pilihan akan ditampilkan dengan opsi berikut:
	- Buka
	- Tampilkan/Edit
	- Hapus

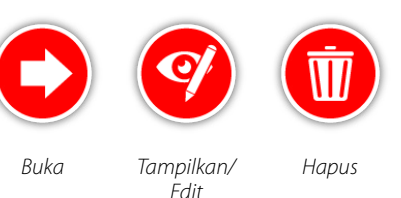

Pilih opsi Tampilkan/Edit. Informasi FindPoint yang tersimpan akan ditampilkan. Tekan Pilih.

- **4.** Layar entri kedalaman FindPoint akan ditampilkan. Entri kedalaman yang sebelumnya disimpan untuk FindPoint akan ditampilkan di bidang input. Gunakan tombol Panah untuk menyesuaikan kedalaman, lalu tekan Pilih.
- **5.** Layar entri berat akan ditampilkan. Entri berat yang sebelumnya disimpan untuk FindPoint akan ditampilkan di bidang input. Gunakan tombol Panah untuk menyesuaikan berat.
- **6.** Tekan Pilih untuk mengonfirmasi dan menyimpan FindPoint yang telah diedit. Anda akan dikembalikan ke daftar FindPoint yang tersimpan. Tekan Kembali untuk kembali ke halaman GeoStore.

<span id="page-46-2"></span><span id="page-46-1"></span><span id="page-46-0"></span>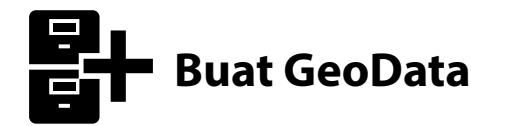

Lihat halaman Buat GeoData dengan menavigasinya melalui menu Peta, atau dengan menekan tombol Simpan.

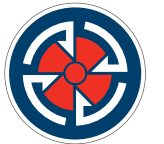

*Tombol Simpan*

Halaman ini memungkinkan Anda untuk membuat dan menyimpan FindPoint, WayPoint, dan mengontrol GeoHunt.

Halaman Buat GeoData berisi fungsi-fungsi berikut:

- Buat FindPoint
- Buat WayPoint
- Rekam GeoHunt
- Hentikan GeoHunt
- Jeda GeoHunt

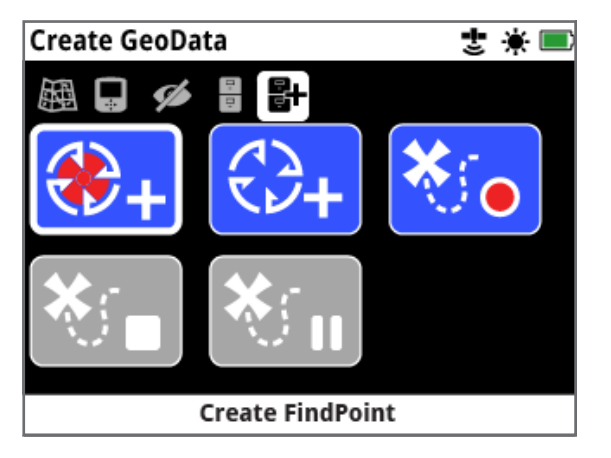

*Halaman Buat GeoData*

#### **CATATAN**

*Diperlukan penetapan posisi GPS yang valid untuk menggunakan fungsi tombol Simpan.*

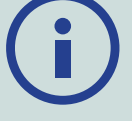

*Jika Anda mencoba membuat FindPoint, WayPoint, atau merekam GeoHunt tanpa GPS yang diaktifkan, sebuah pesan akan ditampilkan yang memberikan opsi untuk mengubah pengaturan GPS Anda.*

*Jika GPS dihidupkan namun Anda tidak memiliki penetapan posisi GPS yang valid, pesan 'Tidak ada posisi GPS yang tersedia' akan ditampilkan. Anda harus menunggu hingga Anda mendapatkan posisi yang valid sebelum dapat membuat FindPoint, WayPoint, atau merekam GeoHunt.*

## <span id="page-46-4"></span>**Buat FindPoint**

<span id="page-46-3"></span>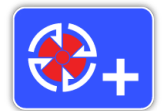

Gunakan fungsi Buat FindPoint untuk menyimpan waktu, lokasi, kedalaman, dan berat temuan Anda. Data tersebut

disimpan sebagai FindPoint di GeoStore.

#### **Untuk Membuat FindPoint:**

*Anda dapat membatalkan kapan saja selama proses Buat FindPoint dengan menekan tombol Kembali.*

- **1.** Tekan tombol Simpan untuk menampilkan halaman Buat GeoData.
- **2.** Pilih Buat FindPoint. Informasi lokasi, waktu, dan nama FindPoint akan ditampilkan. Ini adalah informasi yang akan muncul di GeoStore. Tekan Pilih.
- **3.** Layar Entri Kedalaman akan muncul. Masukkan kedalaman temuan Anda menggunakan tombol Panah atas dan bawah untuk mengubah angka yang muncul di setiap bidang. Untuk berpindah antar bidang, gunakan tombol Panah kiri dan kanan. Entri kedalaman dimasukkan dalam satuan panjang yang ditetapkan pada halaman Preferensi. Tekan Pilih untuk mengonfirmasi entri kedalaman.

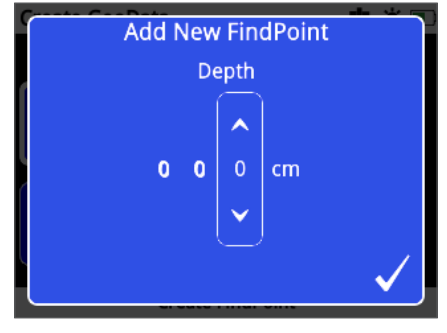

*Layar Entri Kedalaman*

- **4.** Layar Entri Berat akan muncul. Masukkan berat temuan Anda (menggunakan metode yang sama seperti Entri Kedalaman), lalu tekan Pilih. Entri berat dimasukkan dalam satuan berat yang ditetapkan pada halaman Preferensi.
- **5.** Tekan tombol Pilih untuk menyimpan. Pesan konfirmasi akan ditampilkan. Setelah beberapa detik, pesan tersebut akan hilang dan Anda akan dikembalikan ke halaman Buat GeoData.

#### **CATATAN**

*Jika Anda ingin menyimpan FindPoint tanpa memasukkan kedalaman atau berat, tekan tombol Pilih saat layar entri kedalaman dan berat ditampilkan. Kedalaman/berat akan disimpan sebagai nol.*

*Entri kedalaman dan berat untuk FindPoint yang disimpan dapat diubah kapan saja [\(halaman](#page-45-0) 46).*

## **Buat WayPoint**

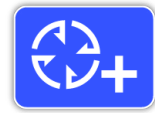

Gunakan fungsi Buat WayPoint untuk menyimpan informasi waktu dan lokasi untuk suatu tempat yang diminati. Semua ini disimpan sebagai WayPoint di GeoStore.

#### **Untuk Membuat WayPoint:**

*Anda dapat membatalkan kapan saja selama proses Buat WayPoint dengan menekan tombol Kembali.*

- **1.** Tekan tombol Simpan untuk menampilkan halaman Buat GeoData.
- **2.** Pilih fungsi Buat WayPoint. Informasi nama, waktu, dan lokasi kan ditampilkan.
- **3.** Tekan tombol Pilih untuk menyimpan. Pesan konfirmasi akan ditampilkan. Setelah beberapa detik, pesan tersebut akan hilang dan Anda akan dikembalikan ke halaman Buat GeoData.

## **Rekam GeoHunt**

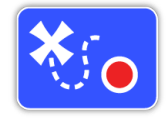

Gunakan fungsi Rekam GeoHunt untuk mulai merekam aktivitas pendeteksian dan informasi detektor yang akan disimpan di GeoStore untuk referensi di masa mendatang.

#### **Untuk Merekam GeoHunt:**

- **1.** Tekan tombol Simpan untuk menampilkan halaman Buat GeoData.
- **2.** Pilih fungsi Rekam GeoHunt.
- **3.** GPZ 7000 akan merekam aktivitas pendeteksian Anda hingga Anda menjeda atau menghentikan GeoHunt. Ikon Rekam GeoHunt akan menggantikan ikon GPS di Bilah Status dan pergerakan Anda akan ditampilkan di Peta sebagai GeoTrail berwarna merah.

Jika Anda mematikan detektor saat merekam GeoHunt, GeoHunt akan berhenti dan disimpan ke GeoStore.

Jika Anda menjeda GeoHunt sebelum mematikan detektor, GeoHunt akan tetap aktif dan ikon Jeda GeoHunt akan muncul di Bilah Status saat detektor dihidupkan kembali. Anda dapat melanjutkan perekaman GeoHunt.

## **Hentikan GeoHunt**

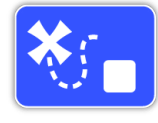

Menghentikan GeoHunt kapan saja untuk menghentikan perekaman GeoHunt. Setelah GeoHunt dihentikan, GeoHunt tidak dapat dilanjutkan.

#### **Untuk Menghentikan GeoHunt:**

- **1.** Tekan tombol Simpan untuk menampilkan halaman Buat GeoData.
- **2.** Pilih fungsi Hentikan GeoHunt.
- **3.** GPZ 7000 akan berhenti merekam aktivitas pendeteksian Anda dan ikon GPS akan menggantikan ikon Rekam/Jeda GeoHunt pada Bilah Status. GeoHunt yang tersimpan dapat ditransfer ke aplikasi PC XChange 2 untuk ditampilkan, diedit, dan disimpan. Hal ini juga dapat ditampilkan pada Peta melalui fungsi GeoTrail.

#### **Jeda GeoHunt**

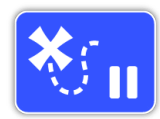

GeoHunt dapat dijeda untuk menghentikan sementara perekaman aktivitas pendeteksian.

#### **Untuk Menjeda GeoHunt:**

- **1.** Tekan tombol Simpan untuk menampilkan halaman Buat GeoData.
- **2.** Pilih fungsi Jeda GeoHunt.
- **3.** GPZ 7000 akan berhenti merekam aktivitas pendeteksian Anda untuk sementara waktu dan ikon Jeda GeoHunt akan ditampilkan di Bilah Status.

Untuk melanjutkan perekaman GeoHunt yang dijeda, pilih Rekam GeoHunt pada halaman Buat GeoData. Ikon Rekam GeoHunt akan ditampilkan di Bilah Status.

Jika Anda mematikan detektor saat merekam GeoHunt, GeoHunt akan berhenti dan disimpan ke database.

Jika Anda menjeda GeoHunt lalu mematikan detektor, GeoHunt akan tetap dijeda saat detektor dihidupkan kembali. Anda kemudian dapat melanjutkan perekaman GeoHunt.

## **Hilangnya Daya Selama GeoHunt**

Jika detektor mati atau dicolokkan ke PC saat Anda merekam GeoHunt, GeoHunt akan berhenti dan pencatatan data akan berhenti.

## <span id="page-48-0"></span>**Hilangnya Penetapan Posisi GPS Selama GeoHunt**

Jika penetapan posisi GPS tidak tersedia, ikon Bilah Status GeoHunt akan berkedip. Titik-titik lokasi GeoTrail tidak akan ditampilkan, dan pencatatan data akan berhenti untuk sementara waktu (akan berlanjut secara otomatis setelah penetapan posisi tersedia).

Jika memori internal detektor penuh, GPZ 7000 akan berhenti merekam dan pesan peringatan akan ditampilkan.

# <span id="page-49-0"></span>**XChange 2**

*Aplikasi PC XChange 2 yang disertakan dengan detektor, dalam bentuk CD, memungkinkan Anda untuk memetakan penemuan Anda dan tanah yang telah Anda jelajahi sehingga Anda tidak akan melewatkan satu pun emas! Bagian ini akan menunjukkan kepada Anda cara menginstal aplikasi pada PC sehingga Anda dapat memulai.*

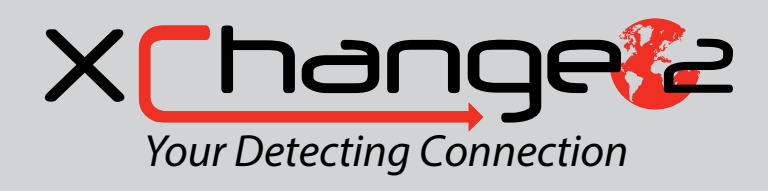

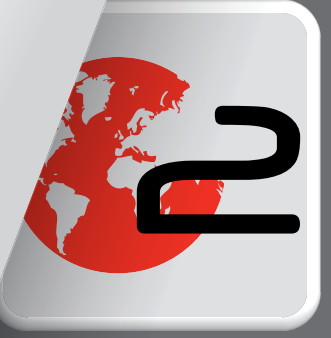

# <span id="page-50-1"></span><span id="page-50-0"></span>**Minelab XChange 2**

GPZ 7000 memiliki konektor USB di bagian belakang panel kontrol. Hal ini memungkinkan Anda untuk menyambungkan GPZ 7000 ke PC dan mengunduh/ mengunggah data GeoStore dan pengaturan detektor.

Dengan menggunakan aplikasi XChange 2, Anda dapat memplot data lokasi GPS di Google Maps, dan menambahkan foto, komentar, dan data GPS. Anda juga dapat meningkatkan detektor Anda.

#### **Persyaratan Sistem PC**

- Windows 2000, Windows XP, Windows Vista, Windows 7, atau Windows 8
- Resolusi layar minimum yang direkomendasikan adalah 1366 x 768
- Port USB
- Drive CD/DVD (opsional; lihat catatan di bawah) *XChange 2 tidak kompatibel dengan Mac*

## **Instal XChange 2 di PC Anda**

- **1.** Masukkan CD (disertakan bersama GPZ 7000) ke dalam drive CD/DVD di PC Anda.
- **2.** CD akan berjalan secara otomatis setelah dimasukkan ke dalam PC Anda dan penginstalan program akan dimulai.
- **3.** Ikuti petunjuk penginstalan untuk menginstal XChange 2 ke PC Anda.

#### **CATATAN**

*Jika Anda tidak memiliki CD instalasi atau drive CD/DVD, aplikasi XChange 2 dapat diunduh dari [www.minelab.com.](http://minelab.com.au)*

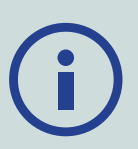

*Setelah diunduh, klik dua kali aplikasi tersebut dan ikuti petunjuk penginstalan.*

## **Mulai Aplikasi XChange 2**

Klik dua kali ikon aplikasi XChange 2 pada desktop Anda, atau buka menu Start dan arahkan ke: Semua Program > Minelab > XChange 2.

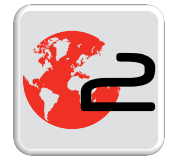

 *Ikon desktop XChange 2*

## **Sambungkan GPZ 7000 ke PC Anda**

- **1.** Masukkan salah satu ujung kabel data USB-B ke dalam GPZ 7000 dan ujung lainnya ke dalam PC.
- **2.** Mulai XChange 2 di PC Anda.
- **3.** Hidupkan GPZ 7000 Anda. Pesan konfirmasi akan ditampilkan untuk menunjukkan bahwa kabel USB telah tersambung. Anda sekarang dapat menggunakan XChange 2.

#### **Lihat Panduan Pengguna XChange 2 yang disertakan dalam CD untuk informasi lebih lanjut.**

#### **CATATAN**

*Apabila mengubah pengaturan melalui XChange 2, pengaturan yang diubah hanya diterapkan ke detektor apabila kabel USB dilepas. Jika Anda mematikan detektor,* 

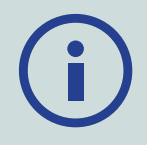

*alih-alih mencabut kabel USB, pengaturan ini tidak akan diterapkan dengan benar.* 

*Lihat menu Bantuan di XChange 2 untuk informasi lebih lanjut mengenai cara menggunakan aplikasi ini untuk mengunduh, mengunggah, dan mengubah pengaturan GPZ 7000 Anda.*

# <span id="page-51-0"></span>**Dasar-Dasar Pendeteksian**

*Bagian ini berisi informasi dan tip untuk memaksimalkan perolehan emas. Hal ini mencakup ergonomi pendeteksian, menginterpretasikan suara detektor, dan cara menemukan dan mendapatkan emas di berbagai jenis tanah.*

## <span id="page-52-0"></span>**Dasar-Dasar Pendeteksian**

## **Memegang Detektor**

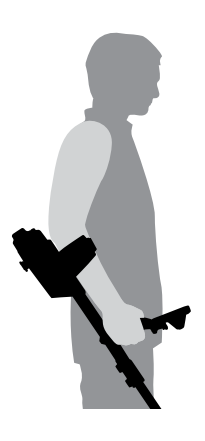

Masukkan lengan Anda melalui sandaran tangan dan tali. Pegang pegangan detektor dan sandarkan lengan bawah Anda pada sandaran tangan.

Posisi sandaran tangan yang benar akan memungkinkan Anda menggenggam pegangan dengan nyaman. Siku Anda harus berada tepat di atas bagian belakang sandaran tangan dan detektor harus terasa seperti perpanjangan lengan bawah Anda.

## **Sesuaikan Panjang Tangkai**

Tangkai tengah dapat disesuaikan dengan panjang berapa pun antara yang dipanjangkan sepenuhnya dan yang ditarik sepenuhnya. Sesuaikan tangkai tengah dengan panjang yang benar dan kencangkan pengunci sambungan pada tangkai atas untuk mengunci posisi tangkai.

Panjang tangkai yang tepat akan memungkinkan Anda mengayunkan koil di atas tanah tanpa harus meregangkan atau membungkuk secara tidak nyaman. Jika koil terlalu jauh dari tubuh Anda, maka akan sulit untuk menyeimbangkan dan melakukan manuver sewaktu mendeteksi. Jika koil terlalu dekat dengan tubuh Anda, koil dapat mendeteksi alat penggali atau logam lain yang Anda bawa, sehingga menimbulkan suara yang membingungkan.

## **Sesuaikan Sudut Koil**

Longgarkan baut yang menyambungkan tangkai bawah ke koil. Perhatikan bahwa baut ini ditahan dan tidak didesain untuk dibongkar oleh pengguna. Baut harus cukup longgar untuk memungkinkan koil digerakkan guna penyesuaian, tetapi cukup kencang sehingga koil dapat menahan posisinya.

Sambil memegang detektor seolah-olah sedang mendeteksi, tekan perlahan-lahan koil ke tanah sampai rata/sejajar dengan tanah. Koil harus tetap sejajar ketika diangkat ke ketinggian sapuan, kira-kira ½ inci (10 mm) di atas tanah.

Kencangkan baut secukupnya untuk menahan posisinya.

## **Menyapukan Koil**

#### **PERINGATAN**

*Menyapu koil secara tidak benar dapat menyebabkan Anda kehilangan target atau menghasilkan sinyal palsu.*

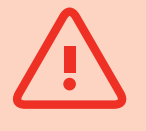

Anda akan mendapatkan performa terbaik apabila koil disapu dekat dan sejajar dengan tanah setiap saat. Hal ini akan meningkatkan kedalaman deteksi dan meningkatkan respons terhadap objek kecil. Hindari menyikat koil secara berlebihan pada tanah.

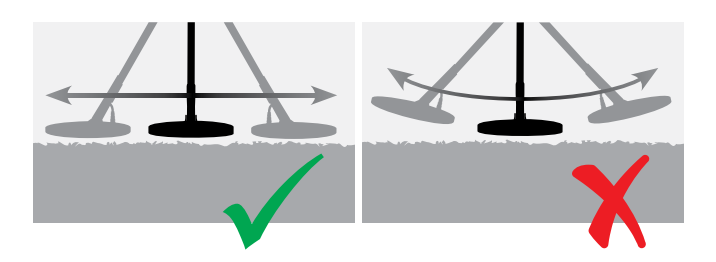

Meskipun rakitan koil kaku dan tahan lama, namun sentakan atau guncangan tiba-tiba dapat menyebabkan sinyal acak, serta keausan yang berlebihan. Penyapuan yang cermat akan memastikan koil bekerja secara optimal setiap saat.

Berlatihlah menyapu koil di atas tanah dengan gerakan dari sisi ke sisi sambil perlahan-lahan berjalan ke depan di akhir setiap sapuan. Sedikit tumpang-tindih dengan sapuan sebelumnya untuk memastikan cakupan tanah sepenuhnya. Kecepatan sapuan rata-rata adalah empat detik dari kiri ke kanan ke kiri.

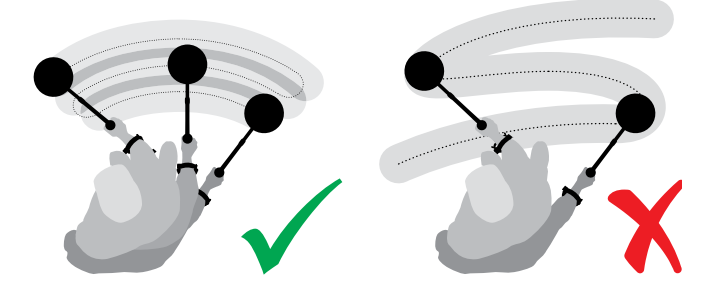

#### **CATATAN**

*Jika Anda mendapatkan sinyal dari bagian tanah yang terlihat jelas, mungkin ada benda logam yang terkubur. Cobalah mencari area lain untuk berlatih.*

## **Keseimbangan dan Pelacakan Tanah**

<span id="page-53-0"></span>Sebagian besar tanah tidak hanya mengandung pasir, tetapi juga berbagai bahan kimia, mineral, dan garam. Bahan-bahan tambahan ini disebut sebagai mineralisasi tanah. Jika tidak dikompensasi, mineralisasi tanah ini dapat menghasilkan suara yang tidak menentu yang dikenal sebagai 'kebisingan tanah'. Kebisingan di tanah ini dapat membuat Anda lebih sulit mendengar sinyal target; terutama sinyal target yang tenang dari target yang kecil atau dalam.

Fungsi Keseimbangan Tanah pada detektor GPZ 7000 Anda menguji mineralisasi tanah dan mengkompensasinya, sehingga mengurangi kebisingan tanah. Hal ini memastikan sinyal dari target, seperti bongkahan emas, tidak tertukar dengan kebisingan tanah.

## **Suara Detektor**

#### **Keypad**

Detektor akan mengeluarkan bunyi setiap kali tombol pada keypad ditekan. Penekanan tombol yang benar akan menghasilkan bunyi 'bip' bernada tinggi pendek; penekanan tombol yang salah akan menghasilkan bunyi 'ba dump' bernada rendah panjang.

#### **Ambang Batas**

'Dengungan' latar belakang konstan yang dihasilkan oleh detektor disebut Ambang Batas. Variasi dalam Ambang memungkinkan Anda mendengar target yang sangat kecil dan dalam. Hal ini juga digunakan untuk membantu membedakan antara target yang diinginkan dan yang tidak diinginkan. Lihat bagian Deteksi Plus *[\(halaman](#page-28-1) 29)* untuk informasi tentang cara menyesuaikan level ambang batas dan nada dengan benar.

#### **Target**

Ketika koil digerakkan di atas target emas atau benda logam lainnya, sinyal audio adalah suara yang dihasilkan oleh detektor. Target besar atau target yang dekat dengan permukaan tanah akan mengeluarkan suara yang lebih keras daripada target yang lebih kecil atau target yang terkubur dalam. Target yang sangat dekat dengan permukaan dapat menghasilkan respons target ganda.

#### **Kelebihan Beban**

Benda logam yang sangat besar dan dekat dengan koil dapat membebani elektronik detektor. Jika hal ini terjadi, detektor akan menampilkan pesan kelebihan beban dan membunyikan suara peringatan sampai koil dipindahkan dari sumber kelebihan beban. Beban berlebih tidak berbahaya bagi elektronik detektor.

### **Kebisingan Listrik**

Detektor dapat menghasilkan sinyal palsu (Kebisingan) ketika koil tidak bergerak atau di udara. Sinyal-sinyal ini adalah interferensi elektromagnetik (EMI). Anda dapat meminimalkan sinyal palsu dengan melakukan Peredam Bising *[\(halaman](#page-25-0) 26)*, atau dengan mengurangi Sensitivitas detektor *[\(halaman](#page-26-3) 27)*. Pada umumnya, lebih baik mencoba mengurangi sinyal palsu dengan menyesuaikan Peredam Bising sebelum mengurangi Sensitivitas.

## **Kebisingan Tanah**

Ketika mendeteksi di tanah dengan tingkat mineralisasi yang tinggi, pergerakan detektor di atas tanah dapat menghasilkan sinyal target yang salah. Sinyal target yang tidak diinginkan ini dikenal sebagai kebisingan tanah.

Lihat Jenis Tanah *[\(halaman](#page-25-1) 26)* dan Mode Keseimbangan Tanah *[\(halaman](#page-29-0) 30)* untuk detail tentang cara menyesuaikan detektor Anda guna meminimalkan kebisingan tanah.

## **Tip dan Teknik Mendeteksi**

Ikuti petunjuk dan teknik berikut untuk memaksimalkan kesuksesan Anda dengan detektor GPZ 7000.

- Target logam biasanya akan memberikan sinyal yang terdengar 'padat' ketika koil disapu melintasi objek dari segala arah. Target logam umumnya menghasilkan sinyal yang pendek, tajam, dan sebagian besar simetris. Kebisingan tanah biasanya memberikan sinyal yang tidak merata ketika koil disapu dari arah yang berbeda, dan sering kali hanya memberikan sinyal dari satu arah dan tidak ada sinyal pada sapuan balik.
- Jika Anda tidak yakin apakah suara tersebut merupakan kebisingan tanah atau sinyal target, Anda harus selalu menyelidikinya. Buatlah lubang dangkal sedalam sekitar 30 mm (1") di atas target yang dicurigai. Sapukan koil di atas lubang pada permukaan tanah semula. Jangan mencelupkan koil ke dalam lubang. Jika volume sinyal berkurang atau kurang jelas, kemungkinan besar itu adalah kebisingan tanah. Jika sinyalnya tetap sama, atau menjadi lebih keras, kemungkinan besar itu adalah target logam. Jika Anda masih ragu, buatlah lubang yang lebih dalam dan ulangi prosesnya.
- 'Efek halo', yang mungkin terbentuk di sekeliling benda logam yang terkubur, membuat benda tersebut tampak lebih besar bagi detektor daripada yang sesungguhnya. Hal ini akan berkurang setelah target terganggu dari posisinya di dalam tanah (misalnya, objek kecil, yang terdeteksi pada kedalaman yang substansial, mungkin akan lebih sulit dideteksi setelah terganggu dari tanah dan tergeletak di tanah yang gembur. Jika objek dikubur kembali, 'efek halo' tidak akan muncul)
- Jangan mencoba untuk menghilangkan apa yang mungkin tampak seperti kebisingan tanah yang samar dan terisolasi dengan menggunakan Quick-Trak di atas target; Anda mungkin 'menyeimbangkan' respons target dari target logam yang terkubur dalam-dalam. Lebih baik melakukan Quick-Trak di dekat target, tanpa melewatinya, kemudian memeriksanya lagi.
- Gali semua sinyal target, bahkan di area yang telah terdeteksi sebelumnya. GPZ 7000 memiliki keseimbangan dan kedalaman tanah yang unggul sehingga memungkinkan untuk menemukan target baru di area yang sudah digarap dengan baik di mana detektor lain tidak dapat mengatasi tingkat mineralisasi yang tinggi.
- Pada beberapa tanah mineralisasi, respons dapat diterima dari konsentrasi bahan tanggul berwarna oranye/kemerahan atau tanah liat. Ingat, target logam akan menjadi lebih keras dengan menggerakkan koil lebih dekat beberapa sentimeter saja.
- Perubahan mineralisasi suatu area yang sangat tiba-tiba atau besar dapat menghasilkan sinyal dari detektor. Biasanya sinyal ini sangat luas dan sering kali hanya hadir dalam satu arah.
- Jika mendeteksi area mineralisasi yang sangat bervariasi, maka deteksi sepanjang kontur tanah, bukan di atasnya. Hal ini sering kali akan mengurangi sinyal palsu dari perubahan mineralisasi yang cepat

## <span id="page-55-0"></span>**Penentuan**

Penentuan mempersempit lokasi target yang terkubur, sehingga Anda dapat menentukan lokasi yang tepat sebelum menggali.

## **Koil Super‑D GPZ**

Sebelumnya, koil pendeteksi emas Minelab telah tersedia dalam dua konfigurasi, Double-D dan Monoloop. Koil GPZ 14 memiliki konfigurasi baru yang disebut Super-D.

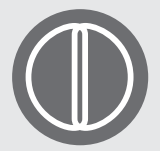

#### **Double-D**

Koil Double-D memiliki dua lilitan kawat yang tumpang tindih dalam bentuk dua huruf D. Manfaat dari koil Double-D

adalah stabilitas (terutama di tanah yang sangat termineralisasi), kedalaman yang baik, sensitivitas, dan pola pencarian yang sangat teliti yang membutuhkan lebih sedikit tumpang tindih ayunan.

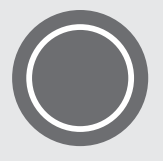

#### **Monoloop**

Koil monoloop memiliki satu lilitan kawat di sekeliling koil, yang digunakan untuk mengirim dan menerima. Pola

sinyal berbentuk kerucut, membutuhkan lebih banyak ayunan yang tumpang tindih. Pada tanah yang sangat termineralisasi, koil ini akan lebih sulit untuk menyeimbangkan tanah, tetapi cenderung mencapai kedalaman yang lebih dalam dan lebih sensitif daripada koil Double-D.

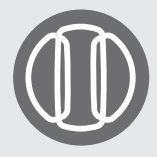

#### **Super-D**

Koil Super-D terdiri dari satu lilitan transmisi tengah dan dua lilitan penerima luar yang pada dasarnya membentuk ekuivalen dengan 2 koil

Double-D simetris, satu di kiri dan satu di kanan. Konfigurasi Super-D ini berarti bahwa target yang dekat dengan permukaan koil akan menghasilkan respons ganda saat koil disapu di atas target, respons yang sama untuk setiap setengah Double-D. Dengan target yang lebih jauh dari permukaan koil, koil berperilaku lebih seperti koil tradisional, dengan respons suara puncak yang terjadi tepat di bawah sumbu pusat koil.

Koil Super-D juga memiliki kalibrasi elektronik yang menghasilkan pendeteksian yang lebih senyap, dan memiliki kedalaman pendeteksian yang sangat baik.

#### **CATATAN**

*Hanya koil Minelab GPZ yang kompatibel dengan detektor GPZ 7000.*

## **Penentuan Target**

Untuk menemukan target secara akurat, dan mengurangi ukuran lubang yang diperlukan untuk mengeluarkannya dari tanah, Anda harus menentukan lokasi yang tepat dari target.

Untuk menentukan target yang terdeteksi, sapukan area umum dengan koil, perhatikan di mana sinyal terkuat diterima.

Penting untuk diketahui bahwa koil seri GPZ memiliki dua zona yang sinyal targetnya paling kuat. Ini ditandai pada koil sebagai dua garis paralel yang membentang dari bagian depan koil ke bagian belakang koil.

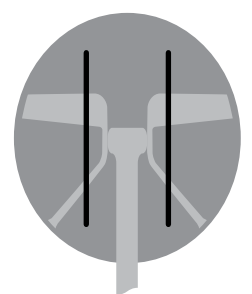

*Garis menunjukkan zona sinyal terkuat.*

Dengan memperpendek panjang sapuan, maka akan memungkinkan untuk menarik garis imajiner di tanah tempat sinyal terkuat berada.

Sejajarkan target pada 90° dari arah awal dan ulangi prosesnya. Objek terletak di tempat kedua garis imajiner bersilangan.

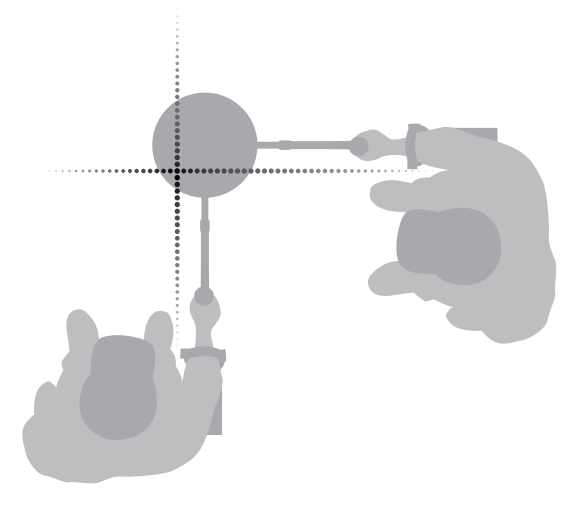

# <span id="page-56-0"></span>**Perolehan Target**

Setelah Anda menentukan target dengan tepat, sekarang saatnya untuk mendapatkannya. Selama perolehan target, penting untuk menggali dengan hati-hati guna mencegah kerusakan pada objek yang terkubur, yang dapat secara signifikan mengurangi nilainya.

#### **TIP**

*Disarankan agar Anda membawa setidaknya salah satu alat penggali berikut saat mendeteksi:*

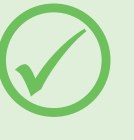

- *Pick dengan pisau pengikis yang lebar (penting)*
- *Linggis (untuk benda yang sangat dalam di tanah keras)*
- *Sekop atau sekop penggali kecil yang kuat (untuk tanah lunak, pasir, dll.)*

## **Mendapatkan Target**

- **1.** Bersihkan area dari material permukaan yang lepas dan periksa apakah sinyal target masih ada. Jika tidak, target harus berada di antara material permukaan yang dipindahkan.
- **2.** Tentukan apakah ada sinyal lain yang dekat dengan target Anda. Hal ini penting agar saat Anda menggali lubang, Anda tidak menimbun tanah yang gembur di atas target lain yang sudah ada di dalam tanah.
- **3.** Jika sinyal target masih ada, gunakan pick Anda untuk menggali hingga kedalaman sekitar 50 mm (2").

*Catatan: Saat menggali, hindari ujung lubang yang tajam karena dapat menghasilkan sinyal palsu, sehingga berpotensi menutupi target. Miringkan tepi lubang untuk menghindari masalah.*

- **4.** Sapukan koil di atas lubang untuk menentukan apakah target sudah dipindahkan. Jika sinyal target tidak terdengar, maka target seharusnya berada di dalam tumpukan yang baru saja digali. Jika tidak, gali lebih dalam dan periksa lagi.
- **5.** Mulailah menggali sekitar 100 mm (4") di depan target untuk mengurangi kemungkinan merusaknya. Merusak koin, relik, atau bongkahan emas dapat mengurangi nilainya.
- **6.** Jika sinyal target menghilang dari lubang, sapukan koil di atas tanah yang gembur dan tentukan posisinya dengan tepat.
- **7.** Ambil segenggam tanah dan letakkan di atas kumparan.

*Catatan: Tangan dan pergelangan tangan Anda harus bebas dari perhiasan dan jam tangan logam apa pun saat meletakkan tanah di atas koil.*

- **8.** Jika tidak ada sinyal, letakkan segenggam tanah dengan hati-hati di tumpukan yang baru, tentukan kembali posisi target, dan ulangi dengan segenggam tanah lainnya.
- **9.** Setelah target berada di tangan Anda, pindahkan separuh tanah ke tangan lainnya. Uji setiap genggam tanah pada koil.
- **10.** Jika target terlalu kecil untuk dilihat, jatuhkan tanah ke bagian atas koil dan gerakkan target apa pun yang memungkinkan dengan jari Anda. Sinyal hanya akan diberikan ketika target digerakkan.

*Catatan: GPZ 7000 adalah detektor 'gerakan'. Ini berarti koil harus bergerak di atas target, atau target bergerak di atas koil, agar detektor dapat 'melihatnya'.*

#### **TIP**

*GPZ 7000 sangat sensitif, oleh karena itu menemukan target kecil dari tanah kering yang gembur memerlukan keterampilan dan kesabaran. Sendok plastik memungkinkan Anda melewatkan sejumlah kecil tanah di atas koil untuk memeriksa apakah target Anda ada.* 

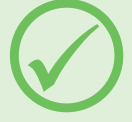

*Penunjuk tempat Minelab PRO-FIND 25 adalah alat lain yang berguna untuk mempersempit lokasi target dengan cepat.*

*Membawa sendok plastik dan PRO-FIND 25 adalah cara yang bagus untuk mempercepat proses penemuan emas.*

#### **PERINGATAN**

#### *Timbun Kembali Setiap Lubang yang Anda Gali*

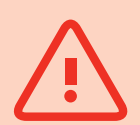

*Selalu isi kembali setiap lubang, dan ganti daun dan puing-puing permukaan sebelum meninggalkan area tersebut. Hal ini membantu memulihkan area tersebut ke kondisi aslinya, dan juga menyamarkan hot-spot rahasia Anda! Semua sampah yang Anda temukan harus dibawa pulang dan dibuang dengan benar.* 

*Mengisi kembali lubang dan membuang sampah akan membantu pengguna detektor mempertahankan reputasi yang baik. Hal ini akan membuat lebih banyak area yang mudah diakses untuk pencarian.*

# <span id="page-57-0"></span>**Perawatan Detektor**

*Bagian ini membahas keamanan GPZ 7000, dan menjelaskan cara merawat baterai dan detektor Anda untuk memastikan masa pakai yang lama dan produktif.*

*Aksesori yang tersedia untuk digunakan dengan GPZ 7000 Anda juga terdaftar.*

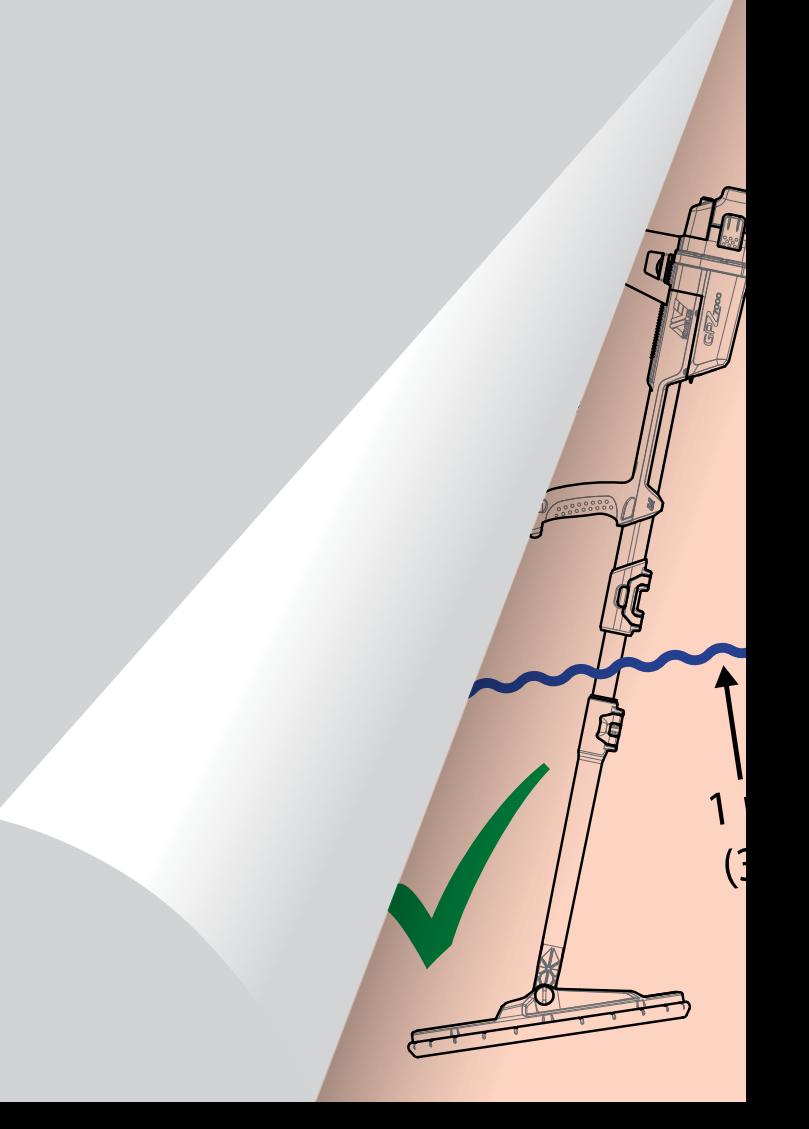

# <span id="page-58-0"></span>**Perawatan dan Keamanan Detektor**

GPZ 7000 adalah instrumen elektronik berkualitas tinggi, dirancang dengan baik dan dikemas dalam wadah yang tahan lama. Merawat detektor Anda dengan benar sangat penting untuk memastikan keandalannya yang berkelanjutan.

*Detektor GPZ 7000 tahan cuaca untuk mendeteksi dalam kondisi hujan/basah, tetapi tidak tahan air dan tidak dapat direndam.*

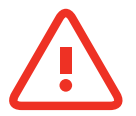

#### **PERINGATAN**

Harap perhatikan hal-hal berikut:

#### **Modifikasi atau perbaikan yang tidak resmi pada detektor Anda akan MEMBATALKAN GARANSI.**

Jika terjadi kesalahan, kembalikan detektor Anda ke Pusat Layanan Resmi Minelab untuk diperbaiki. Tidak ada komponen yang dapat diservis pengguna di dalam Kotak Kontrol, Panel Kontrol, Pegangan, WM 12, Baterai, Koil, atau Headphone.

Membuka, mencoba membuka, atau merusak label pada komponen apa pun akan **MEMBATALKAN GARANSI**.

Penggunaan komponen yang tidak disetujui juga akan **MEMBATALKAN GARANSI**. Minelab tidak akan memperbaiki detektor yang dimodifikasi.

• **Detektor GPZ 7000, WM 12, dan headphone tidak tahan air** – Jangan merendam dalam cairan apa pun atau membiarkan air masuk. Koil GPZ 14 tahan air hingga kedalaman satu meter (3 kaki).

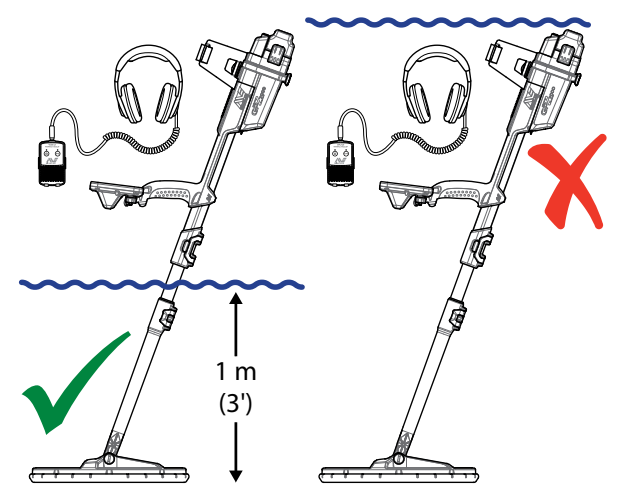

*Koil GPZ 14 dapat direndam ke dalam air hingga kedalaman 1 m (3'). Badan detektor dan WM 12 tidak boleh terendam.*

- Minelab merekomendasikan agar dilakukan perawatan sebelum digunakan untuk memastikan segel baterai (ring-o), alur dudukan segel, dan permukaan pasangan baterai tidak rusak dan dijaga kebersihannya agar detektor tetap tahan terhadap cuaca. Lihat [halaman](#page-59-1) 60 untuk petunjuk tentang cara merawat baterai Anda.
- Jangan gunakan pelumas atau gemuk pada segel debu atau ring-o.
- Jangan biarkan detektor berada dalam suhu dingin atau panas yang berlebihan lebih lama dari yang diperlukan. Menutupnya saat tidak digunakan akan membantu melindunginya. Hindari meninggalkannya di bagasi mobil yang tertutup atau di dalam mobil yang terpapar sinar matahari.
- Jangan biarkan detektor bersentuhan dengan bensin atau cairan berbahan dasar minyak bumi lainnya.
- Hindari masuknya pasir dan partikel pasir ke dalam tangkai atau pengencang (mis. baut kuk dan pengunci sambungan). Jangan gunakan pelarut untuk membersihkan detektor. Gunakan kain lembap dengan deterjen sabun yang lembut. Cuci konektor dengan air suling.
- Pastikan detektor Anda tetap bersih. Kami sarankan untuk menyekanya dengan kain lembap dan deterjen sabun yang lembut.
- Jika tangkai serat karbon terlihat tergores, seka secara menyeluruh dengan kain lembap.
- Pastikan kabel koil dalam kondisi baik dan tidak mengalami tekanan yang tidak semestinya.
- Berhati-hatilah saat mengangkut atau menyimpan detektor. Meskipun detektor dibuat dari bahan berkualitas tinggi dan telah melalui uji ketahanan yang ketat, detektor ini harus ditangani dengan hati-hati.
- Berhati-hatilah agar tidak menggores layar panel kontrol.
- Pemasangan tangkai bawah ke koil dioptimalkan untuk performa dan kekakuan pada posisi pendeteksian normal. **Hindari memutar detektor ke depan dari posisi vertikal karena hal ini akan menambah tekanan pada kabel koil.**

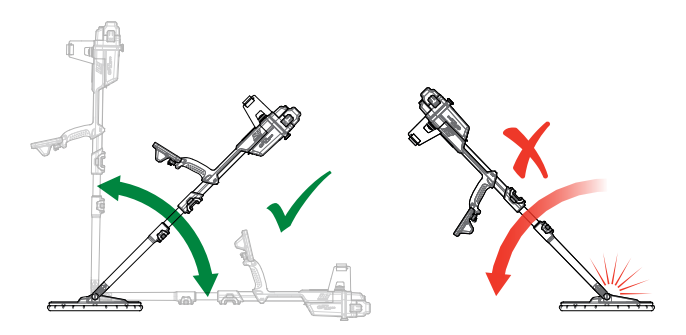

# <span id="page-59-1"></span><span id="page-59-0"></span>**Perawatan dan Keamanan Baterai**

#### **Untuk memperpanjang masa pakai baterai:**

- Matikan lampu latar panel kontrol; lampu latar meningkatkan konsumsi daya sekitar 8%.
- Matikan detektor saat tidak digunakan.
- Matikan GPS dan Nirkabel saat tidak digunakan.
- Saat menggunakan WM 12, gunakan headphone sebagai pengganti speaker; speaker menggunakan lebih banyak daya daripada headphone. Ini akan memperpanjang masa pakai baterai WM 12.

#### **PERINGATAN**

Harap perhatikan hal-hal berikut:

- **Unit baterai tidak tahan air**  Jangan merendam unit baterai ke dalam cairan apa pun atau membiarkan air masuk.
- Baterai Lithium-Ion dirancang khusus untuk detektor GPZ 7000 dan CTX 3030. Mencoba menggunakan unit baterai Lithium-Ion dengan detektor lain dapat merusak detektor atau unit baterai.
- SANGAT PENTING Untuk memastikan bahwa baterai Anda tetap tahan terhadap cuaca, penting untuk menjaga segel baterai (ring-o), alur dudukan ring-o, dan permukaan pasangan baterai. Mereka harus tetap tidak rusak dan dijaga agar tetap bersih dari pasir, partikel pasir, dan kontaminan lainnya. Untuk melakukan ini:
	- **1.** Lepaskan segel baterai dengan alat yang lembut. (Segel yang dapat dilepas ada di dalam alur segel baterai kotak kontrol)
	- **2.** Sikat atau seka dengan perlahan alur segel baterai dan permukaan pasangan baterai untuk menghindari kerusakan pada permukaannya.
	- **3.** Seka segel baterai menggunakan kain bersih dan lembap.
	- **4.** Periksa secara visual area tersebut untuk memastikan semua pasir, partikel pasir, atau kontaminan lainnya telah dibersihkan.
	- **5.** Pasang kembali segel baterai dengan memastikan bahwa segel baterai terpasang di bagian bawah alur, tidak terpelintir, dan sudut-sudutnya sejajar.
	- **6.** Pasangkan baterai ke detektor- berhati-hatilah untuk memeriksa apakah segel pasir baterai juga bebas dari debu, partikel pasir, dan kelembapan. Segel pasir tidak bisa dilepas.
	- **7.** Pastikan klip baterai tertutup sepenuhnya. Segel atau baterai yang rusak harus diganti.
- Jangan mengisi daya baterai pada suhu di atas 45°C (113°F) atau di bawah 0°C (32°F).
- Pastikan unit baterai dan kotak kontrol benar-benar kering sebelum disambungkan.
- Lepaskan unit baterai dari detektor selama perjalanan udara atau penyimpanan jangka panjang.
- Jangan merendam pengisi daya BC 10 ke dalam cairan apa pun atau membiarkan air masuk.
- Jangan tinggalkan aki dalam kondisi panas (misalnya di dasbor atau rak belakang mobil Anda).
- Jangan merusak baterai dengan cara apa pun.
- Jangan sampai baterai mengalami korsleting.
- Jangan gunakan baterai jika rusak atau berubah bentuk.
- Jangan mencoba membongkar unit baterai.
- Jangan membakar baterai. Hubungi pihak berwenang setempat untuk menanyakan tentang fasilitas pembuangan atau daur ulang.
- Jika terjadi kesalahan, kembalikan baterai ke Pusat Layanan Resmi Minelab untuk diperbaiki. Penggunaan komponen yang tidak disetujui akan MEMBATALKAN GARANSI ANDA. Tidak ada komponen yang dapat diservis pengguna di dalam baterai ini.

# <span id="page-60-1"></span><span id="page-60-0"></span>**Suku Cadang dan Aksesori GPZ 7000**

Panduan Pengguna GPZ 7000, Panduan Lapangan, dan Panduan Memulai dapat diunduh dari [www.minelab.com](http://minelab.com.au)

#### **Koil dan Aksesori Koil:**

- Koil GPZ 14 Koil cerdas Super-D 14" × 13" dengan Tangkai Bawah
- Skidplate GPZ 14 (koil cerdas Super-D 14"  $\times$  13")
- Kit Baut dan Washer Koil

#### **Aksesoris Tangkai:**

- Tangkai Tengah
- Sandaran Tangan dan Perlengkapan Dudukan

#### **Aksesori Audio:**

- WM 12 dengan Klip Sabuk
- Headphone KOSS
- Headphone KOSS tahan air *(Catatan: detektor tidak dapat direndam)*

#### **Aksesori Baterai:**

- Pengisi Daya Baterai BC 10
- Kit Kabel Pengisi Daya Baterai
- Unit Baterai 72 Wh Li-Ion Isi Ulang
- Unit Baterai 34 Wh Li-Ion Isi Ulang

#### **Aksesori Lainnya**

- Kabel Data USB-B Detektor ke PC
- Harness pendeteksi PRO-SWING 45
- J-strut Tambahan PRO-SWING 45
- Tali Silang Harnes PRO-SWING 45
- Lengan Pemandu GA 10
- Penentu Tempat Seri PRO-FIND

Jika Anda ingin membeli aksesori apa pun untuk GPZ 7000 atau produk Minelab lainnya, silakan hubungi Minelab secara langsung atau melalui dealer resmi Minelab setempat.

# <span id="page-61-0"></span>**Tabel Referensi**

*Tabel di bagian ini mencantumkan opsi yang tersedia untuk setiap fungsi dalam menu Deteksi dan Peta, serta pengaturan prapengaturannya. Spesifikasi teknis GPZ 7000, baterai, dan pengisi daya baterai BC 10 juga tercantum.*

<span id="page-62-0"></span>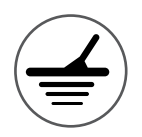

# **Tabel Referensi Menu Deteksi**

Tabel berikut memberikan panduan referensi cepat untuk fungsi-fungsi pada setiap halaman dalam menu Deteksi. GPZ 7000 dikirim dalam kondisi prapengaturan pabrik, prapengaturan pabrik (jika ada) ditampilkan dalam warna merah. Fungsi detektor prapengaturan pabrik dioptimalkan untuk kemudahan penggunaan, agar dapat mulai mendeteksi dengan sukses dengan penyesuaian minimal.

Informasi lebih rinci tentang fungsi Menu Deteksi disediakan mulai dari [halaman](#page-24-1) 25 hingga [halaman](#page-36-2) 37.

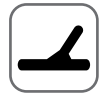

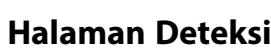

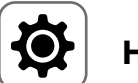

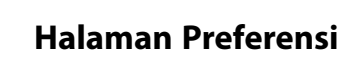

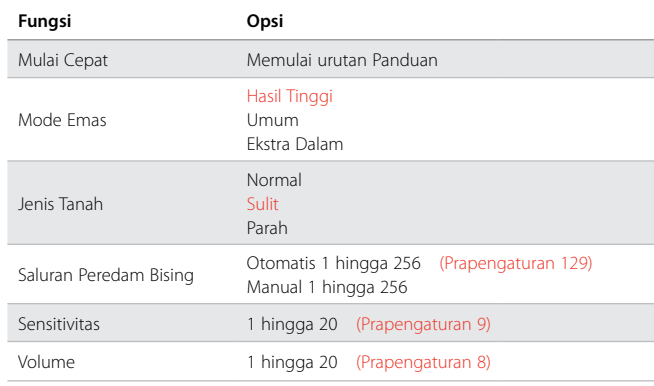

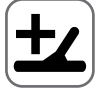

## **Halaman Deteksi Plus**

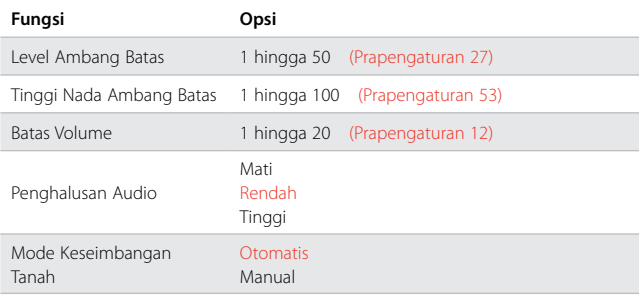

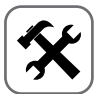

## **Halaman Pengaturan**

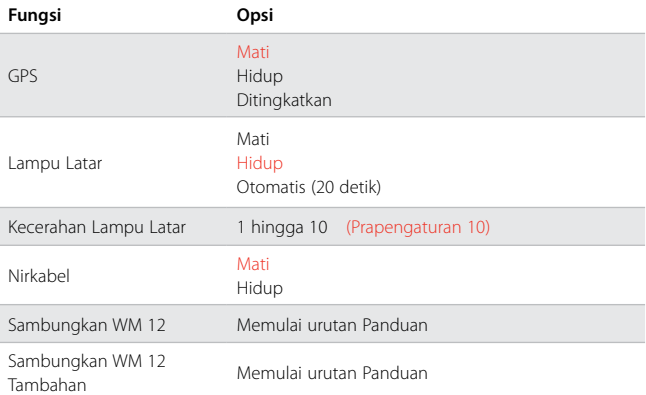

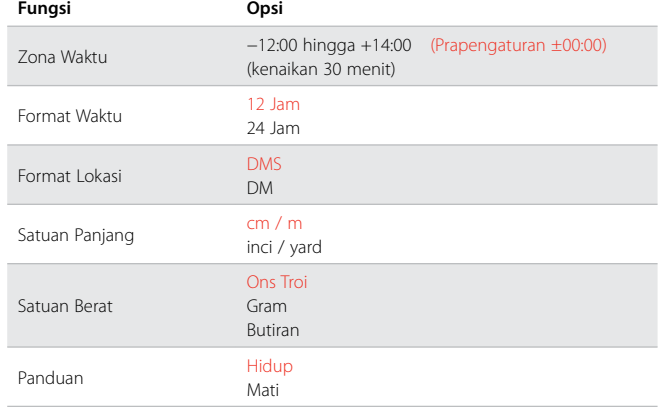

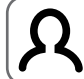

## **Halaman Tombol Pengguna**

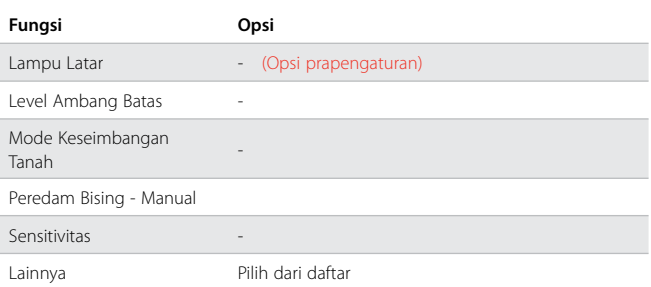

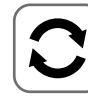

## **Atur Ulang Halaman**

**Fungsi** Atur Ulang GeoStore Atur Ulang Pengaturan

Atur Ulang Semua

Bahasa

Kode Verifikasi Produk

Informasi Versi

<span id="page-63-0"></span>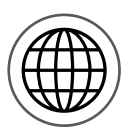

# **Tabel Referensi Menu Peta**

Tabel berikut memberikan panduan referensi cepat mengenai fungsi-fungsi pada setiap halaman dalam menu Peta. GPZ 7000 dikirim dalam kondisi prapengaturan pabrik, prapengaturan pabrik (jika ada) ditampilkan dalam warna merah. Fungsi detektor prapengaturan pabrik dioptimalkan untuk kemudahan penggunaan, agar dapat mulai mendeteksi dengan sukses dengan penyesuaian minimal.

Informasi lebih rinci tentang fungsi Menu Peta tersedia dari [halaman](#page-38-1) 39 sampai [halaman](#page-48-0) 49.

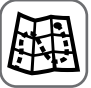

## **Peta**

Menampilkan aktivitas pendeteksian dan informasi pada peta menggunakan posisi GPS. Lihat informasi rinci tentang Peta dan elemen-elemennya di [halaman](#page-38-1) 39.

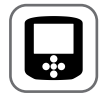

#### **Halaman Layar**

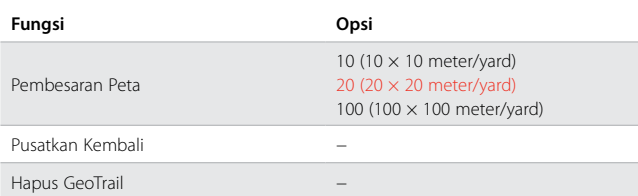

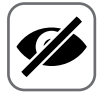

#### **Tampilkan Halaman**

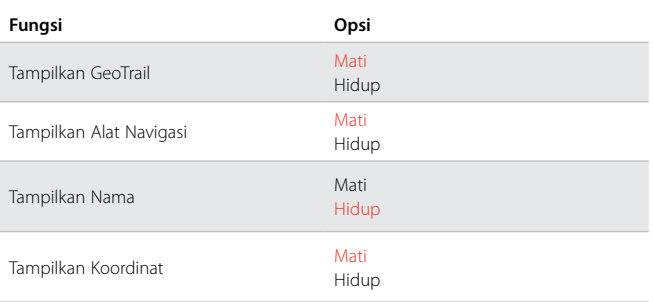

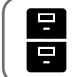

## **Halaman GeoStore**

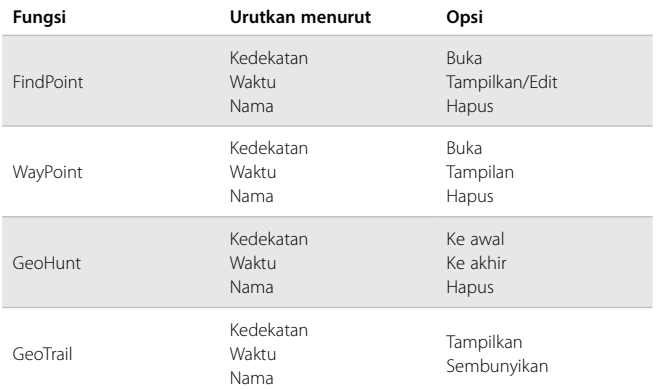

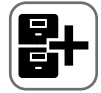

## **Buat Halaman GeoData**

#### **Fungsi**

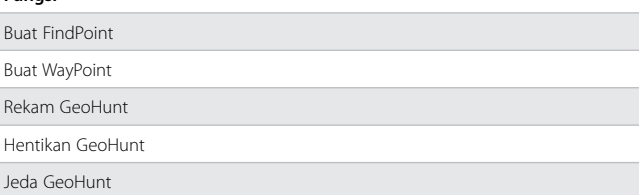

# <span id="page-64-0"></span>**Penyelesaian masalah**

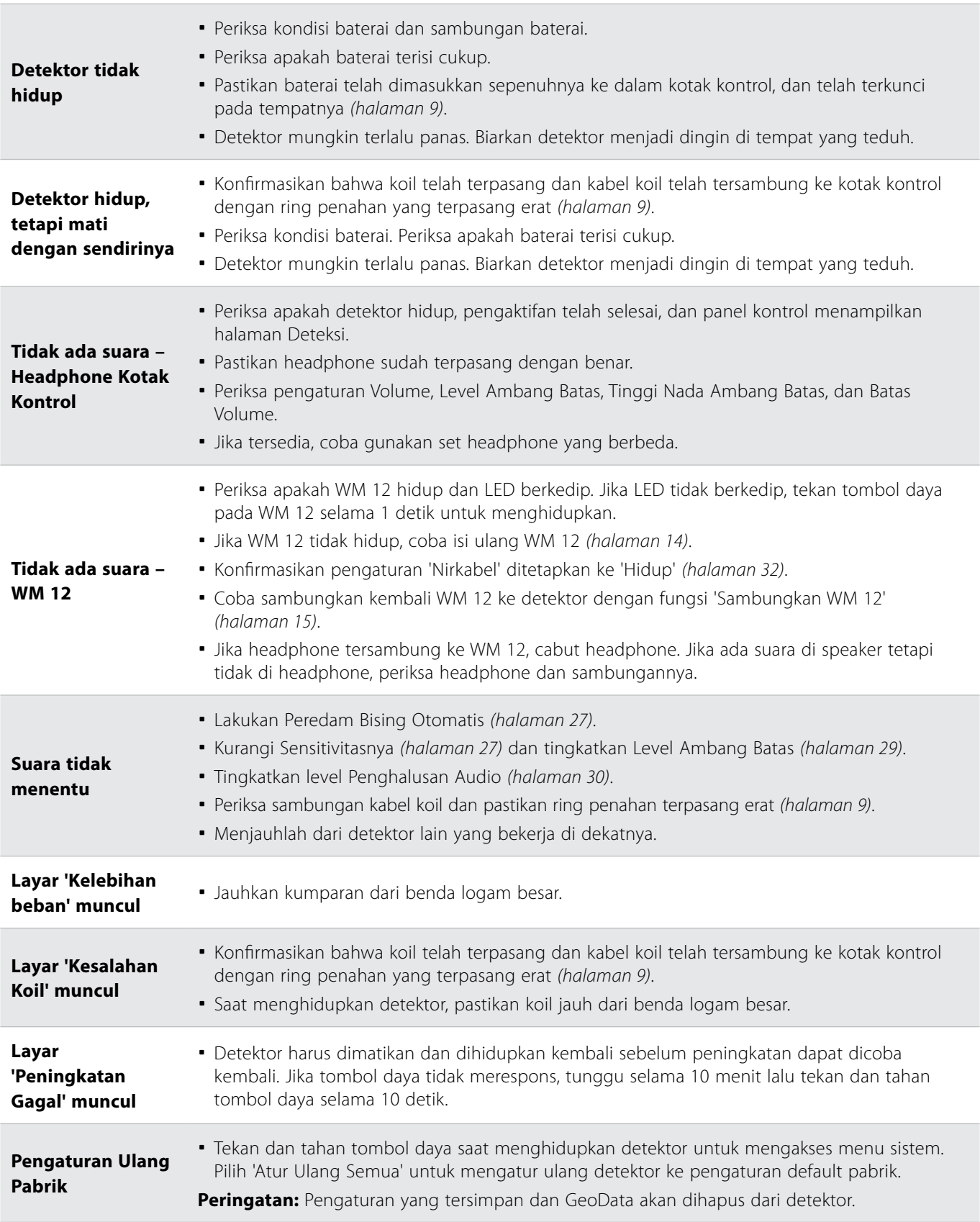

# <span id="page-65-0"></span>**Spesifikasi Teknis**

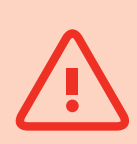

#### **PERINGATAN**

*Minelab berhak untuk merespons kemajuan teknis yang sedang berlangsung dengan memperkenalkan perubahan desain, peralatan, dan fitur teknis kapan saja.*

#### **Spesifikasi Teknis GPZ 7000**

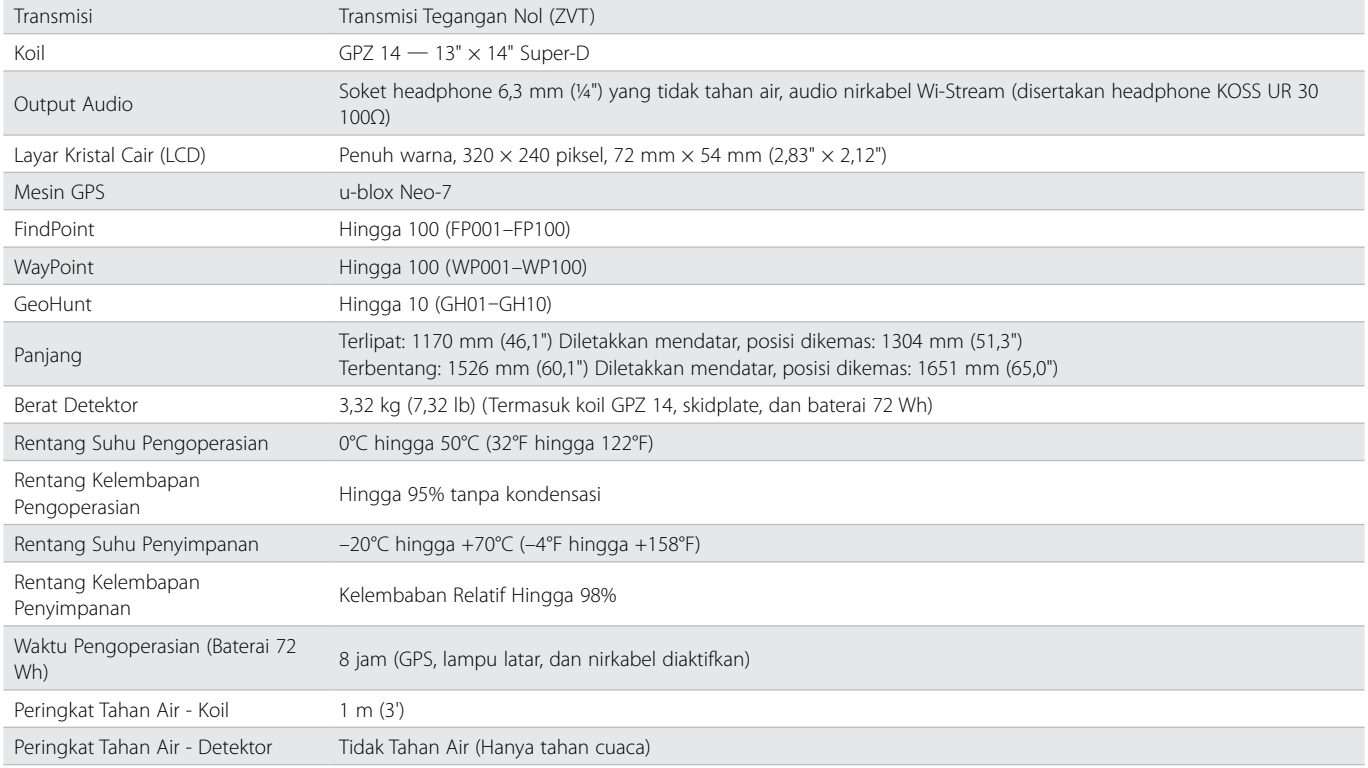

#### **Spesifikasi Teknis Baterai**

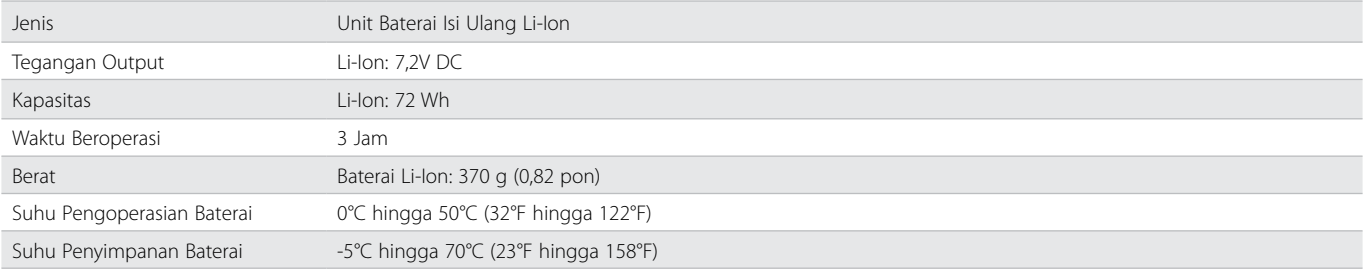

### **Spesifikasi Teknis Pengisi Daya Baterai BC 10**

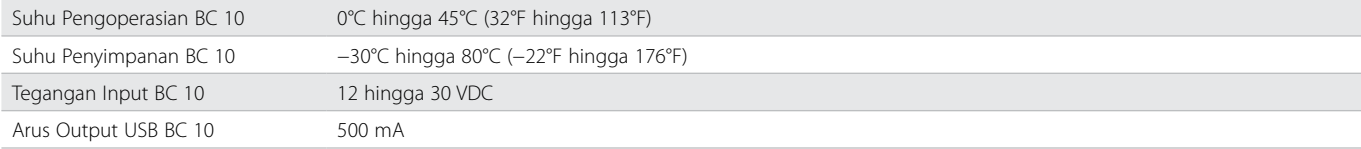

**[www.minelab.com](http://www.minelab.com/VANQUISH)**